**Univerzita Hradec Králové Fakulta informatiky a managementu**

# **DIPLOMOVÁ PRÁCE**

**2020 Bc. Lucie Čapková**

Univerzita Hradec Králové Fakulta informatiky a managementu Katedra informačních technologií

# *Implementace webové aplikace zaměřené na správu stravovacího zařízení korporátní společnosti*

Diplomová práce

Autor: Bc. Lucie Čapková Studijní program: Systémové inženýrství a informatika Studijní obor: Informační management

Vedoucí práce: doc. Ing. Filip Malý, Ph.D.

Hradec Králové **Duben 2020** 

Prohlášení:

Prohlašuji, že jsem diplomovou práci zpracovala samostatně a s použitím uvedené literatury.

V Hradci Králové dne 2.5.2020 Bc. Lucie Čapková

# **Anotace**

Tato diplomová práce se zabývá řešením aktuálního problému společnosti Kingspan, a. s. Jedná se o nahrazení původního informačního systému pro správu stravovacího zařízení webovou aplikací, přičemž hlavním přínosem změny je online řešení objednávek obědů. Prvotním cílem je provést průzkum trhu, na základě čehož je zvolena nejvhodnější technologie pro implementaci, jež zajistí objevení nové příležitosti a zároveň se vyřeší problematika, kterou jmenovaná společnost již několik let odkládá. Výsledky průzkumu trhu přinášejí hned několik opodstatněných důvodů pro volbu programovacího jazyka ABAP, který slouží pro vývoj aplikací v prostředí informačního systému SAP. Veškeré moduly zajišťující objednání obědů, skladové evidence a platby drobného prodeje potravin jsou vyvinuty pomocí platformy SAP NetWeaver. Pouze klíčový modul, u něhož má pro uživatele smysl online řešení, tedy objednávání obědů, je zvolena platforma ASP.NET s využitím programovacího jazyka C#, která zajistí přístupnost k objednávkám přes webový prohlížeč.

#### **Klíčová slova:**

Webová aplikace, správa stravovacího zařízení, SAP, ERP, ABAP, ASP.NET, C#, SAP NetWeaver

# **Annotation**

#### **Title: Implementation of web application focused on canteen management for corporate company**

The aim of this diploma thesis is to address a pressing need to devise a more sophisticated catering management application for an international company Kingspan Plc. More specifically it aims to replace a previously implemented information system of canteen management by a new web solution with the main benefit being a module enabling lunch orders. The primary goal is to carry out a market research leading to a selection of the most appropriate technology for implementing a new application and at the same time solve the current problem Kingspan Plc has faced for a number of years. The market research brings several well-founded reasons why to select a programming language ABAP, which is used for the development of the wellknown information system SAP. All modules responsible for lunch orders, stock management and payments are developed by a platform SAP NetWeaver, except for the key module which ensures Lunch Orders has been developed by a web platform ASP.NET and programming language C# because this module is the main reason for the web solution.

#### **Keywords:**

Web application, Canteen Management, SAP, ERP, ABAP, ASP.NET, C#, SAP NetWeaver

#### Poděkování:

Děkuji vedoucímu diplomové práce doc. Ing. Filip Malý, Ph.D. za metodické vedení práce, aktivní přístup při řešení problémů a velmi cenné rady, které byly velice nápomocné k vypracování této práce. Poděkování též patří společnosti Kingspan, a. s. za veškerou pomoc a poskytnutí vybavení, jež bylo potřeba k realizování praktické části. Rovněž děkuji své rodině za nenahraditelnou podporu během studia. Taktéž si velice vážím vstřícnosti manažerky Ing. Marcely Větříčkové a dalších kolegů, kteří mi umožnili získávat praxi v oboru a zároveň mi byli oporou při studiu.

# **Obsah**

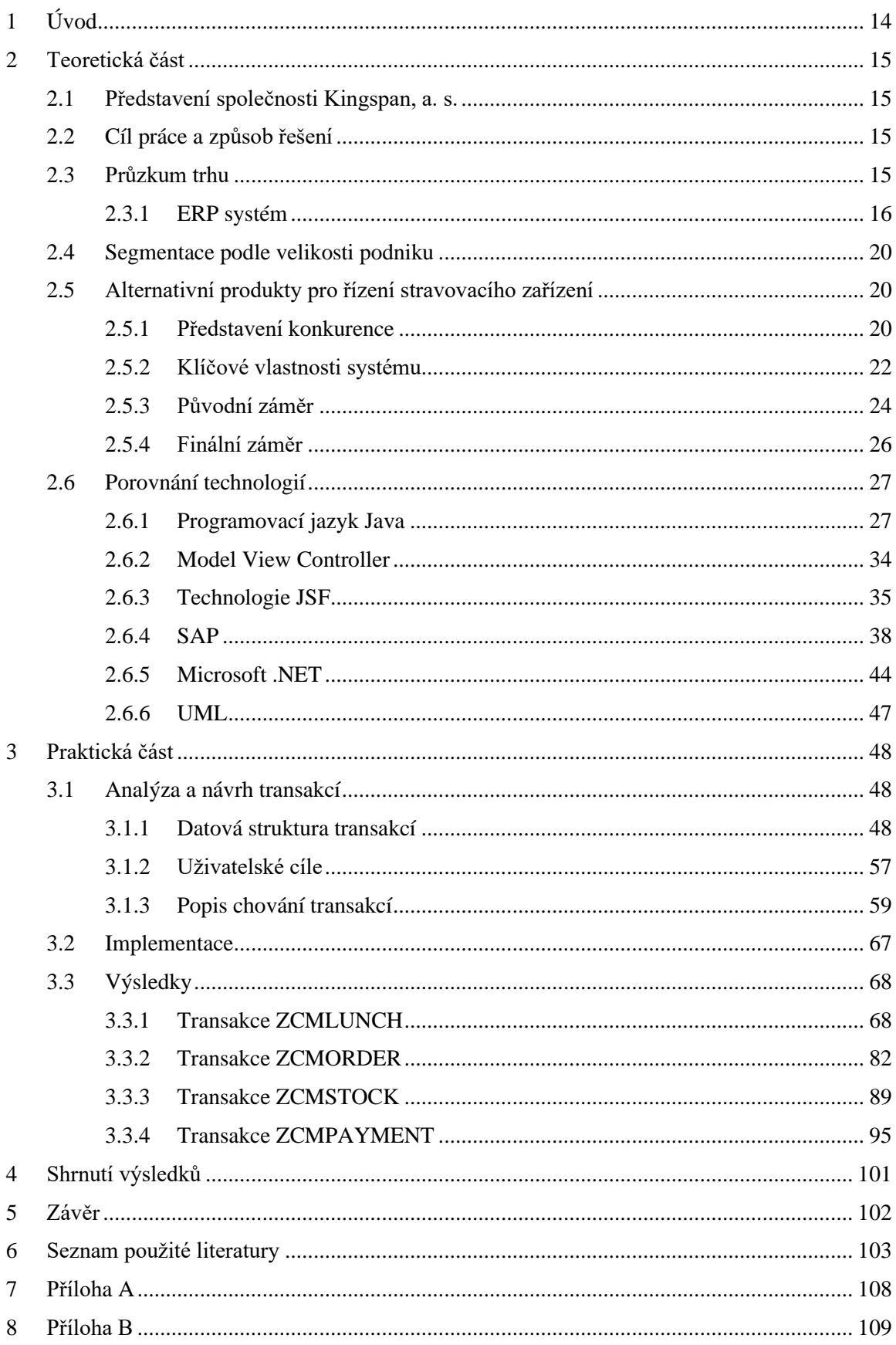

# **Seznam zkratek**

- ABAP Advanced Business Application Programming
- API Application Programming Interface
- BAPI Business Application Programming Interface
- CPU Central Processing Unit
- EIS Enterprise Information Systems
- ERP Enterprise Resource Planning
- FICO Finance, Controlling
- GUI Graphical User Interface
- HCM Human Capital Management
- HR Human Resources
- HTML Hypertext Markup Language
- IoT Internet of Things
- JDBC Java Database Connectivity API
- JSF JavaServer Faces
- JSP JavaServer Pages
- JTA Java Transaction API
- JVM Java Virtual Machine
- KPI Key Performance Indicator
- MM Material Management
- MVC Model View Controller
- PP Production Planning
- RFC Remote Function Call
- RIA Rich Internet Applications
- SAP Systems, Applications, and Products in Data Pocessing
- SD Sales and Delivery
- SDK Software Development Kit
- SOA Service-Oriented Architecture
- SOAP Simple Object Access Protocol
- SQL Structured Query Language

# **Seznam zkratek**

UML – Unified Modeling Language

# XHTML – Extensible Hypertext Markup Language

XML – Extensible Markup Language

# **Seznam obrázků**

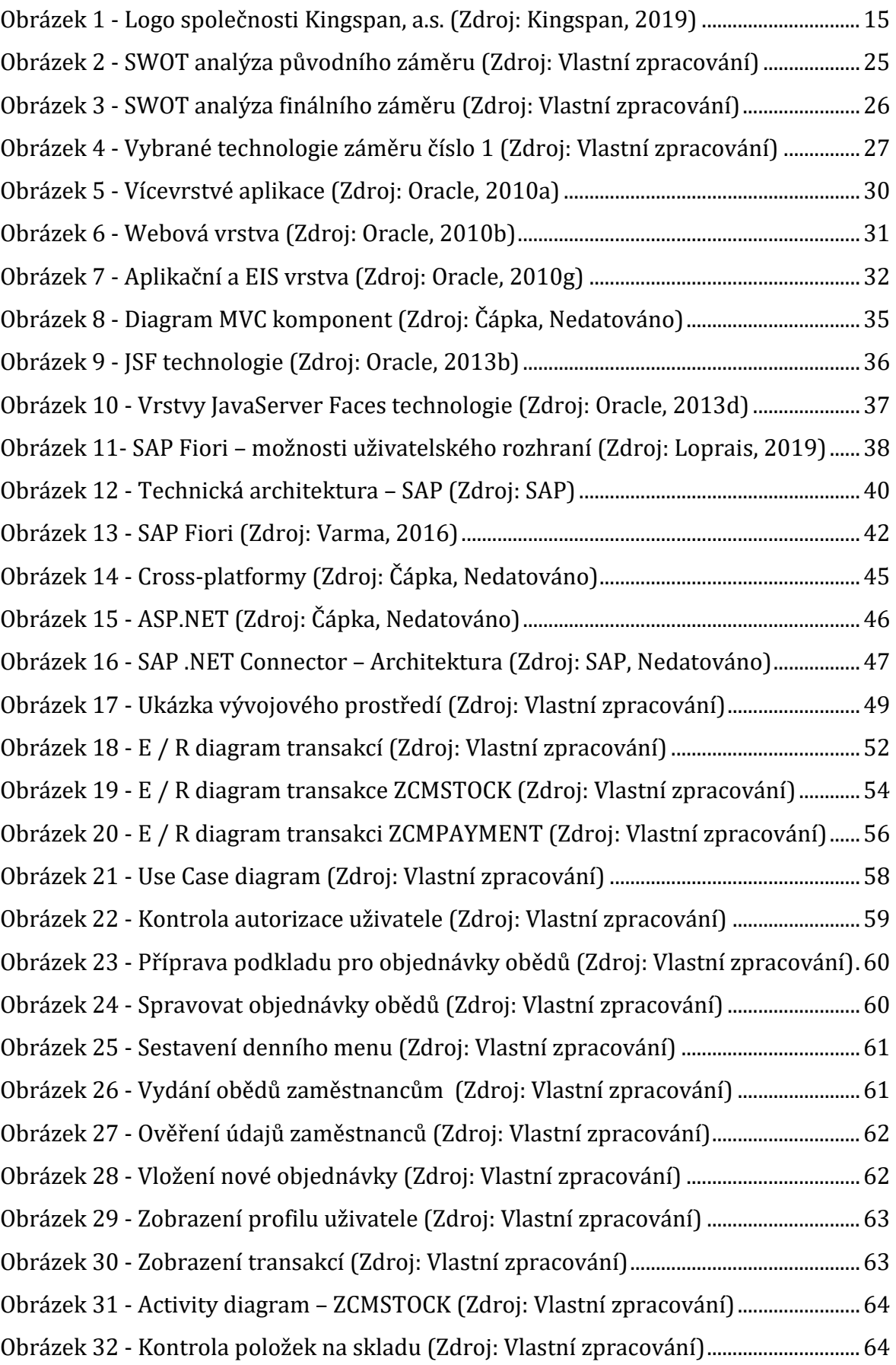

Obrázek 33 - Activity Diagram – [ZCMPAYMENT \(Zdroj: Vlastní zpracování\)................65](file:///C:/Users/lucie.capkova/Desktop/Diplomová%20práce%20-%20Lucie%20Čapková.docm%23_Toc39350410) Obrázek 34 - [Activity Diagram \(Zdroj: Vlastní zpracování\)...................................................66](file:///C:/Users/lucie.capkova/Desktop/Diplomová%20práce%20-%20Lucie%20Čapková.docm%23_Toc39350411) Obrázek 35 - Diagram případu užití - [ZCMLUNCH \(Zdroj: Vlastní zpracování\)............68](file:///C:/Users/lucie.capkova/Desktop/Diplomová%20práce%20-%20Lucie%20Čapková.docm%23_Toc39350412) Obrázek 36 - [Navigace k modulu Správa jídelního lístku \(Zdroj:](file:///C:/Users/lucie.capkova/Desktop/Diplomová%20práce%20-%20Lucie%20Čapková.docm%23_Toc39350413) Vlastní zpracování) 69 Obrázek 37 - [Modul Správy jídelního lístku \(Zdroj: Vlastní zpracování\)..........................70](file:///C:/Users/lucie.capkova/Desktop/Diplomová%20práce%20-%20Lucie%20Čapková.docm%23_Toc39350414) Obrázek 38 - Filtrování – [Správa jídelního lístku \(Zdroj: Vlastní zpracování\)...............70](file:///C:/Users/lucie.capkova/Desktop/Diplomová%20práce%20-%20Lucie%20Čapková.docm%23_Toc39350415) Obrázek 39 - [Administrátorské nastavení tabulky I. \(Zdroj: Vlastní zpracování\).........71](file:///C:/Users/lucie.capkova/Desktop/Diplomová%20práce%20-%20Lucie%20Čapková.docm%23_Toc39350416) Obrázek 40 - [Administrátorské nastavení tabulky II. \(Zdroj: Vlastní zpracování\).......71](file:///C:/Users/lucie.capkova/Desktop/Diplomová%20práce%20-%20Lucie%20Čapková.docm%23_Toc39350417) Obrázek 41 - [Úvodní obrazovka transakce ZCMLUNCH \(Zdroj: Vlastní zpracování\)..72](file:///C:/Users/lucie.capkova/Desktop/Diplomová%20práce%20-%20Lucie%20Čapková.docm%23_Toc39350418) Obrázek 42 - [Modul pro vkládání nové nabídky I. \(Zdroj: Vlastní zpracování\)](file:///C:/Users/lucie.capkova/Desktop/Diplomová%20práce%20-%20Lucie%20Čapková.docm%23_Toc39350419) .............72 Obrázek 43 - [Modul pro vkládání nové nabídky II. \(Zdroj: Vlastní zpracování\)............73](file:///C:/Users/lucie.capkova/Desktop/Diplomová%20práce%20-%20Lucie%20Čapková.docm%23_Toc39350420) Obrázek 44 - [Modul pro správu nabídek I. \(Zdroj: Vlastní zpracování\)............................73](file:///C:/Users/lucie.capkova/Desktop/Diplomová%20práce%20-%20Lucie%20Čapková.docm%23_Toc39350421) Obrázek 45 - [Modul pro správu nabídek II. \(Zdroj: Vlastní zpracování\)..........................74](file:///C:/Users/lucie.capkova/Desktop/Diplomová%20práce%20-%20Lucie%20Čapková.docm%23_Toc39350422) Obrázek 46 - [Modul pro správu objednávek obědů I. \(Zdr](file:///C:/Users/lucie.capkova/Desktop/Diplomová%20práce%20-%20Lucie%20Čapková.docm%23_Toc39350423)oj: Vlastní zpracování).......75 Obrázek 47 - [Modul pro správu objednávek obědů II. \(Zdroj: Vlastní zpracování\)](file:///C:/Users/lucie.capkova/Desktop/Diplomová%20práce%20-%20Lucie%20Čapková.docm%23_Toc39350424) .....76 Obrázek 48 - [Modul pro správu objednávek obědů III. \(Zdroj: Vlastní zpracování\)](file:///C:/Users/lucie.capkova/Desktop/Diplomová%20práce%20-%20Lucie%20Čapková.docm%23_Toc39350425)....76 Obrázek 49 - [Modul pro správu objednávek obědů V. \(Zdroj: Vlastní zpracování\)](file:///C:/Users/lucie.capkova/Desktop/Diplomová%20práce%20-%20Lucie%20Čapková.docm%23_Toc39350426)......77 Obrázek 50 - [Modul pro správu objednávek obědů IV. \(Zdroj: Vlastní zpracování\)](file:///C:/Users/lucie.capkova/Desktop/Diplomová%20práce%20-%20Lucie%20Čapková.docm%23_Toc39350427)....77 Obrázek 51 - [Modul pro správu objednávek obědů VI. \(Zdroj: Vlastní zpracování\)](file:///C:/Users/lucie.capkova/Desktop/Diplomová%20práce%20-%20Lucie%20Čapková.docm%23_Toc39350428)....77 Obrázek 52 - [Modul Vydávání obědů I. \(Zdroj: Vlastní zpracování\)](file:///C:/Users/lucie.capkova/Desktop/Diplomová%20práce%20-%20Lucie%20Čapková.docm%23_Toc39350429)...................................78 Obrázek 53 - [Modul Vydávání obědů II. \(Zdroj: Vlastní zpraco](file:///C:/Users/lucie.capkova/Desktop/Diplomová%20práce%20-%20Lucie%20Čapková.docm%23_Toc39350430)vání).................................78 Obrázek 54 - [Modul Vydávání obědů III. \(Zdroj: Vla](file:///C:/Users/lucie.capkova/Desktop/Diplomová%20práce%20-%20Lucie%20Čapková.docm%23_Toc39350431)stní zpracování)................................79 Obrázek 55 - Zobrazení podrobností o u[živatelích I. \(Zdroj: Vlastní zpracování\)](file:///C:/Users/lucie.capkova/Desktop/Diplomová%20práce%20-%20Lucie%20Čapková.docm%23_Toc39350432)........80 Obrázek 56 - [Zobrazení podrobností o uživatelích II. \(Zdroj: Vlastní zpracování\)](file:///C:/Users/lucie.capkova/Desktop/Diplomová%20práce%20-%20Lucie%20Čapková.docm%23_Toc39350433).......80 Obrázek 57 - [Nastavení aktuálního týdne I. \(Zdroj: Vlastní zpracování\)..........................80](file:///C:/Users/lucie.capkova/Desktop/Diplomová%20práce%20-%20Lucie%20Čapková.docm%23_Toc39350434) Obrázek 58 - [Nastavení aktuálního týdne II. \(Zdroj: Vlastní zpracování\)........................81](file:///C:/Users/lucie.capkova/Desktop/Diplomová%20práce%20-%20Lucie%20Čapková.docm%23_Toc39350435) Obrázek 59 - [Sestavení denního součtu objednávek \(Zdroj: Vlastní zpracování\)](file:///C:/Users/lucie.capkova/Desktop/Diplomová%20práce%20-%20Lucie%20Čapková.docm%23_Toc39350436).........81 Obrázek 60 - Diagram případu užití – [ZCMORDER \(Zdroj: Vlastní zpracování\)............82](file:///C:/Users/lucie.capkova/Desktop/Diplomová%20práce%20-%20Lucie%20Čapková.docm%23_Toc39350437) Obrázek 61 - [Vkládání objednávky obědů \(Zdroj: Vlastní zpracování\)](file:///C:/Users/lucie.capkova/Desktop/Diplomová%20práce%20-%20Lucie%20Čapková.docm%23_Toc39350438).............................83 Obrázek 62 - [Nastavení položek nabídek \(Vlastní tvorba\)](file:///C:/Users/lucie.capkova/Desktop/Diplomová%20práce%20-%20Lucie%20Čapková.docm%23_Toc39350439).....................................................84 Obrázek 63 - [Zobrazení objednávek obědů a transakcí \(Zdroj: Vlastní zp](file:///C:/Users/lucie.capkova/Desktop/Diplomová%20práce%20-%20Lucie%20Čapková.docm%23_Toc39350440)racování)...85 Obrázek 64 - Zobrazení objednávek obědů a tran[sakcí I. \(Zdroj: Vlastní zpracování\)85](file:///C:/Users/lucie.capkova/Desktop/Diplomová%20práce%20-%20Lucie%20Čapková.docm%23_Toc39350441) Obrázek 65 - [Zobrazení transakcí \(Zdroj: Vlastní zpracování\).............................................86](file:///C:/Users/lucie.capkova/Desktop/Diplomová%20práce%20-%20Lucie%20Čapková.docm%23_Toc39350442)

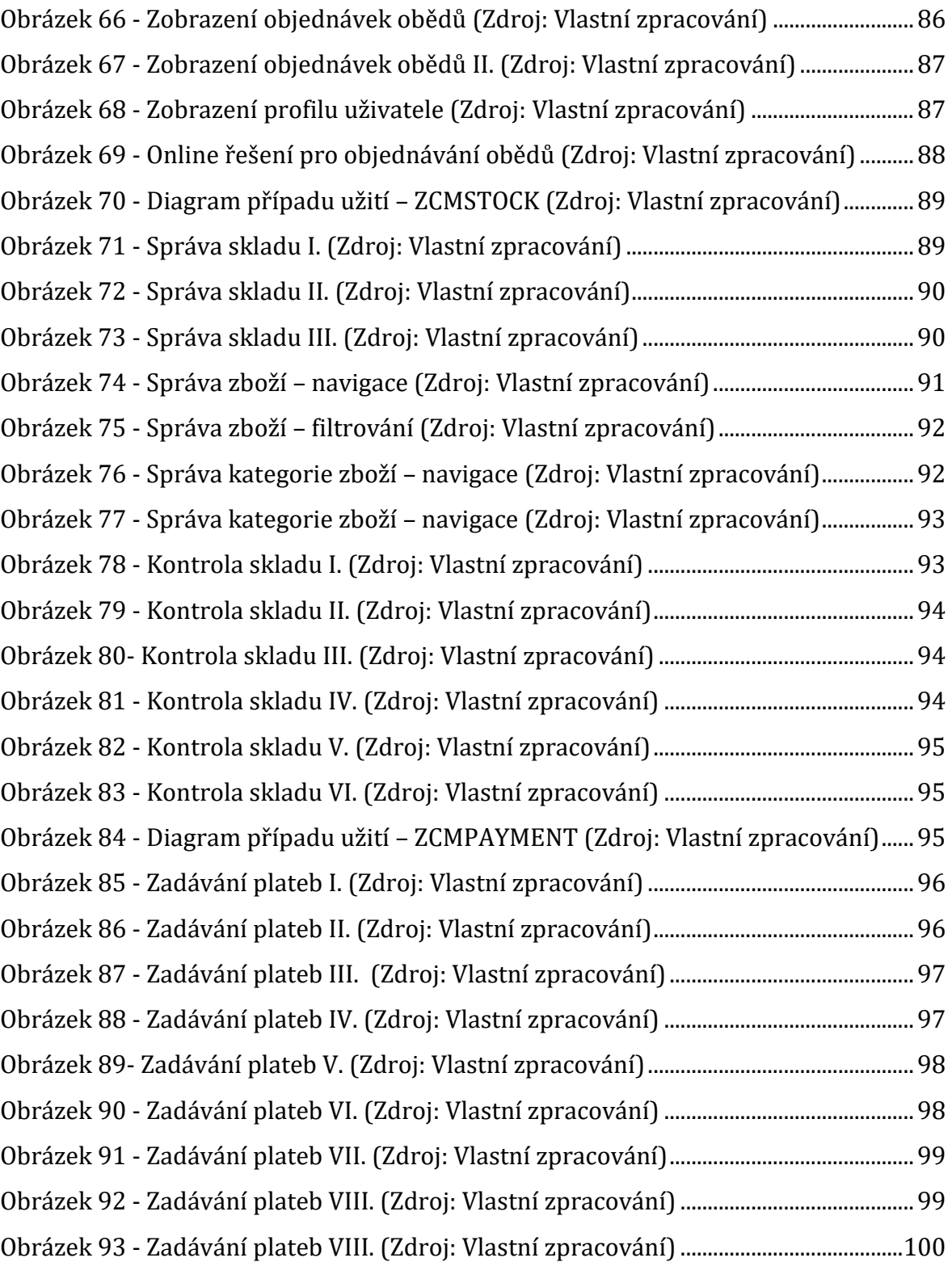

# **Seznam tabulek**

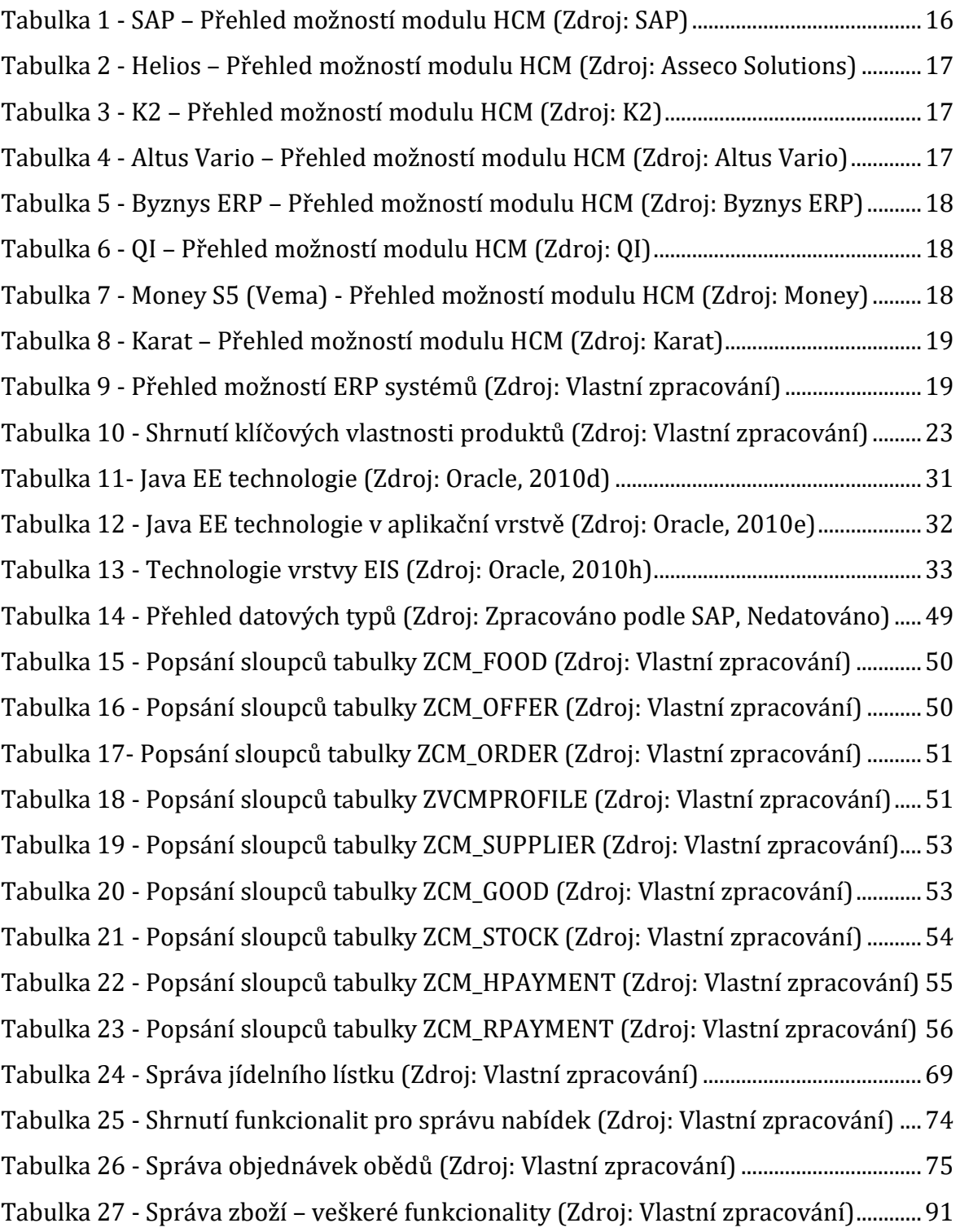

# <span id="page-13-0"></span>**1 Úvod**

Webová aplikace je softwarový program běžící na webovém serveru. Narozdíl od tradičních desktopových aplikací není nutné zohledňovat operační systém při programování, jelikož webové aplikace jsou přístupné pomocí webového prohlížeče. Online řešení přináší hned několik výhod, mezi které patří například zajištění stejné verze pro uživatele, aplikace se nemusí instalovat a je dostupná přes mnoho platforem a zařízení, ať už se jedná o osobní počítač, notebook, tablet či mobilní telefon.

Někteří uživatelé upřednostňují desktopové aplikace, zatímco ostatní preferují spíše webová řešení. Mezi druhou skupinu patří právě společnost Kingspan, a. s. konkrétně pro účel vyřešení aktuálního problému, tedy objednávání obědů přes webové rozhraní. Tento problém z velké pravděpodobnosti řeší i několik dalších korporátních společností, jelikož není zahrnut ve většině případů v ERP systémech, jež mají společnosti velkého rozsahu v oblibě. Následně je nutné integrovat další systém, který se buď zavede pro správu stravovacího zařízení nebo se nahradí původní nedostačující řešení.

V uvedené problematice má smysl upřednostnit online aplikaci, jelikož dominuje velké množství zaměstnanců, kteří v rámci plnění svých povinností cestují téměř po celém světě, a tak nahrazení původního systému ocení. Někteří další pracují často vzdáleně, tudíž nastávají situace, kdy si v určitých dnech tato skupina nemůže oběd objednat. Do další skupiny by mohli patřit i zaneprázdnění zaměstnanci, jenž jsou rádi, že se stihnou alespoň naobědvat, kdežto objednání obědů na následující dny už nestihnou.

Zmíněné poznatky přinášejí příležitost vyřešit problém jedné i více společností a zároveň přivádí autora ke stanovení hlavního cíle diplomové práce. Jedná se tedy o návrh a implementaci webové aplikace zabývající se správou stravovacího zařízení zmíněné korporátní společnosti. Pod správu stravovacího zařízení spadá objednávání obědů, s čím souvisí i evidence skladování a provádění plateb drobného prodeje potravin.

Kvalifikační práce je rozdělena na teoretickou a praktickou část. Teoretická část zahrnuje průzkum trhu, který přinese nové nápady pro následující kroky. Pro efektivní výsledek aplikace nesmí chybět ani porovnání technologií a shrnutí výsledků z daného průzkumu.

Praktická část obnáší všechny kroky kompletního procesu nutné pro implementaci, tedy získávání požadavků pro analýzu, návrh, vývoj, testování a implementaci webové aplikace, což je kamenným prvkem popsání výsledků a závěru.

# <span id="page-14-0"></span>**2 Teoretická část**

Teoretická část popisuje prvotní kroky pro řešení problému společnosti Kingspan, a. s. Nejprve autor provádí průzkum trhu, což je východiskem pro změnu technologie. Původně bylo zamýšleno naprogramování webové aplikace pomocí kombinace technologií programovacího jazyku Java, frameworku JSF, MySQL a sady nástrojů BootsFaces. Jak již bylo nastíněno, nakonec došlo ke změně technologie a informační systém SAP byl rozšířen o nové transakce vyvinuté pomocí platformy SAP NetWeaver. Veškeré moduly zajišťující správu stravovacího zařízení jsou naprogramovány pomocí programovacího jazyka ABAP, avšak pro klíčový modul sloužící ke správě objednávek obědů je vyvinuta webová aplikace pomocí platformy Microsoft .NET.

# <span id="page-14-1"></span>**2.1 Představení společnosti Kingspan, a. s.**

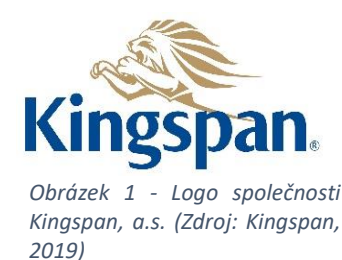

Společnost Kingspan od svého založení, kdy se v Irsku psal rok 1965 prošla dlouhou cestu. I když se snaží udržovat své dědictví a kulturu jako rodinný podnik, stala se společnost předním světovým výrobcem v oblasti vysoce kvalitní izolace, opláštění budov, stavebních materiálů a integrovaných solárních prvků (Kingspan Group, nedatováno).

# <span id="page-14-2"></span>**2.2 Cíl práce a způsob řešení**

Hlavním cílem této diplomové práce je nahrazení původního zastaralého řešení správy stravovacího zařízení společnosti Kingspan za účelem poskytnutí zaměstnancům objednávání obědů přes webové rozhraní. Nové řešení správy stravovacího zařízení bude nabízet stejné funkcionality jako původní software. Mezi tyto funkcionality patří klíčový modul zajišťující objednávání obědů, spravování skladu a provádění plateb.

Návrh a analýza bude provedena pomocí jazyka UML (Unified Modeling Language). Všechny moduly potřebné pro správu stravovacího zařízení budou naprogramovány pomocí platformy SAP NetWeaver, přičemž autor zvolí cestu vytvoření vlastní datové struktury pomocí platformy SAP HANA.

Pro zmíněný klíčový modul poskytující objednávání obědů bude vyvinut funkční modul, který umožní data získávat a zpracovávat pomocí konektoru platformy Microsoft .NET. Tímto způsobem bude naprogramována webová aplikace s využitím programovacího jazyka C# a sady nástrojů Bootstrap.

# <span id="page-14-3"></span>**2.3 Průzkum trhu**

Obecně přínosným pravidlem korporátních společnosti, je ve většině případů upřednostnění implementace ERP systému, čímž se předchází integraci a udržování několika dílčích softwarů, které by zajišťovaly jednotlivé moduly. Ačkoli při analýze nejpoužívanějších ERP systémů si lze povšimnout, že modul poskytující řízení stravování zaměstnanců je ve většině případů opomenut. Zmíněné zanedbání tohoto modulu otevírá možnost doplnit mezeru na trhu a oslovit tak korporátní společnosti, které tento problém řeší a zároveň mají za cíl ušetřit peníze. Pokud by společnost

zvolila webovou aplikaci, zaměstnanci by rozhodně ocenili online řešení, obzvlášť v případech, kdy je potřeba vycestovat do zahraničí, pracovat z domova, případně když nastane náročný den naplánovaných schůzek a nezbyde čas ani na objednání obědu ve vyhrazenou dobu. Tudíž objednání z jakéhokoli zařízení ocení s velkou pravděpodobností každý zaměstnanec, ať je na jakékoli pozici.

## <span id="page-15-0"></span>**2.3.1 ERP systém**

Systémy pro plánování podnikových zdrojů neboli podnikové systémy jsou určené pro řízení obchodu zahrnující moduly pro podporu oblastí jako je plánování, výroba, prodej, marketing, distribuce, účetnictví, finance, řízení lidských zdrojů, projektové řízení, řízení skladů, poskytování služeb a elektronické podnikání. Architektura softwaru zajišťuje integraci zmíněných modulů, čímž je usnadněna i transparentnost. ERP systém ve většině případů je možné naimplementovat jako jednotný systém a nahradit veškeré původní informační systémy a zahrnout je do jednoho (Svobodová a Černá, 2016, str. 2).

### **Přehled modulu lidských zdrojů**

V následujících tabulkách této kapitoly je uveden výčet funkcionalit ERP systémů, které patří mezi nejpoužívanější na českém trhu se zaměřením na korporátní společnosti.

Pozornost autor věnuje modulu Řízení lidských zdrojů, v rámci kterého by se případně vyskytl *Canteen Management System*.

#### **SAP**

I když společnost SAP ČR, spol. s.r.o. nabízí široké spektrum funkcionalit v rámci modulu Řízení lidského kapitálu, správa stravovacího zařízení obsažena není. Lze modul pouze vyvinout, ale za další nemalý finanční obnos.

| <b>Mzdy</b>      | Personální management           |
|------------------|---------------------------------|
| Organizační      | Učení                           |
| management       | Kariérní růst a vývoj           |
| Lidé a transakce | Spolupráce<br>$\bullet$         |
| Zpracování mezd  | Nábor                           |
| Sdílené služby   | Zaškolení nových<br>$\bullet$   |
| personalistiky   | zaměstnanců                     |
| Správa externích | Elektronický podpis<br>٠        |
| pracovních sil   | Analýza lidských<br>$\bullet$   |
|                  | zdrojů                          |
|                  | Výkon a cíle                    |
|                  | Odměňování<br>$\bullet$         |
|                  | Plánování lidských<br>$\bullet$ |
|                  | zdrojů                          |
|                  | <b>Digital Boardroom</b>        |

*Tabulka 1 - SAP – Přehled možností modulu HCM (Zdroj: SAP)*

#### <span id="page-15-1"></span>**Helios**

Přestože ERP systém Helios (společnost Asseco Solutions, a.s.) nenabízí primárně stravovací systém v rámci vlastního modulu, využívá spolupráce se společností EFG CZ,

který je integrovaný v balíčku Helios Fenix. Akorát nevýhodu přináší skutečnost, že zmíněná verze Helios Fenix je zaměřena na veřejný sektor.

| <b>Mzdy</b>                                                                                                    | Personální management                                                                                                    | Stravovací systém                                                                                                    |
|----------------------------------------------------------------------------------------------------|----------------------------------------------------------------------------------------------------|----------------------------------------------------------------------------------------------------|
| Propojení mzdového<br>modulu s personálním<br>Záruka korespondující<br>legislativy<br>Lze vyplácet různé<br>formy od časové mzdy<br>měsíční, hodinové či<br>úkolové mzdy<br>Přehled zbývající<br>dovolené | Usnadnění registrace<br>$\bullet$<br>nových zaměstnanců<br>Plánování povinných<br>$\bullet$<br>aktivit zaměstnanců<br>Poskytnutí reportů<br>$\bullet$<br>Možnost udržování<br>$\bullet$<br>organizační struktury | Intuitivní<br>$\bullet$<br>objednávání<br><b>Burza</b> jídel<br>$\bullet$<br>Online propojení se<br>$\bullet$<br>skladem<br>Podpora vytváření<br>$\bullet$<br>optimální skladby<br>stravy<br>Pokladní modul<br>$\bullet$<br>Vyúčtování stravy |

*Tabulka 2 - Helios – Přehled možností modulu HCM (Zdroj: Asseco Solutions)*

#### <span id="page-16-0"></span>**K2**

Společnost K2 Atmitec s.r.o. má za cíl veškeré moduly řídit jako celek a snaží se vyvíjet provázaný systém, nikoli soustavu modulů. Modulu pro správu stravovacího zařízení velkou prioritu podle aktuální nabídky neklade.

| <b>Mzdy</b>               | Personální management        |
|---------------------------|------------------------------|
| Integrované a provázané   | Vedení osobní evidence       |
| $\bullet$                 | $\bullet$                    |
| řešení mzdové agendy      | zaměstnanců,                 |
| jakékoliv společnosti     | spolupracovníků i uchazečů   |
| Načítání vstupů pro       | o zaměstnání                 |
| $\bullet$                 | Sledování kvalifikací osob a |
| měsíční zpracování mezd z | automatické upozornění na    |
| docházkových systémů.     | nutnost jejich obnovení.     |

*Tabulka 3 - K2 – Přehled možností modulu HCM (Zdroj: K2)*

#### <span id="page-16-1"></span>**Altus Vario**

Společnost Altus software s.r.o. poskytuje široké možnosti v pokrytí firemní agendy, přesto řešení pro správu stravovacího zařízení je postrádáno.

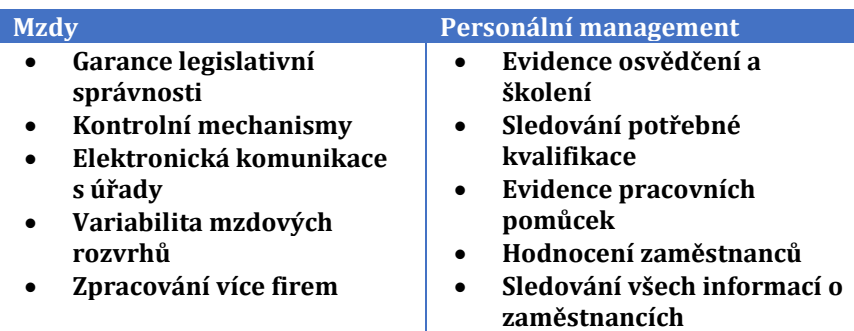

*Tabulka 4 - Altus Vario – Přehled možností modulu HCM (Zdroj: Altus Vario)*

#### <span id="page-16-2"></span>**Byznys ERP**

Společnost Byznys software, s.r.o. klade velký důraz na spokojenost zaměstnanců a z toho důvodu obohacuje modul řízení lidských zdrojů o docházkový a stravovací systém POWER KEY ve spolupráci se společností Advent.

| <b>Mzdy</b>                                                                                                    | Personální management                                                                                                    | <b>Stravovací systém PowerKey</b>                                                                                                    |
|----------------------------------------------------------------------------------------------------|----------------------------------------------------------------------------------------------------|----------------------------------------------------------------------------------------------------|
| Výpočty mezd<br>$\bullet$<br>Výpočty daní<br>$\bullet$<br>z příjmu<br>Výpočty sociálního<br>$\bullet$<br>a zdravotního<br>pojištění<br>Přístup k výplatním<br>$\bullet$<br>sáčkům pod heslem,<br>Počítání náhrady<br>$\bullet$<br>mzdy při DPN,<br>Sledování dovolené.<br>$\bullet$ | Evidence<br>$\bullet$<br>pracovníků a jejich<br>osobních údajů<br>Automatické<br>$\bullet$<br>hlídání lékařských<br>prohlídek, školení<br>apod. | <b>Objednání</b><br>stravy<br>Výdej stravy<br>Vyúčtování stravy<br>Kontrole vyúčtování<br>Hotovostní i<br>bezhotovostní<br>pultový prodej |

*Tabulka 5 - Byznys ERP – Přehled možností modulu HCM (Zdroj: Byznys ERP)*

#### <span id="page-17-0"></span>**QI**

Největší soustředění na řízení správy stravovacího zařízení klade společnost DC Concept, s. r. o., jelikož využívá vlastní řešení a plně zahrnuje systém do modulu řízení lidských zdrojů.

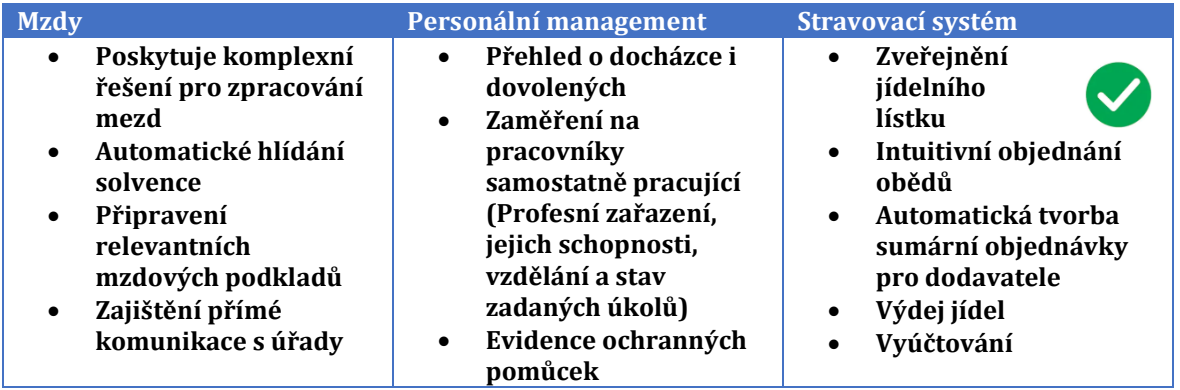

*Tabulka 6 - QI – Přehled možností modulu HCM (Zdroj: QI)*

#### <span id="page-17-1"></span>**Money S5**

Varianta Money S5, modul zaměřující se na personální management a mzdy neposkytuje, ale společnost využila integrace s programem Vema, který poskytuje následující funkcionality uvedené v tabulce číslo 7, přesto modul zajišťující správu stravovacího zařízení neumožňuje.

<span id="page-17-2"></span>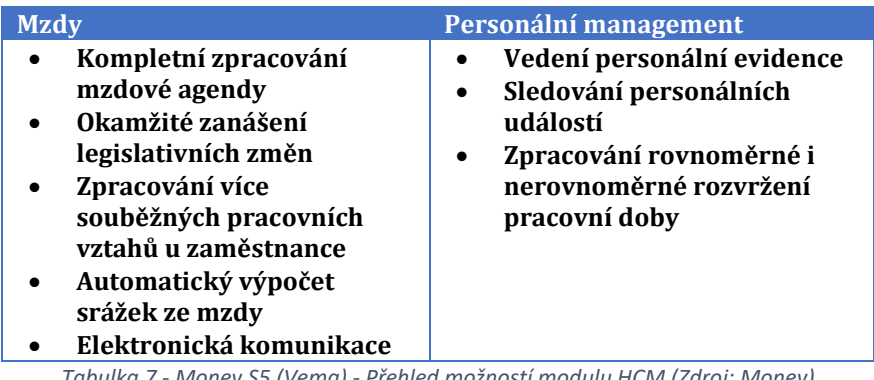

#### **Karat**

Přestože společnost KARAT Software a. s. umožňuje systémovou integraci i se speciálními aplikacemi, systém pro správu stravovacího zařízení nebyl mezi nabízenými jmenovaný. I když by pravděpodobně bylo možné i takový systém zvolit pro integraci, jednalo by se o nemalé finanční obnosy za služby spojené s integrací.

| <b>Mzdy</b>                                                                                                    | Personální management                                                                                                    |
|----------------------------------------------------------------------------------------------------|----------------------------------------------------------------------------------------------------|
| Volitelné zadávání mezd<br>Roční zpracovávání mezd<br>$\bullet$<br>Tvorba platebních příkazů<br>$\bullet$<br>_ , ,, _  _ _v ,, , | Usnadnění hledání a<br>přijímání nových<br>pracovníků<br>Příprava smluv a<br>$\bullet$<br>dokumentů<br>Vedení personální evidence<br>$\bullet$<br>zaměstnanců<br>Vzdělávání zaměstnanců,<br>$\bullet$<br>pořádání školení<br>$\sim$ $\sim$ |

*Tabulka 8 - Karat – Přehled možností modulu HCM (Zdroj: Karat)*

#### <span id="page-18-0"></span>**Shrnutí**

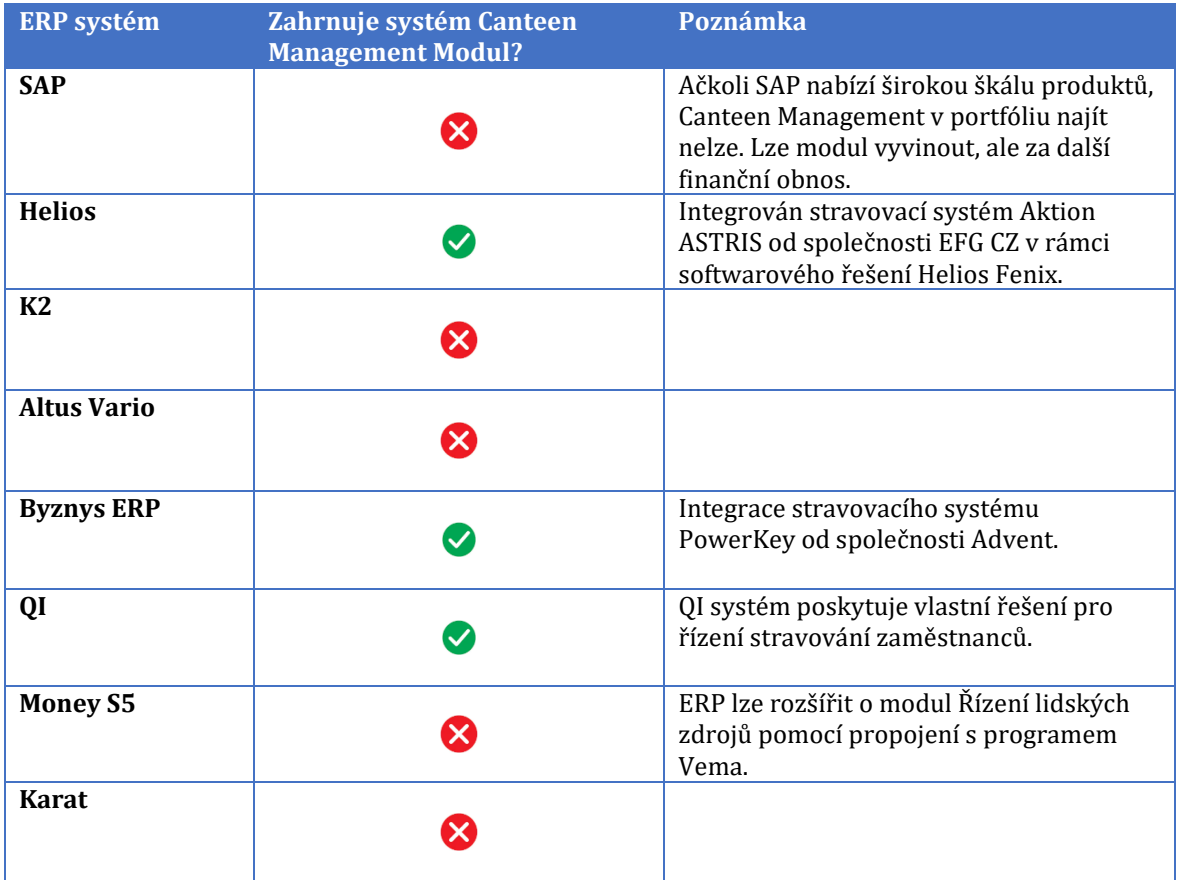

*Tabulka 9 - Přehled možností ERP systémů (Zdroj: Vlastní zpracování)*

<span id="page-18-1"></span>Legenda:  $\blacktriangledown$  = podařilo se dohledat;  $\blacktriangledown$  = nepodařilo se dohledat

Z tabulky číslo 9 vyplývá, že z vybraných ERP systémů, které jsou aktuálně na trhu nejvíce užívanými systémy, je QI systém jediný plně konkurující, protože společnost DC Concept, a. s. poskytuje vlastní řešení pro správu stravovacího řešení v modulu řízení lidských zdrojů. Potenciální poptávky po zahrnutí softwarového řešení pro

řízení stravování si povšimla i společnost Byznys software, s.r.o., a tak alespoň navázala spolupráci se společností Advent, která umožňuje integraci systému PowerKey s Byznys ERP systémem. Obdobně se situaci postavila i společnost Asseco Solutions, a.s., jež spolupracuje se společností EFG CZ a podařilo se naintegrovat systém Aktion ASTRIS zahrnující správu stravovacího zařízení, ale pouze s variantou Helios Fenix, tudíž je pro autora konkurující pouze ve veřejném sektoru. Je však nutné zmínit, že téměř každá společnost nabízející ERP systém bude mít v zájmu zajištění integrace s požadovaným stravovacím systémem, ale cenové požadavky budou ve vysokém měřítku.

Shrnutí by mělo potvrdit záměr autora ve smyslu doplnění chybějícího modulu pro správu stravovacího zařízení v rámci ERP systému, jež korporátní společnosti používají aktuálně nejčastěji. Segmentace by tedy pokrývala korporátní společnosti, které používají ERP systém postrádající modul pro správu stravování, případně je potřeba nahradit zastaralý informační systém novým řešením.

# <span id="page-19-0"></span>**2.4 Segmentace podle velikosti podniku**

Pro drobné podnikatele, jež jsou vymezeni jako podnikatelé, kteří zaměstnávají méně než 10 osob, používání webové aplikace pravděpodobně nemá až takový přínos z důvodu příliš malého počtu zaměstnanců. Naopak malé podniky zaměstnávající méně než 50 osob, by se mohly stát potenciálním zájemcem o webovou aplikaci, jelikož správa stravovacího zařízení je bez softwarového řešení pro zaměstnance poměrně náročná (CzechInvest, 2019). Avšak největším zájemcem by byly zmíněné velké podniky, protože se bez softwarového řešení stravovacího zařízení neobejdou.

Největší předností by byla cena, konkrétně ve společnosti Kingspan a. s. se vedení aktuálně snaží veškerý vývoj přenechat interním zaměstnancům, z toho důvodu management takové řešení upřednostní, jelikož se tím redukují náklady a zaměstnanci z IT oddělení jsou spokojeni, jelikož si mohou rozšířit obzory v dalším odvětví oboru.

# <span id="page-19-1"></span>**2.5 Alternativní produkty pro řízení stravovacího zařízení**

Zpočátku se zdá, že nalézt společnost nabízející řešení na míru bude náročný úkol, ale po určité době hledání se povede nalézt poměrně velký počet alternativních produktů a konkurence není až tak malá, jak autor původně očekával.

### <span id="page-19-2"></span>**2.5.1 Představení konkurence**

Mezi společnosti nabízející produkt pro správu stravovacího zařízení patří následující:

- RON Software, spol. s r.o.
- EFG CZ spol. s r.o.
- ULRICH SOFTWARE s.r.o.
- GACC spol. s r. o.
- Advent, spol. s r. o.
- Z-WARE s. r. o.
- OI GROUP a. s.

### **Ron**

Společnost RON Software pomáhá spravovat a řídit personální oddělení českým a slovenským společnostem již téměř třicet let. Mezi poskytované produkty patří docházkový systém, systém zaměřený na personalistiku a mzdy, a systém pro správu jídelny (RON Software, 1992-2019).

### **Stravovací systém Aktion ASTRIS**

Společnost EFG více než 20 let nabízí zákazníkům řešení na míru, mezi tato řešení patří nejen docházkový systém, ale i stravovací systém Aktion ASTRIS. Systém podporuje ekonomické řízení splňující individuální požadavky a normy. Uživatelé potažmo strávníci využívají bezkontaktní kartu i pro bezhotovostní platby, což přispívá k redukování administrace stravenek. Systém poskytuje i podklady pro denní provoz včetně následného měsíčního vyúčtování (EFG, 2019).

### **Stravovací systém Ulrich**

Poskytovatel Ulrich Software působní na trhu již 27 let se specializací na vývoj, implementaci a údržbu informačního systému pro stravovací provozy. Hlavním úkolem systému je vedení skladové evidence, pomoc při přípravě pokrmů, zabezpečení výdeje a objednávání stravy, přičemž umožňuje i internetové objednávky. Avšak nevýhodou společnosti je skutečnost, že se soustředí především na Moravskoslezský region (Ulrich software, 2005–2011).

#### **GACC**

Společnost GACC spol. s r. o. 29 let vyrábí systémy zajišťující evidenci docházky zaměstnanců, přístupové systémy a stravovací systémy poskytující snadné ovládání kompletního řešení. Systém usnadňuje objednávání a výdej stravy v různých typech stravovacích provozů, umožňuje objednávání přes web a mobilní telefon (GACC, 2019).

#### **Advent**

Předmětem podnikání společnosti Advent, spol. s r. o. je vývojem programového vybavení pro přístupové systémy od roku 1994. Stravovací systém je zahrnutý v aplikaci PowerKey, jež je určen k automatizované a plnohodnotné obsluze závodních jídelen či stravovacích kantýn. Systém lze použít jako jednotlivý modul nebo je možné jej rozšířit i o docházkový systém. Maximální efektivity poskytovaného řešení zákazník může docílit ve spojení celého systému s potřebným technických zařízení (Advent, 2013-2019).

# **Z-WARE**

Společnost Z-WARE se zabývá výrobou a instalací identifikačních systémů již od roku 1989. Nabízí veškerý hardware i softwarem, čímž se snaží docílit maximální vstřícnosti zákazníkům. Kromě stravovacích systémů nabízí i docházkové, školní a přístupové systémy, napomáhá sledování výroby a mnoho dalších produktů (Z-WARE.cz, 2016- 2019).

# **QI – Jídelna**

Několik set společností využívá softwarového řešení od společnosti QI, která byla založena v roce 2000 pod původním názvem DC Concept a. s. Od počátků se zabývá vývojem informačního systému QI a budováním sítě partnerů, jimž je poskytnuta podpora při jejich provozu. Jedná se o ERP systém obsahující několik modulů včetně zaměření na správu stravovacího zařízení (QI, 2019).

# <span id="page-21-0"></span>**2.5.2 Klíčové vlastnosti systému**

Mezi klíčové vlastnosti, které byly rozhodující pro průzkum trhu a zároveň pro výběrové řízení ve společnosti Kingspan, a. s. patří jmenované funkcionality níže, přičemž se nejvíce zohledňuje vlastnost umožňující online řešení pro objednávání obědů.

- 1. Plné zautomatizování objednávání a vydávání stravy.
- 2. Objednávání pomocí webové aplikace.
- 3. Identifikační médium využitelné i k dalším činnostem docházka, evidence výroby.
- 4. Zajištění synchronizace údajů mezi personálním a docházkovým systémem pomocí společné databáze.
- 5. Poskytnutí přehledu o spotřebě, vydaných a nevydaných jídel.
- 6. Jídelníček je možné zadat vkládáním, kopírováním či pomocí importu dat.
- 7. Platby jsou k dispozici v hotovosti, fakturou i srážkou ze mzdy.
- 8. K dispozici je program sklad zajišťující vedení skladu surovin s automatickým odpisem ze skladových karet.
- 9. Možnost přímého prodeje zboží přes pokladnu.
- 10. Exportování do mzdového a účetního systému.

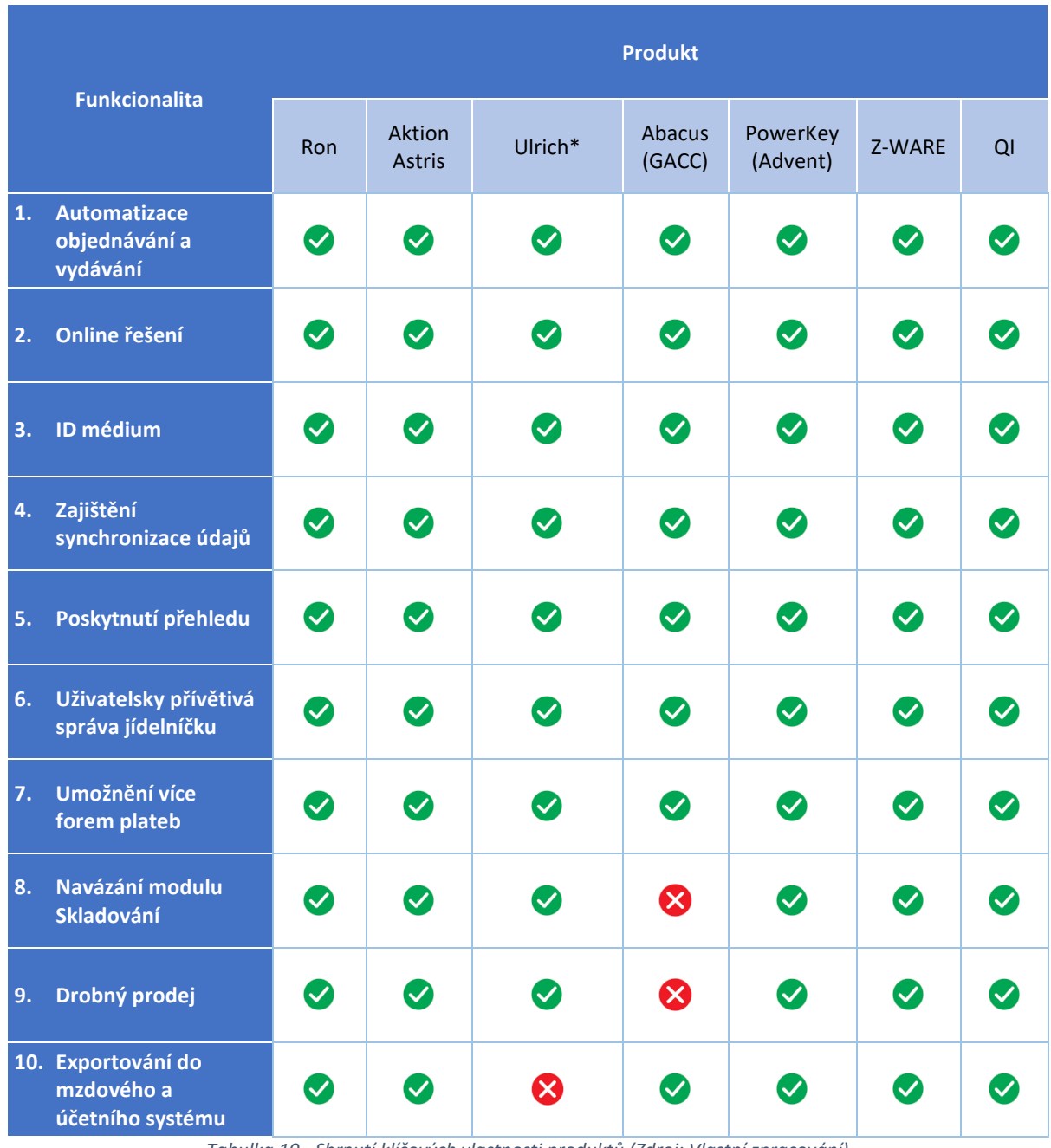

Následující tabulka číslo 10 znázorňuje, zda v rámci daného produktu jsou poskytnuty klíčové vlastnosti či nikoli.

*Tabulka 10 - Shrnutí klíčových vlastnosti produktů (Zdroj: Vlastní zpracování)*

<span id="page-22-0"></span>Legenda:  $\bullet$  = podařilo se dohledat;  $\bullet$  = nepodařilo se dohledat

\**Zaměření pouze na Moravskoslezský region.*

Průzkum trhu se zaměřením na systémy pro správu stravovacího zařízení slouží jako klíčová kapitola, jelikož z předchozí tabulky číslo 10 plyne skutečnost, že na trhu je poskytnuto několik zajímavých produktů, a pokud by autor chtěl konkurovat společnostem nabízející alternativní produkt, jedinou silnou stránkou by byla výhodnější cena. Dalším faktorem k zamyšlení je zjištění, že aktuálně se na trhu pohybují velice stabilní společnosti s dlouhodobou tradicí více než dvacet let, kterým by se těžce konkurovalo. Jedná se o výsledek, jenž nebyl očekávaný. Původním plánem bylo vyvinout webovou aplikaci s domněním, že na trhu není velká konkurence poskytující online řešení se zaměřením na tento modul. Dále se očekávalo, že by se mohla najít funkcionalita, kterou alternativní produkty postrádají, což se též nepodařilo.

Nenaplněné očekávání bylo zdrojem pro změnu prvotní představy. Předešlým cílem bylo naprogramování webové aplikace v jazyce Java s využitím frameworku JSF, databáze by se vytvořila pomocí MySQL, přičemž by se použila i sada nástrojů BootsFaces pro ulehčení práce. Na základě výsledků průzkumu trhu by kombinace těchto technologií neměla konkurenční přínos pro aktuální situaci na trhu, a tak tato zjištění přivedla autora ke změně volby technologie. Finální představou je rozšíření ERP informačního systému SAP o správu stravovacího zařízení, což obnáší vyvinutí nových transakcí v programovacím jazyce ABAP. Avšak hlavním cílem je umožnění uživatelům objednávat obědy přes webové rozraní, k čemuž je zvolena platforma .NET, kterou má autor osvědčenou s kombinací platformy SAP NetWeaver v rámci jiných projektů s pozitivní odezvou.

Vývoj aplikace v SAPu má hned několik opodstatnění. Mezi jednu z nich patří velikost cílové skupiny, a to přibližně 437 000 zákazníků ve 190 zemí (SAP, nedatováno). Tudíž je možné oslovit zákazníky po celém světě. Navíc aplikace zabývající se správou stravovacího zařízení doposud ani naprogramována v SAPu nebyla, a tak výsledek přináší o to větší přidanou hodnotu. Dalším důležitým aspektem je zohlednění, že společnost Kingspan, a. s. informační systém SAP využívá jako hlavní systém pro celý chod podniku a postupně se snaží opouštět od ostatních využívaných *legacy* systémů.

### <span id="page-23-0"></span>**2.5.3 Původní záměr**

Obrázek číslo 2 znázorňuje SWOT analýzu původního zmíněného záměru, tedy volby programovacího jazyku Java, využití frameworku JFS, databáze MySQL a nástrojů **BootsFaces** 

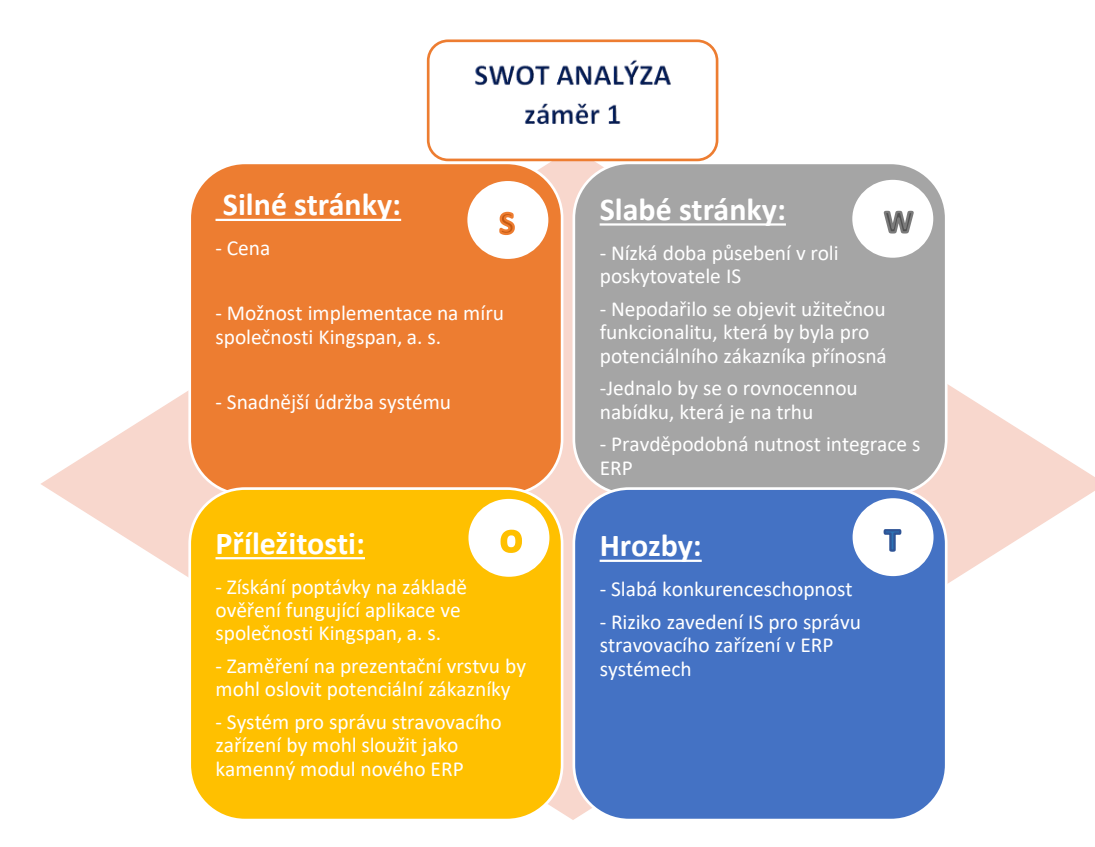

<span id="page-24-0"></span>*Obrázek 2 - SWOT analýza původního záměru (Zdroj: Vlastní zpracování)*

Ze SWOT analýzy (Záměr 1) je na první pohled viditelné, že záměr přináší mnoho slabých stránek. Mezi zmíněné slabiny patří nízká doba působení na trhu v roli poskytovatele webové aplikace, což by mohlo být pro potenciální zájemce o webovou aplikaci určité riziko z úhlu pohledu pro udržování aplikace. Naopak úspěšná implementace ve společnosti Kingspan, a. s. s podporou kvalitní propagace by mohla získat důvěru, ale jedná se pouze o nepotvrzený předpoklad. Dále se nepodařilo objevit užitečnou funkcionalitu, kterou by cílová skupina ocenila a zároveň, aby se vyvinulo něco, co doposud ještě naprogramované nebylo. Pokud by se autor rozhodl pro záměr číslo 1, jednalo by se o rovnocenný produkt v porovnání s alternativními aplikacemi. S tímto faktorem úzce souvisí hrozba slabé konkurenceschopnosti, jelikož konkurující společnosti působí na trhu řadu let, z čehož vyplývá, že mají velké zkušenosti a veškerá požadovaná funkcionalita je řádně podchycena. Další slabou stránkou je velká pravděpodobnost nezbytné integrace s užívaným ERP systémem. V návaznosti na ERP systémy je nutné si uvědomit hrozbu, že si společnosti poskytující tento komplexní systém mohou povšimnout užitečných modulů, jež jejich systém postrádá, čemuž by mohli předejít buď navázáním spolupráce s externí společností či vyvinutím vlastního modulu, mezi které by mohl patřit právě modul pro správu stravovacího zařízení.

Pozitivním aspektem je však nízká cena za vývoj, možnost implementace na míru pro společnost Kingspan, a. s. a zároveň zvolená technologie by přinesla snadnější údržbu aplikace, jelikož na českém trhu je pravděpodobné, že by se mohl najít programátor, který by vybraným technologiím rozuměl. Příležitostí by mohl být nový modul zajišťující správu stravovacího zařízení, který by se postupně rozšiřoval o další

moduly, jež jsou v aktuálně používaných ERP systémech opomenuty. Jednalo by se o takzvaný balíček modulů doplňující ERP systémy.

Obecnou příležitostí je soustředění na prezentační vrstvu aplikace, protože při výběrovém řízení mají hlavní slovo lidé na vedoucích pozicích, kteří se soustředí především na design, a tak by mohla aplikace mít úspěch, pokud vzhled bude vynikat a moduly budou působit jako uživatelsky přívětivé hned na první pohled.

### <span id="page-25-0"></span>**2.5.4 Finální záměr**

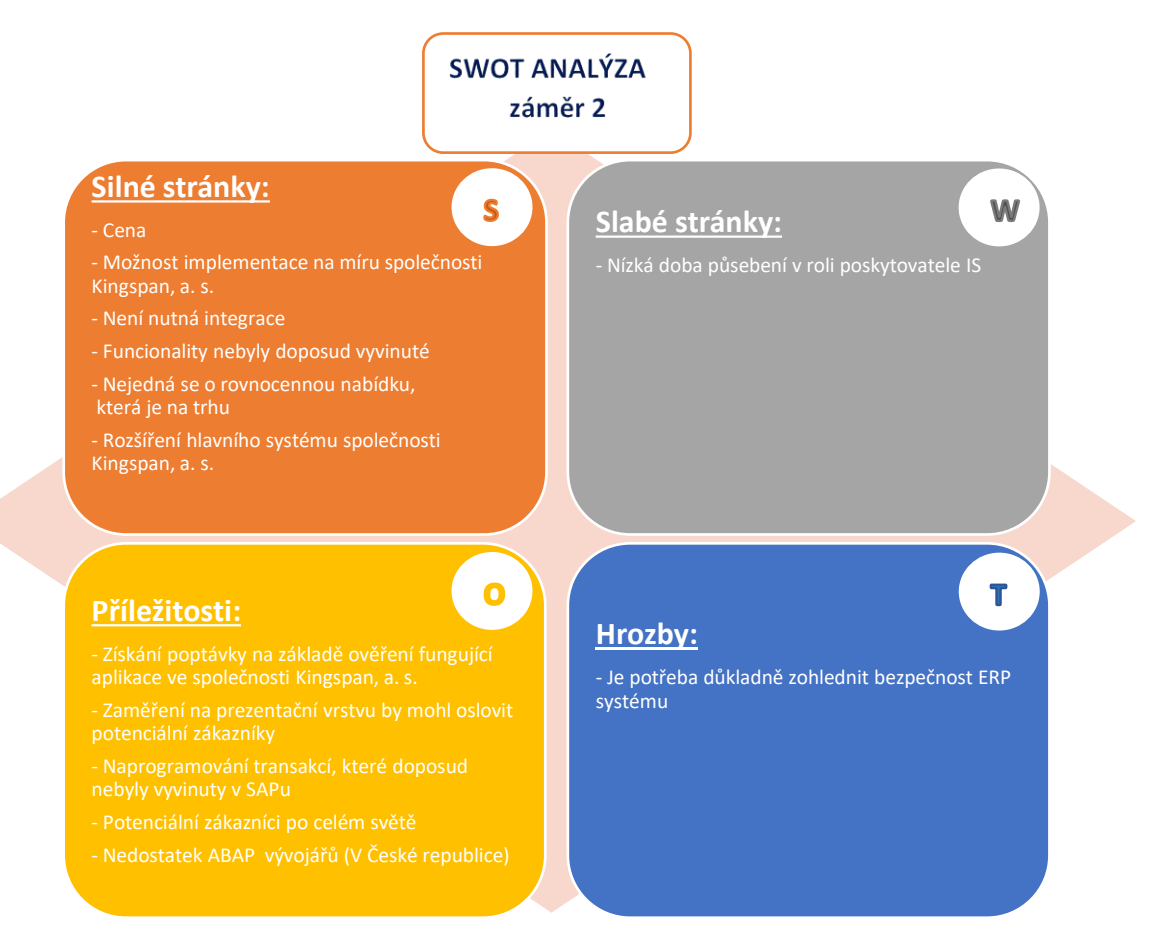

<span id="page-25-1"></span>*Obrázek 3 - SWOT analýza finálního záměru (Zdroj: Vlastní zpracování)*

Obrázek číslo 3 zachycuje výsledek SWOT analýzy pro finální záměr, který spočívá ve vývoji nových transakcí pomocí platformy SAP NetWeaver zajišťujících správu stravovacího zařízení, přičemž objednávání obědů je umožněno zaměstnancům přes webové rozhraní naprogramované v programovacím jazyce C# a zvolením platformy ASP.NET. Tato platforma je vybrána na základě spolehlivé funkčnosti ve spojení s platformou SAP NetWeaver, což má autor potvrzené na již implementovaných projektech. Zvolené řešení přináší hned několik příležitostí a téměř veškeré slabé stránky z prvotního záměru se tímto řešením redukují. Například už se nebude jednat o rovnocennou nabídku, jež je aktuálně na trhu, jelikož SAP neobsahuje doposud žádnou transakci poskytující spravování zařízení pro stravování, tudíž veškerý vývoj se může klasifikovat jako nová a zároveň užitečná funkcionalita pro cílovou skupinu. Dalším přínosem je odpadající pravděpodobná nutnost integrace s ERP systémem.

Konkrétně společnost Kingspan, a. s. využívá informační systém SAP jako hlavní systém pro celý chod podniku a postupně se snaží opouštět od ostatních systémů vyvinutých na míru potřeb, což přináší další silnou stránku pro soustředění na požadavky společnosti. Jedinou slabou stránkou zůstává uvědomění, že pro potenciálního zájemce by autor softwarového řešení nemusel přinášet jistotu pro následnou údržbu, a to z důvodu krátké doby působnosti. Jelikož na českém trhu je v tuto chvíli nedostatek ABAP vývojářů, slabá stránka není příliš odstrašující. Mezi další příležitost patří možnost poskytnutí rozšíření SAPu zákazníkům po celém světě, konkrétně se jedná o již zmíněných 437 000 zákazníků ve 190 zemí. Navíc pozitivní odezvě by mohla přispět i propagace od společnosti Kingspan, a. s., jež by mohla potvrdit osvědčený pozitivní výsledek implementace. Marketing má velký podíl na úspěchu u potenciálních zákazníků, a tak zaměření na prezentační vrstvu webového rozhraní by mohlo spolehlivě získat zájem. Největší příležitostí a výhodou pro autora je, že správa stravovacího zařízení v SAPu není obsažena, což by mohlo iniciovat velký zájem.

# <span id="page-26-0"></span>**2.6 Porovnání technologií**

Pro porovnání technologií jsou vybrány ty, které byly jmenovány v záměrech číslo 1 a 2. V rámci první alternativy se autor soustředí zejména na splnění podmínky, aby vybrané technologie byly založené na návrhovém vzoru MVC architektury. U druhé alternativy se zohledňuje především aktuální situace na trhu se snahou vyvinout něco doposud nenaprogramovaného a zároveň se zajišťuje splnění požadavků a představ kladené společností Kingspan, a. s.

#### **Technologie záměru číslo 1**

Jedná se o zvážení následujících technologií:

- Java
- Framework JSF
- MySQL
- Sada nástrojů BootsFaces

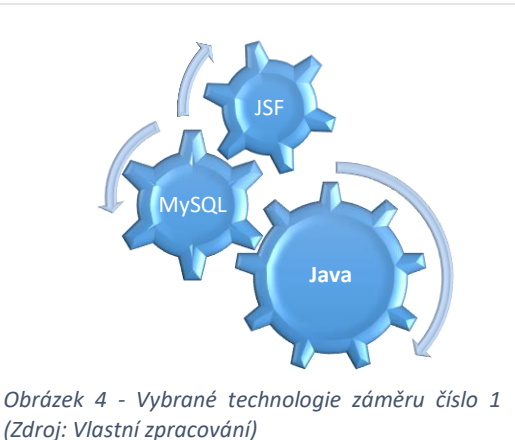

#### <span id="page-26-1"></span>**2.6.1 Programovací jazyk Java**

Programovací jazyk byl vytvořen na základě dědictví jazyků C a C++, jež obohacuje o určité rysy a vlastnosti vedoucí k rozvinutí v oblasti programování. V rámci reakce na vývoj online prostředí, Java nabízí funkce zajišťující zefektivnění programování pro vysoce distribuovanou architekturu. Jazyk Java má původ od roku 1991, na kterém se podíleli James Gosling, Patrick Naughton, Chris Warth, Ed Frank, and Mike Sheridan z tehdejší společnosti Sun Microsystems. Tento jazyk měl původní název "Oak", jenž byl v roce 1995 přejmenován na "Java". Hlavním impulzem pro vyvinutí jazyka byla potřeba nezávislosti na platformě, aby se mohl tvořit software pro různá elektronická zařízení jako je toustovač, mikrovlnka, dálková ovládání a mnoho dalších. V těchto zařízeních se využívá mnoho typů výpočetních jednotek, proto programovací jazyk C++ se postupně stával nedostačujícím, jelikož pro každý typ CPU byl vyžadován vlastní kompilátor, což obnáší další investice a čas pro tvorbu potřebného kompilátoru. Tato situace přivedla autory k hledání lepšího řešení, čímž byl programovací jazyk Java (Schildt, 2014, str. 24-25).

## **Java platformy**

Jedná se o konkrétní prostředí, ve kterém je spuštěn program programovacího jazyku Java.

Rozlišují se čtyři platformy:

- Standard Edition (Java SE)
- Enterprise Edition (Java EE)
- Micro Edition (Java ME)
- JavaFx

Všechny Java platformy se skládají z *Java Virtual Machine* (JVM) a sady standardních knihoven, které se nazývají API. *Java Virtual Machine* je program, pro konkrétní hardwarovou a softwarovou platformu, který spouští aplikace vyvinuté pomocí technologie Java. API je kolekce softwarových komponent, které může být využito při vytvoření dalších komponent nebo aplikací. Každá Java platforma má JVM a API, což umožňuje vyvinout pouze jednu aplikaci v Javě a lze ji následně spustit na kterékoliv z platforem se všemi výhodami programovacího jazyka, které Java přináší. Mezi tyto výhody patří nezávislost na platformě, stabilita, snadný vývoj a bezpečnost.

#### **Standard Edition (Java SE)**

Pokud si většina lidí představí programovací jazyk Java, hned si ho spojí s Java SE API. Tato sada standardních knihoven poskytuje hlavní funkcionalitu programovacího jazyka. Definuje veškeré základní datové typy a objekty pomocí tříd, které jsou používány pro připojení, bezpečnost, databázový přístup, vývoj grafického uživatelského rozhraní (GUI) a XML parsování.

Kromě zmíněné sady standardních knihoven, platforma Java SE se skládá také z *Java Virtual Machine* (JVM), vývojářských nástrojů, technologií pro nasazení a další knihovny a sady nástrojů běžně používaných aplikacích technologie Java.

#### **Enterprise Edition (Java EE)**

Platforma Java EE je založena z velké části na Java SE platformě. Java EE poskytuje API a prostředí pro vývoj a spouštění rozsáhlých, víceúrovňových, škálovatelných, spolehlivých a zabezpečených webových aplikací.

#### **Micro Edition (Java ME)**

Java ME platforma poskytuje API a stopy virtuálního stroje pro spouštění aplikací vyvíjených v programovacím jazyce Java na malých zařízeních jako jsou mobilní telefony. API je podmnožinou Java SE API spolu se speciálními knihovnami užitečnými pro vývoj aplikacích určených pro malá zařízení. Java ME aplikace jsou často klienty pro služby Java EE platformy.

#### **JavaFx**

JavaFX technologie je platforma pro tvorbu bohatých internetových aplikací (RIA), jež využívá usnadňující uživatelské rozhraní API. Nabízí velmi dobrou podporu pro používání multimediálních prvků k získání výhod pro vysoce výkonné klienty. JavaFX mohou být též klienty Java služeb Java EE platformy.

#### **Webové aplikace v Java EE**

Následující odstavce popisují podnikové aplikace a jak jsou navrženy a vyvinuty.

Tyto webové aplikace jsou označovány jako podnikové, protože jsou určené k řešení problémů, s nimiž se velké podniky potýkají. Podnikové aplikace jsou užitečné nejen pro velké společnosti, ale i agentury, vládu a mnoho dalších institucí. Výhody podnikových aplikací jsou přínosné, v některých případech nezbytné i pro malé podniky.

Funkce, díky nimž jsou podnikové aplikace výkonné patří bezpečnost a spolehlivost, což dělá tyto aplikace komplexními.

Platforma Java EE je navržena ke zredukování komplexnosti vývoje těchto aplikací pomocí poskytnutí vývojového modelu. Tato API a *runtime* prostředí umožňuje vývojářům soustředit se na funkčnost.

#### **Vrstvy aplikací**

Ve vícevrstvé aplikaci je funkcionalita rozdělena do oddělených funkčních celků.

Vícevrstvé aplikace mají obvykle klientskou vrstvu, aplikační vrstvu a datovou vrstvu (často nazývanou vrstvou podnikových informačních systémů). Vrstva klienta se skládá z programu, který zadává požadavky do aplikační vrstvy. Aplikační vrstva má takzvané aplikační funkce, jež zajišťují požadavky klientů a zpracovávají data aplikací a ukládají je do úložiště datové vrstvy. Vývoj Java EE aplikací se soustředí na aplikační vrstvu k zajištění jednodušší, robustnější a bezpečnější správy podnikových aplikací.

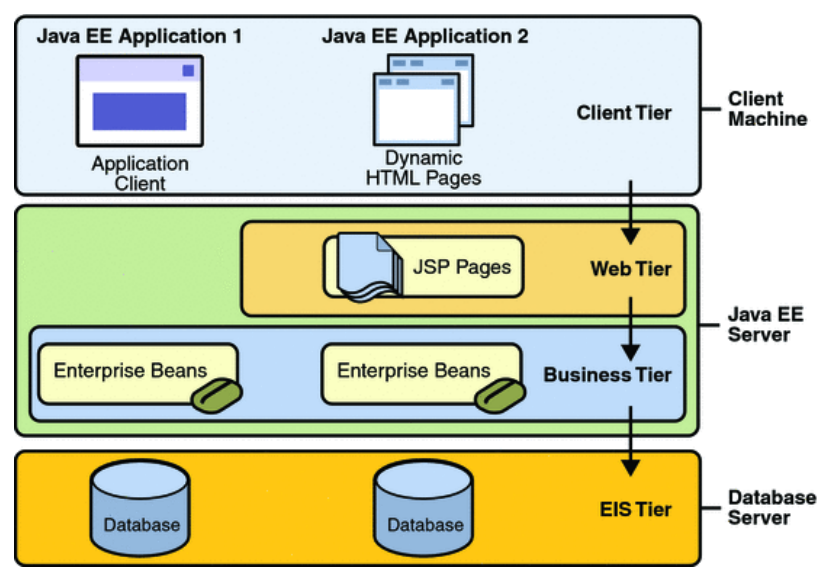

*Obrázek 5 - Vícevrstvé aplikace (Zdroj: Oracle, 2010a)*

#### • **Klientská vrstva**

Klientská vrstva se skládá z aplikací klientů, které mají přístup k Java EE serveru a které jsou obvykle umístěny na jiném zařízení, než je daný server. Klienti vytvářejí požadavky na server. Java EE Server zpracuje požadavky a posílá zpátky odpověď klientovi. Mnoho různých druhů aplikací mohou být Java EE klienti, ale ne vždy se musí jednat o Java aplikace. Klienti mohou být také webové prohlížeče, další aplikace nebo další servery, které fungují pomocí Java EE serveru.

#### • **Webová vrstva**

Webová vrstva je složena z komponent zabývající se interakcí mezi klientem a aplikační vrstvou. Mezi hlavní patří následující úkoly:

- Dynamicky generuje obsah v několika formátech klientovi.
- Získává data od uživatelů pomocí rozhraní a vrací vhodný výsledky z komponent business vrstvy.
- Ovládá pořadí obrazovek nebo stránek na klientovi.
- Udržuje stav dat.
- Provádí základní logiku a drží si data přechodně pomocí *JavaBeans* komponent (Ian Evans, 2013a, s. 3-5).

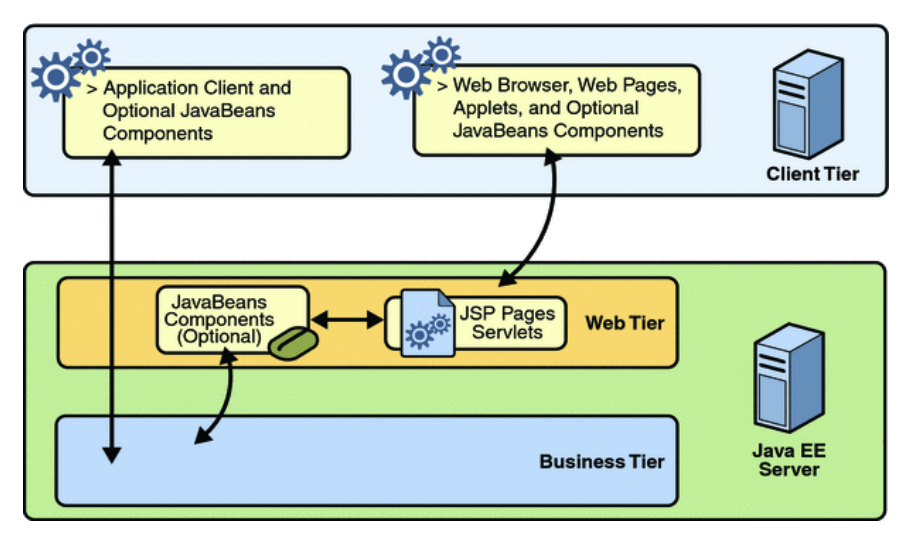

*Obrázek 6 - Webová vrstva (Zdroj: Oracle, 2010b)*

Obrázek číslo 6 popisuje, že komponenty *JavaBeans* se mohou používat, jak na vrstvě klienta, tak i na aplikační vrstvě k vyřízení uživatelského požadavku a posílá se komponentě *JavaBeans* neboli *Enterprise beans*, která běží na aplikační vrstvě, ke zpracování (Oracle, 2010c).

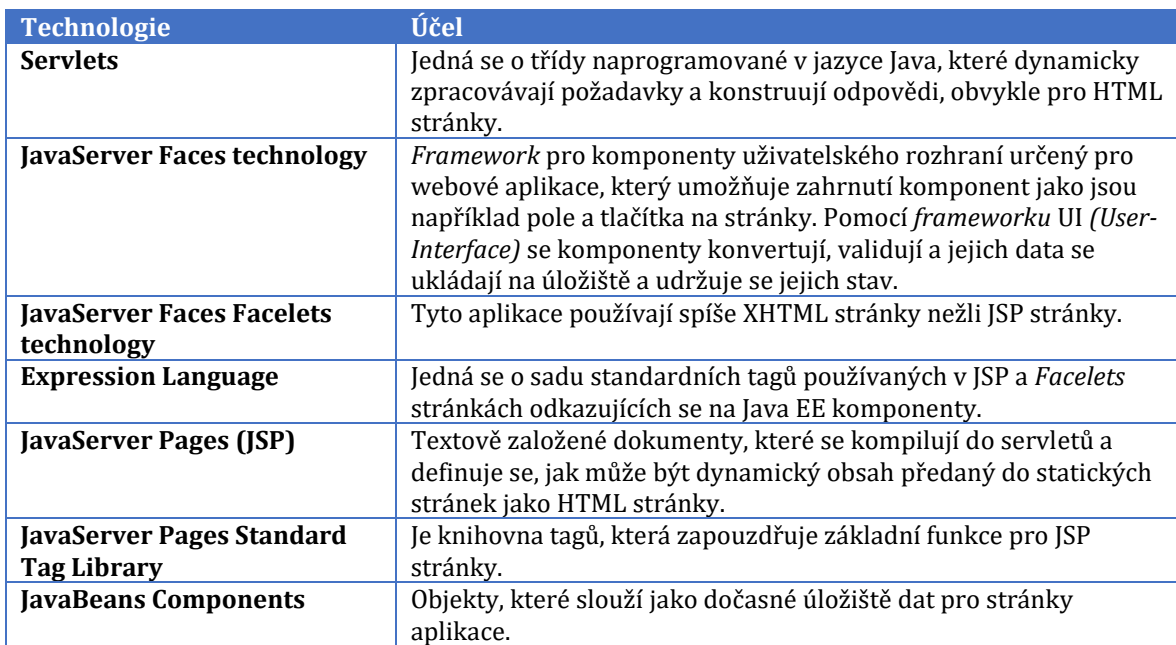

#### **Java EE technologie využívané v rámci webové vrstvy:**

<span id="page-30-0"></span>*Tabulka 11- Java EE technologie (Zdroj: Oracle, 2010d)*

#### • **Aplikační vrstva**

Aplikační vrstva je složena z komponent poskytující aplikační logiku pro aplikaci. Takzvaná aplikační logika je kód, který zajištuje funkčnost konkrétní podnikové domény, například finančnímu odvětví nebo elektronickému obchodování. Ve správně navržených podnikových aplikacích, hlavní funkce existují v komponentách aplikační vrstvy (Ian Evans, 2013b, s. 5-6).

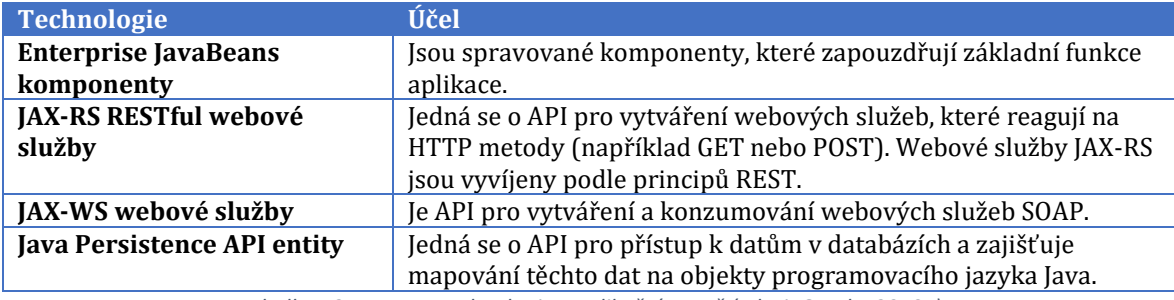

#### **Java EE technologie používané v aplikační vrstvě:**

*Tabulka 12 - Java EE technologie v aplikační vrstvě (Zdroj: Oracle, 2010e)*

#### • **Vrstva podnikových informačních systémů (EIS)**

<span id="page-31-0"></span>Obrázek číslo 7 popisuje, jak takzvaná *Enterprise bean* získává data z programu klienta a zpracuje je (pokud je nezbytné), následně data posílá EIS vrstvě, která data ukládá. *Enterprise bean* také vrací data z databáze, zpracuje (opět v případě potřeby) a zasílá zpět do programu klienta (Oracle, 2010f).

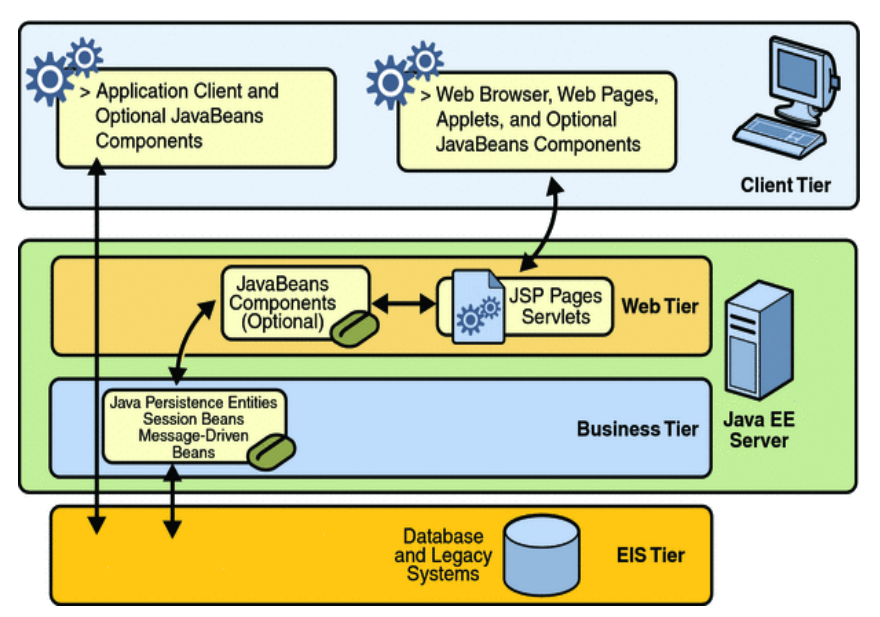

*Obrázek 7 - Aplikační a EIS vrstva (Zdroj: Oracle, 2010g)*

Vrstva podnikových informačních systémů (EIS) se skládá z databázových serverů, systémů pro plánování podnikových zdrojů (ERP systémů), a dalších informačních systémů, případně i mainframů. Tyto zdroje bývají umístěny separátně od Java EE Serveru a jsou přístupné pomocí komponent na aplikační vrstvě (Ian Evans, 2013c, s. 6).

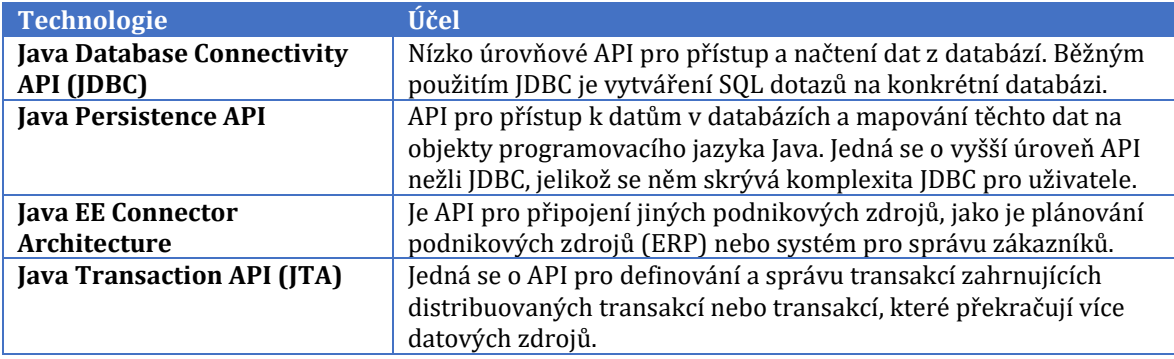

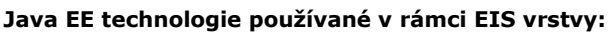

*Tabulka 13 - Technologie vrstvy EIS (Zdroj: Oracle, 2010h)*

#### <span id="page-32-0"></span>**Java EE Servery**

Java EE Server je server aplikace, který implementuje API Java EE platforem a poskytuje standardní Java EE služby. Java EE servery jsou někdy nazývány aplikační servery, protože umožňují obsluhu dat aplikace klientů, jako webové servery obsluhují webové stránky na webových prohlížečích.

Java EE Servery hostují několik aplikačních typů komponent korespondujících jejich vrstvě v případě vícevrstvé aplikace. Java EE Server poskytuje služby pro tyto komponenty ve formě kontejneru.

#### **Java EE kontejnery**

Java EE kontejnery spravují komponenty určitého typu a poskytují jim svou funkcionalitu, která je dána specifikací dané platformy.

Druhy kontejnerů korespondují s druhy komponent. Mezi základní z nich patří:

- Webový kontejner Je rozhraní mezi webovými komponenty a webovým serverem. Webovou komponentou mohou být *servlet, JavaServer Faces Facelets* stránky, nebo JSP stránky. Daný kontejner řídí cyklus komponent, zasílá požadavky komponentám aplikace a poskytuje data jako informace o stavu aktuálního požadavku.
- Kontejner klientských aplikací Jedná se o rozhraní mezi Java EE aplikacemi klientů, které jsou speciální Java SE aplikace využívající komponenty a server Java EE. Kontejner klientských aplikací běží na zařízení klienta a je takzvaná brána neboli *gateway* mezi aplikací klienta a Java EE komponent, které klient využívá.

• Enterprise JavaBeans (EJB) kontejner – tento kontejner je rozhraní mezi *Enterprise beans*, které poskytují aplikační logiku v Java EE aplikaci a Java EE serverem. Kontejner EJB běží na Java EE serveru a zařizuje provedení aplikačních *Enterprise beans* (Ian Evans, 2013d, s. 6-7).

### <span id="page-33-0"></span>**2.6.2 Model View Controller**

Návrhový vzor *Model View Controller* (MVC) je jedním z nejdůležitějších vzorů, jelikož zatímco jiné návrhové vzory doporučují, jak předcházet specifickým problémům, MVC popisuje architekturu systémových komponent.

#### **Shrnutí:**

- Data model zapouzdřuje informace.
- *View* zajišťuje zobrazení informace uživateli.
- *Controller* provádí akci.
- *View* konzumuje objekty z data modelu a aktualizuje zobrazení hodnoty v případě provedení změny.
- *View* získá vstup od uživatele a předá jej *Controlleru* k provedení změny.

Klíčem k úspěšné implementaci MVC návrhového vzoru je věnování pozornosti pro dodržení rolí objektů a komunikací mezi nimi.

#### **Role objektů jsou následující:**

Data model ukládá, zapouzdřuje a abstrahuje data. Neměl by tedy obsahovat metody, jež zajišťují funkcionalitu aplikace. Například data model by měl zahrnovat uspořádání dat, ale neměl by provádět metodu "Uložit jako". I když funkce pro uspořádání a ukládání spolu úzce souvisí z logického pohledu, přesto uspořádání dat by mělo být naimplementováno v data modelu a kód sloužící k uživatelským příkazům by měl zajišťovat *Controller*.

*View* zobrazuje uživateli informace, které konzumuje z data modelu. Aplikační rámce poskytují obecné třídy zajišťující zobrazení téměř jakéhokoli datového typu či obrázku. Akorát je pravděpodobné, že tyto obecné třídy bude potřeba upravit pro dané účely aplikace. *View* také komunikuje s uživatelem například pohybem myší a následným kliknutím, čímž se iniciuje daná akce. Pro uskutečnění výsledné akce je poměrně jednoduchý proces; kliknutí myši přes tlačítko odešle zprávu *Controlleru*, který zajistí požadovanou akci (Bucanek, 2009, s. 353-354).

*Controller* se stará o celkové provázání komponent MVC architektury, přičemž slouží jako výkonná ústřední jednotka (Bernard, 2009).

Celý proces je stručně zachycen pomocí následujícího obrázku číslo 8.

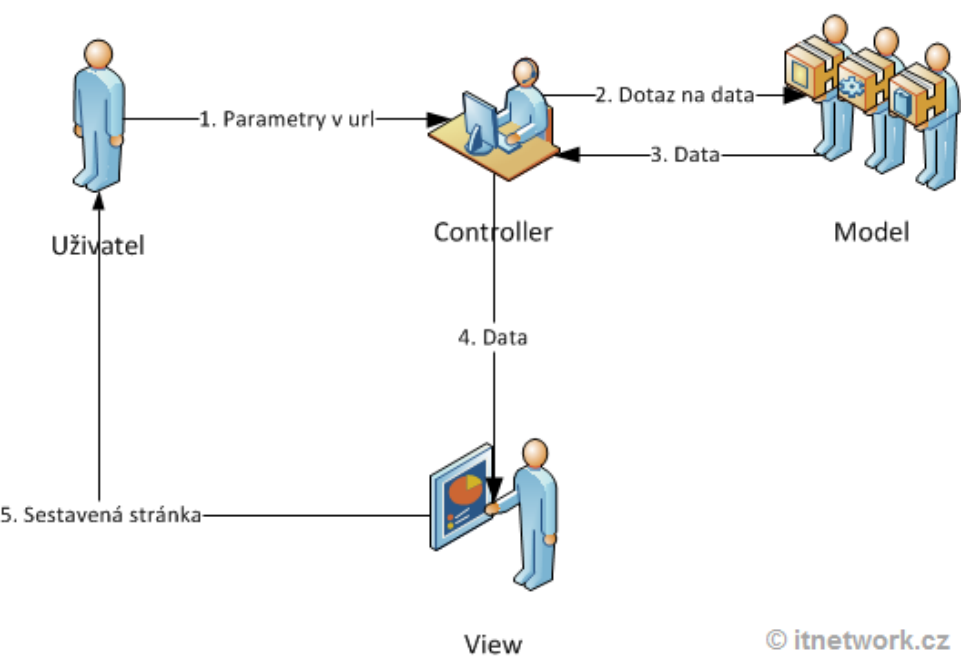

*Obrázek 8 - Diagram MVC komponent (Zdroj: Čápka, Nedatováno)*

### <span id="page-34-0"></span>**2.6.3 Technologie JSF**

Aplikační rámec JSF patřil mezi původně zvolenou technologii před provedením průzkumu trhu, jelikož ctí návrhový vzor MVC vysvětlený v předchozí kapitole.

*JavaServer Faces* technologie je aplikační rámec pro webové aplikace založený na Java technologii.

Základem této technologie je *JavaServer Pages* (JSP), který je založen na systému knihoven tagů. JSF obsahuje právě dvě takovéto knihovny, mezi než patří API zastřešující komponenty uživatelského rozhraní a JSP knihovny tagů. Zmíněné tagy zajištují, že vývojář může vkládat na webové stránky komponenty uživatelského rozhraní (Oracle, 2013a).

Existují různé typy přístupů k tvorbě webových aplikací. Mezi dva z nich patří:

- Takzvaný "*Rapid development*" styl, který používá vizuální vývojářské prostředí. Příkladem je Microsoft .NET, jenž dokáže značně ulehčit práci. Je potřeba pouze rozmístit předpřipravené komponenty a doprogramovat jejich funkcionalitu.
- Dalším stylem je "*Hard-core coding*", jenž obnáší velké množství složitého kódu, který je potřeba napsat manuálně. Příkladem tohoto stylu lze uvést Java EE platformu.

Cílem aplikačního rámce JSF je především usnadnění tvorby uživatelského rozhraní na Java EE platformě. Při využití této technologie vývojář umísťuje předpřipravené komponenty a naváže korespondující třídy zajišťující funkcionalitu (Geary a Horstmann, 2007, str. 3).

Hlavní komponenty JSF technologie jsou tedy následující:

- API pro reprezentaci komponent uživatelského rozhraní a správu jejich stavu; zpracování událostí, validace na straně serveru, konverze dat, definování navigace stránky, podporování internacionalizace, přístupnosti a poskytování rozšiřitelnosti pro všechny tyto funkce.
- Knihovny tagů pro přidávání komponent na webové stránky a pro připojení komponent k serveru.

JavaServer Faces technologie poskytuje dobře navržený programovací model a různé knihovny tagů. Knihovna tagů má speciální označení tagů, které implementují komponenty, což výrazně snižuje zátěž při vytváření a údržbě webových aplikací uživatelských rozhraní na straně serveru.

Následující obrázek číslo 9 znázorňuje interakci mezi klientem a serverem pro webovou aplikaci využívající JSF technologii. V rámci odpovědi klientovi se webová stránka poskytuje pomocí webového kontejneru, který obsahuje komponentu JSF.

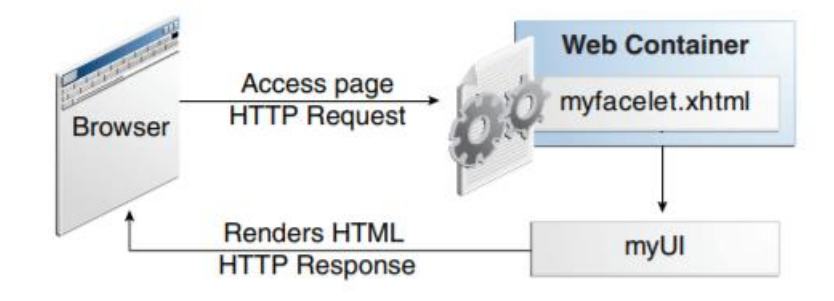

*Obrázek 9 - JSF technologie (Zdroj: Oracle, 2013b)*

Webová stránka *myfacelet.xhtml* používá tagy komponent technologie JSF. Tagy komponent jsou používány k přidání komponent na tzv. *view*, které interpretuje *myUI* a představuje server webové stránky.

Na požadavek ze strany klienta zasílá odpověď *view*. Tento proces spočívá v tom, že webový kontejner generuje výstup jako je formát HTML nebo XHTML, který se pomocí *view* na vrstvě serveru zašle klientovi jako je webový prohlížeč.

#### **Výhody JSF technologie**

Mezi největší výhodu technologie JavaServer Faces patří přehledné oddělení logické a prezentační části webové aplikace. JSF aplikace může mapovat HTTP požadavky na specifické komponenty představující určitou událost, která se zasílá ke zpracování na server.

Oddělení logické a prezentační části také umožňuje členům vývojářského týmu rozdělit si role pro proces vývoje (Oracle, 2013c).
### **Mezi nejdůležitější role patří:**

*Page author* – je zodpovědný za vytváření uživatelského rozhraní a musí mít znalosti v oblasti značkovacích jazyků a JSP.

**Application developer** – zajišťuje funkcionalitu aplikace, například tvorbu EJB komponent.

*Component writer* – má za úkol vytvářet znovupoužitelné komponenty, které následně page author vkládá na webové stránky.

Rozdělení rolí však nemusí nutně vypovídat o počtu lidí zainteresovaných v rámci daného projektu. V jedné roli může být více vývojářů, ale zároveň i jedna osoba může obstát více rolí najednou (Jacobi a Fallows, 2006, str. 3-4).

Dalším hlavním cílem JSF je využití komponent a konceptů na webové vrstvě, aniž by se vývojář musel omezovat na konkrétní skriptovací či značkový jazyk. Jak je znázorněno na obrázku číslo 10, JSF technologie je vrstvena přímo nad API Servlet:

| <b>JavaServer Faces</b> | JavaServer Pages<br><b>Standard Tag Library</b> |
|-------------------------|-------------------------------------------------|
|                         | JavaServer Pages                                |
| <b>Java Servlet</b>     |                                                 |

*Obrázek 10 - Vrstvy JavaServer Faces technologie (Zdroj: Oracle, 2013d)*

Vrstvy technologie zajišťují několik důležitých případů užití, jako je používání různých prezentačních technologií, vytváření vlastních upravených komponent přímo ve třídě pro danou komponentu a vygenerování výstupu pro různá zařízení.

Mezi další výhody patří znuvupoužitelnost kódu a rozšiřitelnost komponent.

Pokud vývojář použije anotace, lze je následně automaticky využít jako zdroj ve vyvinuté aplikaci.

Kromě toho implicitní navigační pravidla umožňují vývojářům rychle nakonfigurovat navigaci webové stránky, což redukuje nutnost manuální konfigurace.

Však hlavní výhodou JSF technologie je poskytování bohaté architektury pro řízení komponent, procesování dat komponent, validování uživatelského vstupu a zařizování událostí (Oracle, 2013e).

## **Technologie záměru číslo 2**

Jedná se o vyvinutí doposud nenaprogramovaných transakcí zaměřených na správu stravovacího zařízení v ERP informačním systému SAP, konkrétně pomocí platformy SAP NetWeaver. Transakce vytvořené na základě funkčních celků jsou naprogramovány v programovacím jazyce ABAP (Advanced Business Application Programming), přičemž je vytvořena vlastní datová struktura pomocí platformy SAP HANA. Pro klíčovou funkcionalitu, tedy objednávání obědů, je navíc využito webové rozhraní, které umožňuje uživatelům vytvářet objednávky z jakéhokoli zařízení. Pro online řešení autor původně zamýšlel volbu technologie SAP Fiori, avšak pro implementaci je nakonec vybrána platforma ASP.NET, jež poskytuje funkční SAP konektory a zároveň má autor tuto technologii ověřenou v rámci jiných projektů. Podrobnější informace ohledně zmíněných technologiích jsou k dispozici v následujících kapitolách.

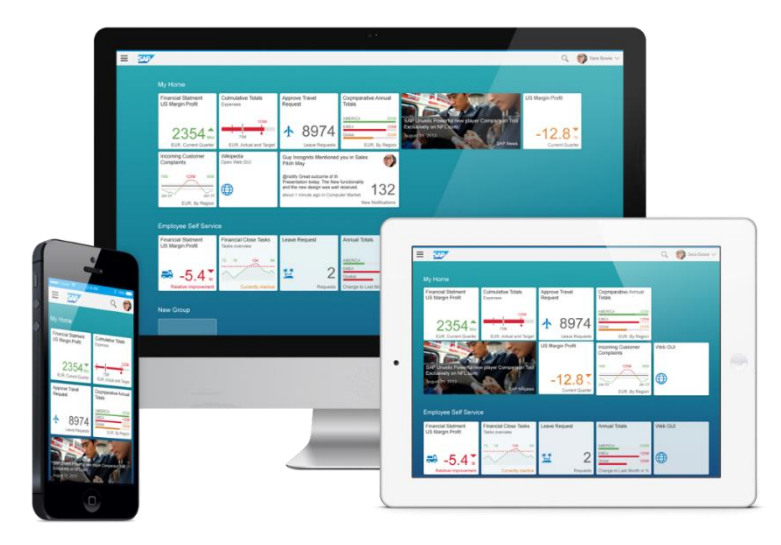

*Obrázek 11- SAP Fiori – možnosti uživatelského rozhraní (Zdroj: Loprais, 2019)*

## **2.6.4 SAP**

Společnost SAP pojmenovala stejným názvem i produkt, přičemž daná zkratka SAP pojímá celý název *Systems, Applications, and Products in Data Processing.* Podnik byl později přejmenován na SAP A. G. se sídlem v Německu (Markandeya a Roy, 2014a, str. 7).

Německá společnost SAP SE byla založena v roce 1972 ve městě Walldorf pěticí bývalých zaměstnanců IBM, mezi něž patří Dietmar Hopp, Hasso Plattner, Hans-Werner Hector, Klaus Tschira, a Claus Wellenreuther (SAP, nedatováno).

V IBM zakladatelé společnosti SAP vyvinuli na míru takzvaný *business application*  softwar*e* neboli byznysový aplikační software. Dříve každý dodavatel počítačů dodával veškeré komponenty hardwaru (tedy procesory, paměti a další komponenty). Mimo jiné poskytovali i operační systémy, vývojářské nástroje jako kompilátory, a právě výše uvedené byznysové aplikační systémy. Když pětice inženýrů opustila společnost IBM, podařilo se jim přesvědčit IBM, aby sepsali smlouvu pojednávající o migraci byznysového aplikačního systému pod hlavičku SAP. Pravděpodobně se v tuto chvíli zapisovaly první momenty outsourcingu v IT odvětví.

Následně byl vyvinut produkt SAP R/1. V názvu 'R' znamená skutečný čas, jelikož se jednalo v tu dobu o velký přínos ve sféře IT. Číslo 1 představuje jednovrstvou architekturu, tedy databázová, aplikační a prezentační vrstva na jednom serveru (Markandeya a Roy, 2014b, str. 7).

V roce 1973 byl spuštěn první komerční produkt – finanční modul, který se stal stavebním kamenem pro ostatní moduly (SAP, nedatováno).

Rok 1979 přinesl novou verzi systému, jednalo se o SAP R/2 poskytující podporu pro IBM Mainframe. Opět 'R' znamená skutečný čas a číslo 2 indikuje dvouvrstvou architekturu. Jeden server pojímá databázovou a aplikační vrstvu a druhý server obstarává prezentační vrstvu. Daná verze zahrnovala několik běžných modulů jako jsou finance, prodej, správa materiálu, výroba a správa lidských zdrojů.

V roce 1992 byla vydána verze SAP R/3, která koresponduje s předchozí logikou, a tak se jedná o třívrstvou architekturu a pro každou vrstvu je dedikovaný server. Tedy databázová, aplikační i prezentační vrstva má každá svůj server (Markandeya a Roy, 2014c, str. 7).

SAP je v současné době leaderem na trhu ERP řešení díky obrovské modularizaci s vysokým zaměřením na zákazníky. Mezi nejpoužívanější moduly patří PP (Production Planning), FICO (Finance, Controlling), MM (Material Management), HR (Human Resources) a SD (Sales and Delivery) (SAP, nedatováno).

Od roku 2012 SAP následuje trend v cloudovém vývoji a v tomto důsledku proběhla akvizice několika společností různých velikostí, které se zaměřovaly na vývoj cloudových technologií. Největší akvizicí byla společnost Concur Technologies, která byla uskutečněna za 8,3 mld. dolarů. Důkazem přechodu na cloudové prostředí je i vývoj nové vlastní platformy SAP Fiori, která následuje moderní trendy v zobrazování, analýze a přístupu k datům (Trefis Team, 2014).

## **SAP NetWeaver**

SAP NetWeaver je *framework* umožňující integraci, který byl navržený k tomu, aby fungovala architektura orientovaná na služby (SOA – Service-Oriented Architecture). Tato kooperativní technologie zajišťuje integraci mezi funkčními moduly SAPu, ale také umožňuje připojení k externím informačním systémům. NetWeaver je nástupcem verze SAP R/3, přičemž první verze NetWeaver 6.2. byla vydána v roce 2003.

## **Proprietární technologie**

Mezi hlavní odlišnosti SAPu patří řada technologií, které jsou celosvětové unikátní. Jedna z nich je i vlastní programovací jazyk ABAP (Advanced Business Application Programming). ABAP je programovací jazyk, který má společné prvky s jazyky C, COBOL a SQL (Markandeya a Roy, 2014d, str. 8, 16).

Nejnovější technologií je vlastní druh databáze, HANA. Tato relační, sloupcově orientovaná databáze se vyznačuje faktem, že je kompletně uložena v operační paměti. Databázový server tedy nepotřebuje velkou kapacitu v pevných discích, ale musí oplývat dostatkem operační paměti (Dolinskaja, 2019).

### **Programovací jazyk ABAP**

Programovací jazyk ABAP vyvinula společnost SAP za účelem vývoje své databázové aplikace orientované na dialogy. Původně se jednalo o obecný procesor pro formátování zpráv, z čehož postupně vznikl současný jazyk *Advanced Business Application Programmming*.

Společnost SAP spoléhala při vývoji jazyka na nezávislost – nezávislost na hardwaru, operačních systémech, databázových systémech, programovacích jazycích a výrobcích. Tato skutečnost přináší, že i první psané programy v jazyce ABAP lze dodnes v editoru upravovat, ladit a následně i spouštět. Další výhoda spočívá v otevřenosti, v rámci čehož je systém otevřený, nijak omezený a je rozšiřitelný o nové komponenty. Stále je zároveň možné zpracovat data z počátků vzniku.

### **SAP HANA**

SAP HANA je *in-memory* datová platforma v operační paměti, kterou lze nasadit ve verzi on-premise nebo v cloudu. Jedná se o revoluční platformu, jež je nejvhodnější pro provádění analýzy, vyvíjení a nasazování aplikací v reálném čase. Jádrem této datové platformy je databáze SAP HANA, která se zásadně liší od jakéhokoli jiného databázového stroje na současném trhu (SAP, nedatováno).

## **Přehled architektury systému SAP**

Tento přehled slouží pro pochopení prostředí systému SAP jak z pohledu technického, tak i z pohledu organizace řízení.

### **Technická architektura**

Informační systém SAP se z technického pohledu dělí do tří vrstev:

- Prezentační vrstva,
- Aplikační vrstva,
- Databázová vrstva.

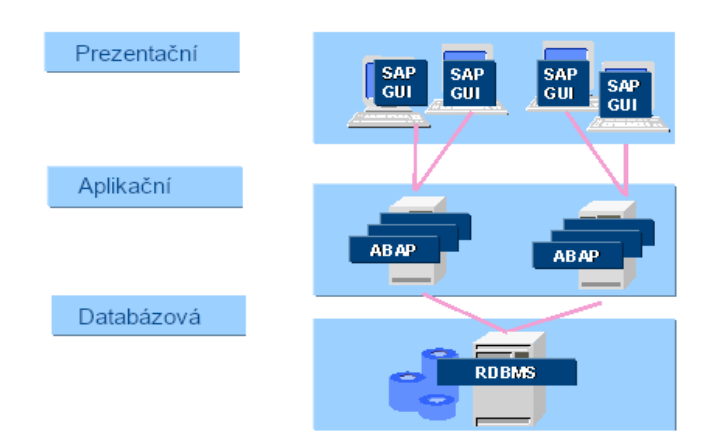

*Obrázek 12 - Technická architektura – SAP (Zdroj: SAP)*

Rozdělení do tří vrstev vytváří takzvanou architekturu Klient-Server, která je založena na principu distribuce práce (Kühnhauser, 2013a, str. 16).

Instalace SAPu obsahuje databázový server, jeden nebo více aplikačních serverů, založených na UNIXu, a několik serverů obstarávajících prezentační vrstvu. Jinak řečeno databázový server poskytuje služby týkajících se údržby dat a přístupu k datům a programy se nahrávají na aplikační server (Markandeya a Roy, 2014e, str. 8).

## • **Prezentační vrstva**

Interakce mezi uživatelem a počítačem se uskutečňuje pomocí dialogových obrazovek na klientské části – prezentačním serveru. Zmíněné prezentační servery tvoří prezentační vrstvu systému. O komunikaci mezi prezentačním a aplikačním serverem se stará grafické uživatelské rozhraní SAP GUI (Graphical User Interface), pro které je vytvořený speciální programový balík. SAP GUI je tedy nutný k zajištění komunikace mezi systémem a uživatelem.

## • **Aplikační vrstva**

Data jsou zpracována na aplikačním serveru centrálně. Komunikace mezi aplikačním serverem a klientem probíhá přes rozhraní SAP GUI a interakce s databází probíhá přes systém pro správu databází. Tento systém pracuje v závislosti na fyzické databázi v pozadí. Avšak rozhraní je pro vývojáře pořád stejné

## • **Databázová vrstva**

Pro ukládání dat je používán vlastní server – databázový server. Podle množství dat a dalších faktorech mohou být aplikační a databázové servery alokovány na jednom nebo více počítačích. Aplikační server by se i mohl skládat z více fyzických serverů.

## **Architektura organizace řízení**

Prostředí systému SAP je popisováno v termínech organizace podniku následujícími pojmy:

- Systém pro testování a vývoj,
- Konsolidační systém,
- Produkční systém.

Logika spočívá v rozdělení práce, což je základním principem v několika společnostech. Princip rozdělení práce platí pro organizaci rozdělenou do více systémových vrstev. Běžně je možné se setkat se dvěma až čtyřmi systémovými úrovněmi, v závislosti na množství dat, požadavcích na zlepšení dat a požadavcích na jejich ochranu. Minimální konfigurací je testovací a produkční systém. Na základě operačního systému a hardwarového vybavení daného serveru mohou oba nakonfigurované systémy běžet na jednom počítači, ale aby každý systém měl svou vlastní databázi, jsou rozděleny na samostatné instance. V tom případě, pokud jsou systémy rozděleny do čtyř úrovní, jsou umístěny mezi vývojové a produkční systémy ještě dva systémy zajišťující kvalitu.

### • **Systém pro testování a vývoj**

Systém pro testování a vývoj obsahuje zkušební data. Je používán pro systémová nastavení určené k programování a testování. Jedná se o systémovou oblast, ve které mohou uživatelé simulovat a testovat podnikové procesy.

### • **Konsolidační systém**

Objekty jsou přenášeny ze systému pro testování a vývoj do konsolidačního systému neboli systému zajišťující kvalitu, jenž tvoří další vrstvu prostředí systému. Podle názvu lze vydedukovat, že tento systém zajišťuje kvalitu vývoje. Jsou zde kladeny i přísnější požadavky na přístupy, autorizace a zabezpečení dat v porovnání se systémem pro testování a vývoj. Konsolidační systém je používán k realizaci akceptačních testů. Testovací data jsou zkopírována z produkčního systému do tohoto systému pomocí transportu. Následně se transport obsahující změny přesouvá do produkčního systému, pokud však proběhlo testování s reálnými daty bez jakýchkoli problémů.

## • **Produkční systém**

Produkční systém přináší pro společnost nejvyšší riziko, a tak by měla být zajištěna nejlepší ochrana. Nemělo by být ani možné přímo měnit parametry systému. Dále platí, že by se nikdy neměl provádět vývoj a nelze měnit nastavení *customizingu*. Pouze objekty, které prošly akceptačními testy mohou být přesunuty pomocí transportu z konsolidačního systému (Kühnhauser, 2013b, s. 17-19).

## **SAP Fiori**

SAP Fiori je návrhový (designový) jazyk, ale také nový přístup společnosti SAP SE, jak zpřístupnit data svým zákazníkům a partnerům. Tento jazyk je založen jak dle zkušenosti uživatelů díky programu "user experience", tak i na základě sledování moderních trendů.

Tento designový jazyk se používá v různých SAP aplikacích, včetně cloudových. Tento jazyk může být implementován většinou dostupných technologií, nicméně SAP poskytuje vývojářům svoji knihovnu s javascriptovými modely a také různá SDK (Software Development Kit) pro vývoj aplikací pro iOS a Android (Mathew, 2015, s. 1).

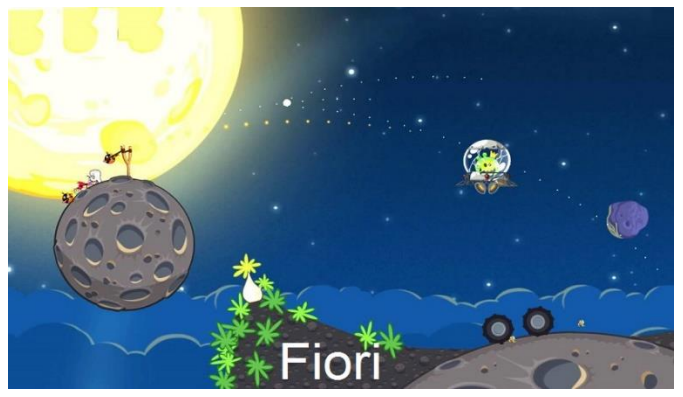

*Obrázek 13 - SAP Fiori (Zdroj: Varma, 2016)*

SAP Fiori je poslední v řadě uživatelských rozhraní, která poprvé začala dostávat modernější podobu v roce 1999, kdy společnost SAP představila svým zákazníkům SAP Enjoy. Bylo to poprvé od roku 1972, kdy byla společnost SAP SE založena bývalými zaměstnanci spol. IBM, co se podařilo sjednotit více stránek do tzv. jednoobrazových transakcí. SAP Enjoy se používá do dnešní doby. V letech 2002-2007 přibylo pouze pár grafických úprav a témat, kdy se na základě velké zákaznické zpětné vazby uživatelské rozhraní standardizovalo. Přelomový byl rok 2010 kdy SAP vydal tzv. UI Guidelines 2.0. S tímto rámcem mohli zákazníci přistupovat ke svým datům přes WebUI – grafické rozhraní téměř totožné s původním klientem, které bylo dostupné přes internetový prohlížeč a je založené na jazyce Java. V roce 2013 byla vydána první verze SAP Fiori. Návrh byl naprosto odlišný od původního konceptu pro SAP Enjoy. Zaměření bylo v počátku velmi úzké a vývoj byl směřován k mobilním zařízením. V roce 2016 byla vydána druhá iterace SAP Fiori 2.0, tentokrát zaměřená nejen na mobilní platformy, ale i na stolní počítače a dovolila tedy nový a unikátní přístup k datům a firemním procesům. SAP v tomto trendu pokračuje s cílem nastavit SAP Fiori jakožto hlavní uživatelské rozhraní (Bavaraju, 2017).

### **SAP Fiori – Model**

Pro SAP Fiori existují směrnice, které poskytují vývojáři rámec ale také návod pro vývoj v tomto jazyce. Cílem těchto směrnic je udržet jednotný styl ale také strukturu aplikací, aby se chovaly v předpokládaném a podporovaném duchu. V těchto směrnicích je také určeno, jak přistupovat ke sdíleným službám jako je vyhledávání, hlavní stránka Fiori Launchpad anebo také vzhled společných prvků jako jsou dlaždice, tlačítka a tabulky (Bavaraju, 2017).

### **Fiori Launchpad**

Fiori Launchpad je "úvodní" stránka, kde uživatelé přistupují ke svým aplikacím přes dlaždice. Tyto dlaždice jsou seskupovány do funkčních skupin pro lepší byznysovou orientaci (Guo, 2019, s. 18).

### **Implementace Fiori aplikací**

I přestože jsou směrnice pro vývoj velmi rozsáhlé, neurčují doslova technologii, která má být použita pro implementaci. Existuje pouze pár specifikací pro SAP UI5 (název vývojové technologie) a iOS SDK. I když není určeno, jakou technologii použít, nejvíce populární je SAPUI5 Javascript SDK pro návrh a nasazení aplikací.

Fiori aplikace se dají rozdělit mezi tři hlavní kategorie:

- Transakční aplikace, které ovládají totožné programy v hlavním SAP ERP.
- Analytické aplikace sloužící pro vizualizaci dat, procesů a setů KPI (Key Performance Indicator).
- Aplikace pro faktické výkazy zobrazující všechny relevantní informace pro specifický byznysový objekt (Guo, 2019, str. 23).

### **Technické specifikace pro Fiori**

Uživatelské rozhraní Fiori je pouze *front-end*. Neobsahuje tedy žádná byznysová data, pouze technická, která jsou nutná k běhu. Data se do Fiori dostávají z hlavního ERP, které slouží jako *back-end*. Z technického pohledu jsou v ERP vystaveny služby, které si je Fiori přes RFC (Remote Function Call) zavolat a uložit do své databáze. Tyto služby jsou tedy na obou koncích totožné a probíhá přes ně komunikace dat. Každá aplikace v ERP nemá svoji službu, ale jsou sdružovány do funkčních celků, jako např. správa bank, založení zakázky a podobné. Jedna služba může být tedy využívána vícero aplikacemi. Koncový uživatel musí mít také správnou sadu oprávnění, aby mohl přistupovat k Fiori aplikacím. V tomto případě musí mít autorizace jak na front-end systému, tak i v *back-end* ERP (Barua, 2017).

## **2.6.5 Microsoft .NET**

.NET je bezplatná *cross-platforma* s otevřeným zdrojovým kódem vývojářů pro vývoj mnoha různých typů aplikací.

Pomocí této technologie je možné využít několik různých programovacích jazyků, editorů, knihoven k vytváření webu, mobilní či desktopové aplikace, hry případně je možné i vyvinout IoT (Internet of Things).

## **Programovací jazyky**

Platforma .NET umožňuje výběr z několika programovacích jazyků, mezi které patří C#, F# nebo Visual Basic.

- C# je jednoduchý, moderní, typově bezpečný, objektově orientovaný programovací jazyk. Spadá do odvětví programovacích jazyků založených na jazyku C, tudíž programátoři, kteří umí programovat v jazycích C, C++, Javě nebo JavaScriptu se C# naučí během velice krátké doby.
- F# je multiplatformní, open-source, funkční programovací jazyk pro .NET. Obnáší také objektově orientované a imperativní programování.
- Visual Basic jedná se o přístupný jazyk s jednoduchou syntaxí pro vytváření typově bezpečných, objektově orientovaných aplikací (Microsoft, 2020).

## **Cross-platformy**

Kromě standardního .NET Frameworku existují další vydání, mezi které patří .NET Core a Xamarin znázorňující obrázek níže.

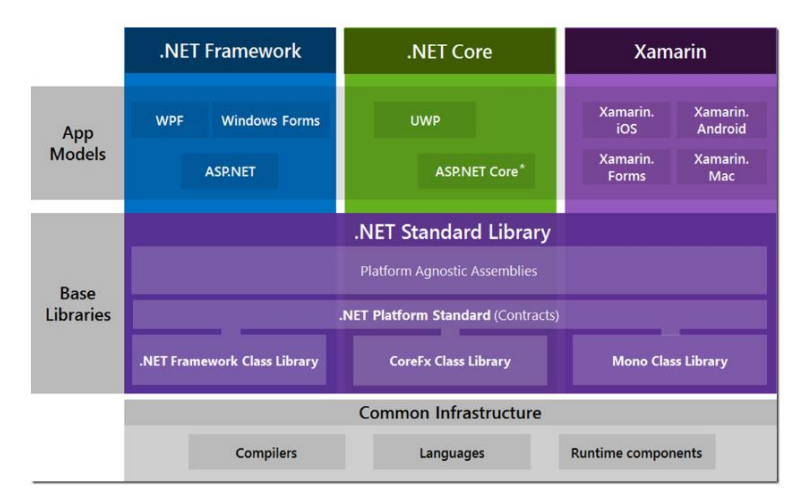

*Obrázek 14 - Cross-platformy (Zdroj: Čápka, Nedatováno)*

### **.NET Framework**

Jedná se o specifikaci určující společnou funkcionalitu, kterou obsahuje každá .NET implementace. Tento framework vznikl, aby byla zajištěna určitá míra přenositelnosti kódu mezi různými implementacemi .NETu (Čápka, Nedatováno).

.NET Framework podporuje webové aplikace, služby, desktopové aplikace a mnoho dalších pro operační systém Windows (Microsoft, 2020).

### **.NET Core**

.NET Core patří mezi nejnovější *open-source* implementaci určenou převážně pro webové aplikace. Výhoda této implementace spočívá v nezávislosti na operačním systému, tedy narozdíl od .NET Frameworku není vázána jen na operační systém Windows a nemusí být nainstalována na hostujícím serveru. Nevýhodou je však skutečnost, že spousta balíčků a knihoven třetích stran ještě .NET Core nepodporuje (Čápka, Nedatováno).

Tato .NET implementace je tedy multiplatformní pro webové aplikace, servery, konzole na operačních systémech Windows, Linux a macOS (Microsoft, 2020).

### **Xamarin**

Je prakticky jedinou mainstream možností, jak v .NETu vyvinout aplikace pro Android nebo iOS. Kromě mobilních zařízení podporuje také herní konzole, k čemuž používá herní *engine* Unity.

## **ASP.NET**

ASP.NET rozšiřuje .NET platformu se zaměřením nástrojů a knihoven na webové aplikace (Microsoft, 2020).

ASP.NET je webový *framework* obsahující sadu knihoven, které umožňují tvorbu webových aplikací. Knihovny poskytují hotová řešení mnoha potřebných problematik, které ve webových technologiích jsou velice užitečné. Například bezpečnost, autentifikace uživatele, práce s databází, správa formulářů a podobně.

ASP.NET je součástí .NET Frameworku, a tak je poskytnuto několik knihoven a funkcí. Následující obrázek znázorňuje, jak technologie funguje:

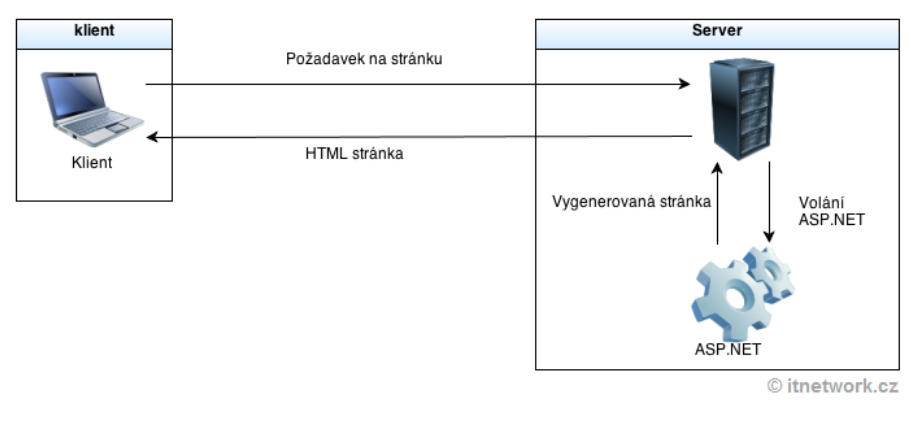

*Obrázek 15 - ASP.NET (Zdroj: Čápka, Nedatováno)*

Na základě požadavků od klienta server vygeneruje webovou stránku a pošle ji klientovi prostřednictvím výsledné HTML stránky. Webový *framework* ASP.NET tedy běží na serveru ISS (Internet Information Services), ale je možné zvolit i jiný webserver (Čápka, Nedatováno).

# **SAP .NET Connector**

SAP konektor pro platformu .NET umožňuje vývojářům použít BAPI (Business Application Interface) nebo funkční modul v .NET aplikaci (SAP, Nedatováno).

## **BAPI**

Jedná se o standardizovaná programovací rozhraní (metody) zajišťující externím aplikacím přístup k podnikovým procesům a datům v systému SAP. BAPI tedy poskytují stabilní a standardizované metody k dosažení bezproblémové integrace mezi informačním systémem SAP a ostatními externími aplikacemi, *legacy* systémy či jinými doplňky (Guru99, 2020).

## **Funkční modul**

Funkční moduly jsou ABAP rutiny, což jsou zapouzdřené programové kódy poskytující *interface* pro výměnu dat. Funkční moduly jsou uloženy v centrální funkční knihovně, které jsou k dispozici v celém systému.

## **Architektura**

SAP .NET Connector zpracovává volání z aplikace vyvinuté pomocí .NET platformy a převádí jej do formátu RFC a odešle jej prostřednictvím protokolu RFC do systému SAP a naopak. Pomocí SAP .NET Connectoru jsou také načtena požadovaná metadata z informačního systému SAP. K mapování dat je používána knihovna tříd SAP (SAP, Nedatováno).

Architektura je znázorněna pomocí následujícího obrázku číslo 16.

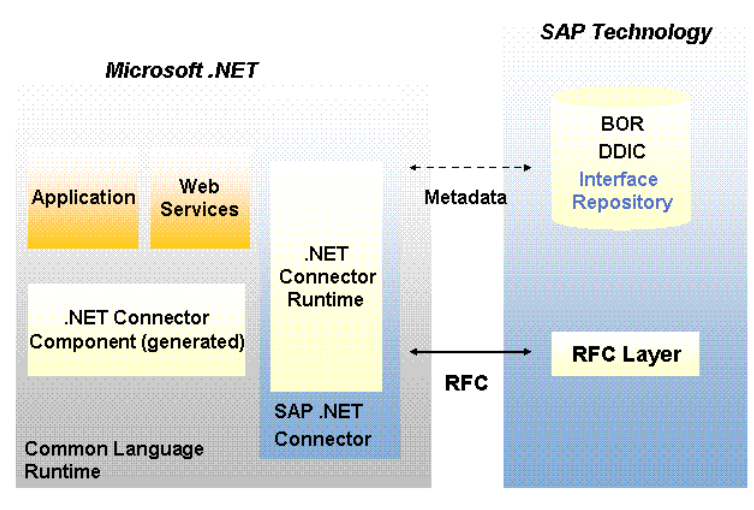

*Obrázek 16 - SAP .NET Connector – Architektura (Zdroj: SAP, Nedatováno)*

## **Technologie pro návrh a analýzu**

Pro obě varianty volby technologie by byl využit pro návrh a analýzu jazyk UML (Unified Modeling Language). Návrh a analýza slouží k ověření, zda aplikace splňuje všechny nutné požadavky, zajišťuje snadnou údržbu, a zda jsou na první pohled viditelné možnosti rozšíření. Podrobnější informace ohledně jazyk UML uvádí následující podkapitola.

## **2.6.6 UML**

UML (Unified Modeling Language) se používá k vývoji softwaru. Jedná se o soubor grafických notací, jež se v oblasti analýzy a návrhu stal standardem. UML bývá využíváno v mnoha materiálech, například se vytvářejí dokumentace softwarů a podobně. Může sloužit i jako užitečný nástroj, který značně usnadní návrh a vývoj informačního systému.

Jelikož komplexnost informačních systémů roste, je nutné systém nejprve navrhnout. Zpočátku je i velmi těžké odhadnout cenu systému v počátcích vývoje, ale UML je jeden z nástrojů, jež pomáhá se s těmito problémy vypořádat. Pomůže ve fázi analýzy, kdy si vývojáři pokládají otázku, co budeme programovat, zároveň pomůže i ve fázi designu, kdy je pokládána otázka, jak se řešení naprogramuje (Čápka, Nedatováno).

# **3 Praktická část**

Praktická část je věnována návrhu a analýze finálního řešení správy stravovacího zařízení pro společnosti Kingspan, a. s. V rámci této části jsou využity základní diagramy pro zachycení struktury a chování nově vyvinutých transakcí. Tato část dále obsahuje popsání v souvislosti s transportováním rozšíření informačního systému SAP do produkční verze systému a publikaci online řešení pro objednávání obědů, aby zaměstnanci mohli vytvářet objednávky odkudkoli a z jakéhokoli zařízení. Následně jsou vysvětleny návrhy na zlepšení a jejich opodstatnění. Závěrem jsou podrobně popsány výsledky vyvinutých transakcí, podle kterých je možné se snadno nechat navigovat a instruovat v informačním systému SAP.

# **3.1 Analýza a návrh transakcí**

Za účelem analýzy a návrhu jsou využity základní UML diagramy. Pro znázornění struktury je zvolen E/R diagram s rozdělením na funkční celky. Rozdělení na funkční celky je uskutečněno na základě provázanosti nově vyvinutých transakcí.

Mezi tyto transakce zajišťující správu stravovacího zařízení patří:

- **ZCMLUNCH** Sloužící manažerům pro správu nabídek a objednávek obědů.
- **ZCMORDER** Slouží zaměstnancům pro vkládání objednávek obědů.
- **ZCMSTOCK**  Zajišťující evidenci skladu.
- **ZCMPAYMENT**  Poskytující evidenci plateb.

Funkcionality správy stravovacího zařízení jsou zachyceny pomocí diagramu Případu užití neboli Use Case diagramu. Pro zaznamenání chování slouží také diagram *Activity*, ve kterém je podrobně popsán a znázorněn proces pro každou transakci vyvinutou pro správu stravovacího zařízení.

## **3.1.1 Datová struktura transakcí**

Následující tabulka obsahuje představení datových typů, které jsou standardem pro informační systém SAP. Každý standardní datový typ je vyvinut pomocí ABAP datového typu, jež je též v tabulce uveden. Tyto datové typy jsou porovnané s běžně používanými datovými typy, které jsou využity v E/R diagramech pro znázornění datové struktury transakcí.

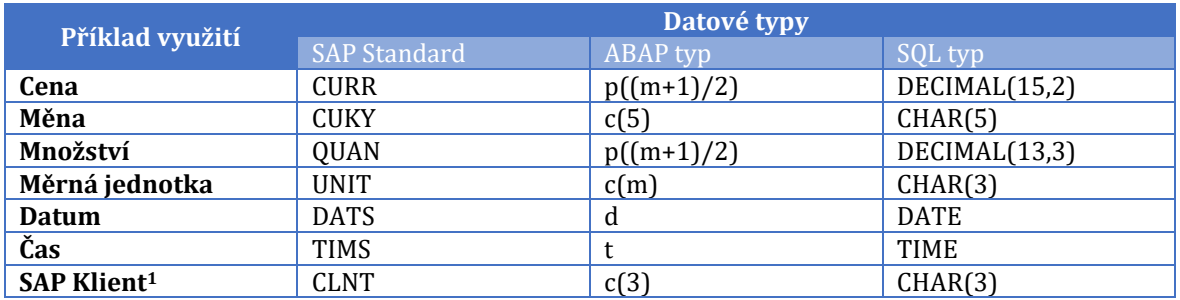

*Tabulka 14 - Přehled datových typů (Zdroj: Zpracováno podle SAP, Nedatováno)*

Obrázek níže znázorňuje ukázku vývojového prostředí s otevřeným nastavením databázové tabulky **ZCM\_GOOD**, kde jsou zmíněné datové typy označeny červenou barvou:

| <b>E</b> Tabuka<br>Zpracování<br><b>Skok</b><br>Pomůcky<br>⊗                                                                                                    | Dodatky<br>Prostředí<br>Systém<br>Nápověda<br>▼ « 팀 I Q Q Q I 옵 M M I 원 현 원 원 I 코 Z I O 및 |                                              |                                                                                                    |                            |                 |                                                                                        |        |
|----------------------------------------------------------------------------------------------------|-------------------------------------------------------------------------------------------|----------------------------------------------|----------------------------------------------------------------------------------------------------|----------------------------|-----------------|----------------------------------------------------------------------------------------|--------|
| Dictionary: Zobrazení tabulky                                                                                                    |                                                                                           |                                              |                                                                                                    |                            |                 |                                                                                        |        |
|                                                                                                    |                                                                                           |                                              |                                                                                                    |                            |                 |                                                                                        |        |
| Repository Browser<br>$\overline{\mathbf{v}}$<br>Package<br>$x - 60$<br><b>ZLUCKY</b>                                                                                                    |                                                                                           | Transp.tabulka<br>Krátký popis<br>Vlastnosti | <b>D</b> Aktiv.<br><b>ECM GOOD</b><br>Správa stravovacho zařzení - Zboží<br>Expedice a údržba Pole | Nápověda/kontrola zadávání |                 | Pole měny/množství<br>Indexy                                                           |        |
| $\left( \begin{array}{c c c c c} \hline \text{C} & \text{D} & \text{D} & \text{D} & \text{D} & \text{D} & \text{D} \end{array} \right) \left[ \begin{array}{c c c c} \hline \text{C} & \text{D} & \text{D} & \text{D} & \text{D} & \text{D} & \text{D} \end{array} \right] \left[ \begin{array}{c c c c} \hline \text{C} & \text{D} & \text{D} & \text{D} & \text{D} & \text{D} & \text{D} & \text{D} & \text{D} & \text{D} & \text{$<br>Název objektu | Popis                                                                                     | <b>DEEE</b>                                  | 多阿西会<br>$\mathbb{R}^n$                                                                             | Náp.vyhl.                  | Instalovaný typ |                                                                                        | 1 / 11 |
| <b>TE</b> ZLUCKY                                                                                                    | Canteen Management developed by Lucy                                                      | Pole<br>CODE                                 | Key Ini Datový prvek<br>$\sqrt{2}$ $\sqrt{2}$ 2CM ID                                               | Datový typ<br><b>NUMC</b>  | Déka<br>10      | Dese Krátký popis                                                                      |        |
| Objekty Dictionary<br>Databáz.tabulky                                                                                                    |                                                                                           | <b>TYPE</b>                                  | n.<br>ZCM_SHORT_DESC                                                                               | CHAR                       | 30              | $\sqrt{2}$                                                                             |        |
| <b>E ZCM CALENDAR</b><br>DI ZCM FOOD                                                                                                    | Kalendář stravovacího zařízení<br>Jídelní listek stravovacího zařízení                    | DESCRIPTION<br><b>UNIT PRICE</b>             | <b>ZCM DESCRIPTION</b><br>$\Box$<br>$\Box$ WERT8                                                   | <b>CHAR</b><br><b>CURR</b> | 80<br>15        | 28(15)-místné hodnotové pole s 2 desetin.místy                                         |        |
| $\triangleright$ $\square$ ZCM GOOD<br>DI ZCM_GOOD_TYPE                                                                                                    | Správa stravovacho zařzení - Zboží<br>Správa stravovacího zařzení - Kategorie Zboží       | <b>CURRENCY</b>                              | $\Box$ WAERS CURC                                                                                  | <b>CUKY</b>                | 5               | 0 Klíč měny                                                                            |        |
| <b>EXAMPLEMENT</b><br>> ZCM_M_UNIT                                                                                                    | Správa stravovacho zařzení - Platby<br>Správa stravovacho zařízení - Měrné jednotky       | QTY<br>OTY UNIT                              | $\Box$<br>MENGE_D<br>$\Box$ $\Box$ $\Box$ $\Box$                                                   | OUAN<br>UNIT               | 13              | 3 Množství<br>0 lednotka                                                               |        |
| DI ZCM OFFER                                                                                                    | Nabídky stravovacího zařízení                                                             | <b>WARN QTY</b>                              | $\Box$<br>MENGE_D                                                                                  | OUAN<br><b>CURR</b>        | 13              | 3 Množství                                                                             |        |
| <b>E</b> ZCM ORDER<br><b>EZCM RPAYMENT</b>                                                                                                    | Obiednávky Obědů<br>Správa stravovacho zařízení - Řádky plateb                            | VAT AMOUNT<br><b>VAT PERCENTAGE</b>          | $\Box$ <b>KBETR</b><br>$\Box$<br>$\Box$<br>KOEIN                                                   | <b>CUKY</b>                | 11<br>5         | 2 Částka nebo procento podmínky<br>0 Jednotka podmínky (měna, jednotka prodeje nebo %) |        |
| <b>EXAMPLE ZCM STOCK</b><br><b>E ZCM SUPPLIER</b>                                                                                                    | Správa stravovacího zařízení - Správa skladu<br>Správa stravovacího zařízení - Dodavatelé | SUPPLIER ID                                  | $\Box$<br>2CM ID                                                                                   | NUMC                       | 10              |                                                                                        |        |

*Obrázek 17 - Ukázka vývojového prostředí (Zdroj: Vlastní zpracování)*

# **Transakce ZCMLUNCH a ZCMORDER**

Jelikož transakce ZCMLUNCH a ZCMORDER na sebe navazují, jsou zdokumentovány do jednoho celku.

### **Tabulka ZCM\_FOOD**

Obsahuje údaje o jídelním menu, které jsou pro větší přehlednost popsány pomocí tabulky níže:

<sup>1</sup> **SAP Klient** je klíč pro rozdělení systému na několik částí neboli klientů identifikovatelných podle trojciferného čísla. Každý klient má vlastní *master data*, vlastní uživatelské autorizace a transakční data (Bandari, 2017, s. 64).

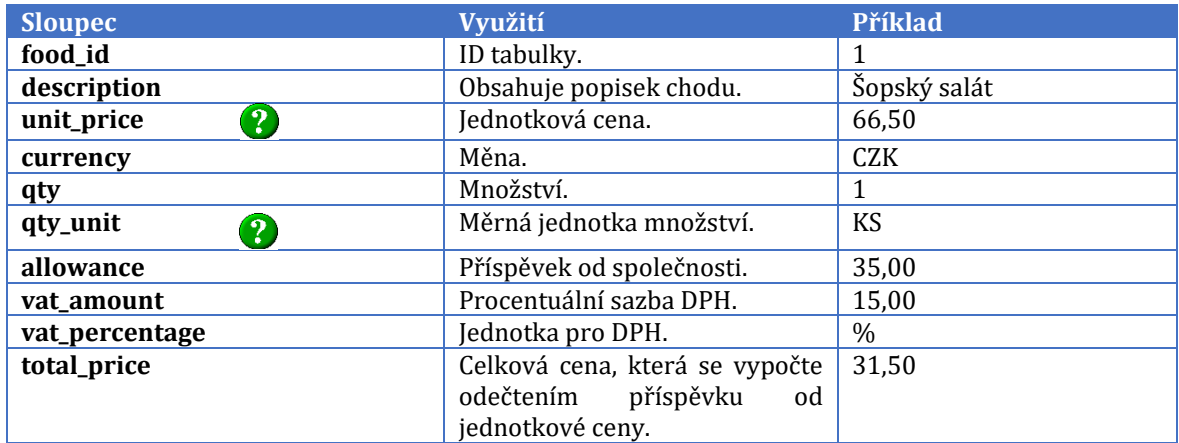

*Ta[bulk](https://commons.wikimedia.org/wiki/File:Circle-question.svg)a 15 - Popsání sloupců tabulky ZCM\_FOOD (Zdroj: Vlastní zpracování)*

Legenda: Pro sloupec [s p](https://commons.wikimedia.org/wiki/File:Circle-question.svg)řiloženým obrázkem  $\mathbf{P}_{2}$ , je založena nápověda, kterou uživatel zobrazí pomocí klávesy f4. Následně se zobrazí hodnoty odpo[víd](https://commons.wikimedia.org/wiki/File:Circle-question.svg)ající vybranému poli.

Tabulka ZCM\_FOOD slouží jako podk[lad](https://commons.wikimedia.org/wiki/File:Circle-question.svg) pro založení nabídky, k jejíž správě slouží tabulka ZCM\_OFFER.

### **Tabulka ZCM\_OFFER**

V tabulce ZMC\_OFFER je možné dohle[dat](https://commons.wikimedia.org/wiki/File:Circle-question.svg) data týkajících se platných nabídek.

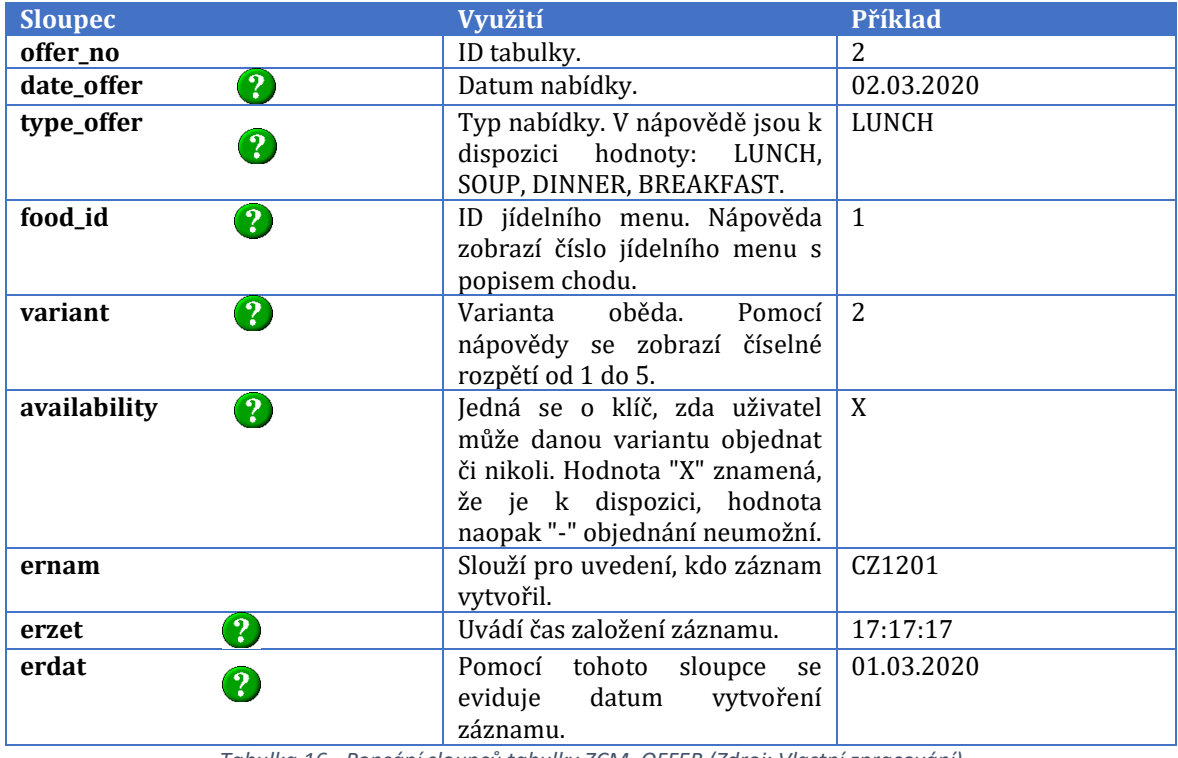

Následující tabulka popisuje využití sloupců určených ke správě nabídek obědů.

*T[ab](https://commons.wikimedia.org/wiki/File:Circle-question.svg)[ulk](https://creativecommons.org/licenses/by-sa/3.0/)a 16 - Popsání sloupců tabulky ZCM\_OFFER (Zdroj: Vlastní zpracování)*

Tabulka ZCM\_OF[FE](https://commons.wikimedia.org/wiki/File:Circle-question.svg)R je určena jako po[dkl](https://creativecommons.org/licenses/by-sa/3.0/)ad pro založení objednávky obědů, konkrétně se jedná o tabulk[u Z](https://commons.wikimedia.org/wiki/File:Circle-question.svg)CM\_ORDER.

<sup>&</sup>lt;sup>2</sup> Zdroj: Neznámý aut[or](https://commons.wikimedia.org/wiki/File:Circle-question.svg) s licencí CC BY-SA ([https://creativecommons.org/licenses/by-sa/3.0/\)](https://creativecommons.org/licenses/by-sa/3.0/)

### **Tabulka ZCM\_ORDER**

V této tabulce jsou zaznamenány veškerá data v souvislosti s objednávkou obědů. Kromě tabulky ZCM\_OFFER také tvoří podklad pro založení objednávky tabulka ZVCMPROFILE.

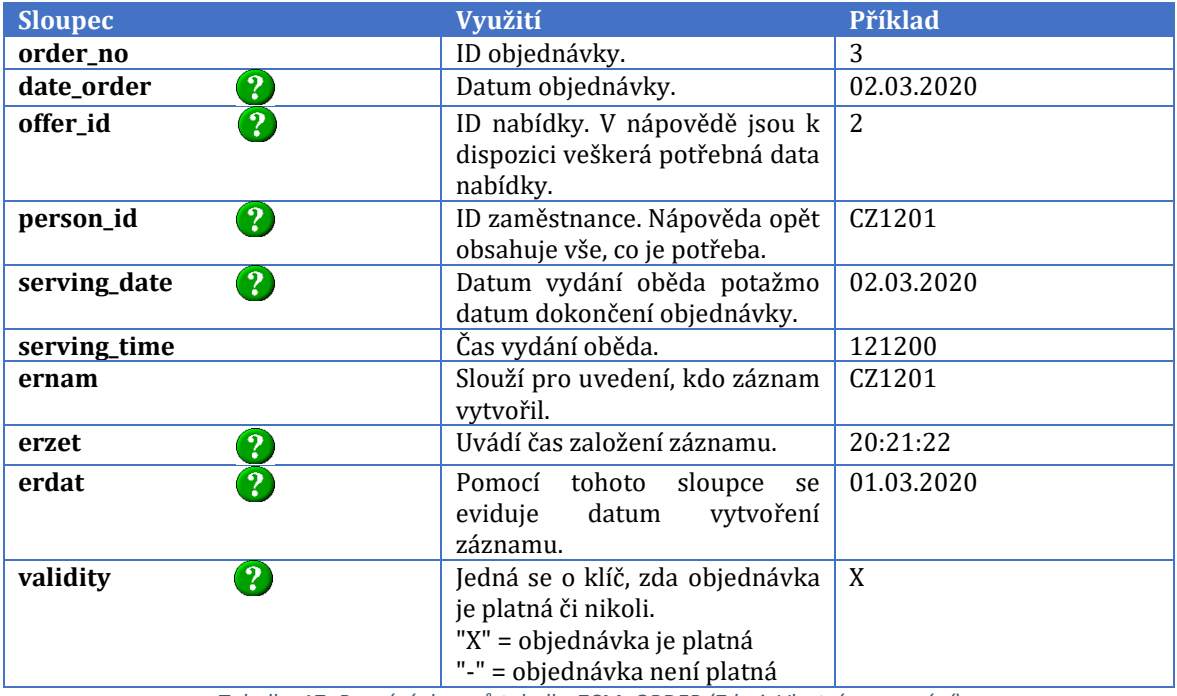

*Ta[bulk](https://commons.wikimedia.org/wiki/File:Circle-question.svg)a 17- Popsání sloupců tabulky ZCM\_ORDER (Zdroj: Vlastní zpracování)*

### **Tabulka ZVCMP[ROF](https://commons.wikimedia.org/wiki/File:Circle-question.svg)ILE**

Pro upřesnění s[e](https://commons.wikimedia.org/wiki/File:Circle-question.svg) jedná o databázové *View*, jelikož se využívají tabulky ze SAP standardu pro sp[ráv](https://commons.wikimedia.org/wiki/File:Circle-question.svg)u uživatelů.

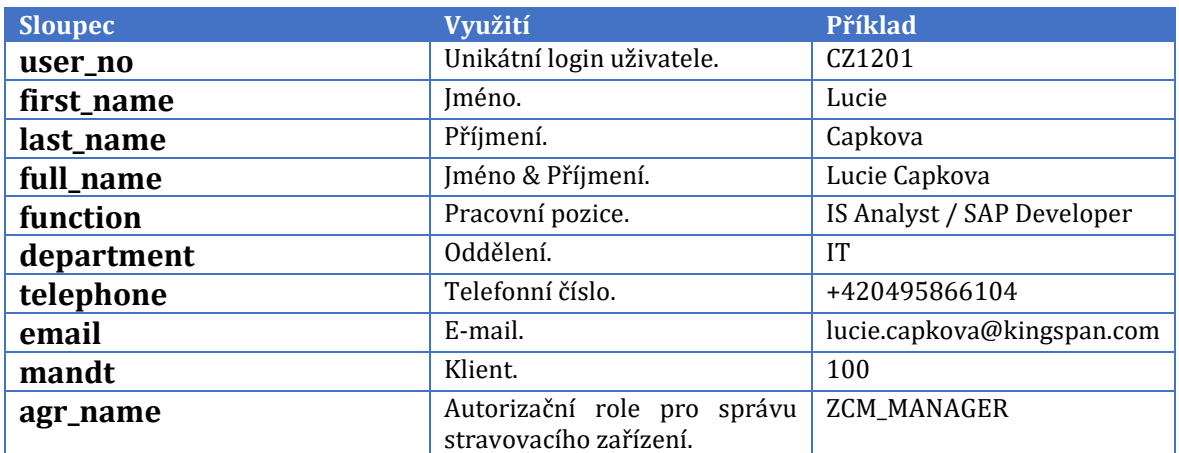

*Tab[ulka](https://creativecommons.org/licenses/by-sa/3.0/) 18 - Popsání sloupců tabulky ZVCMPROFILE (Zdroj: Vlastní zpracování)*

### **Tabulka ZCM\_CALENDAR**

Podle datumového rozpětí z této tabulky se zobrazují korespondující data z nabídek obědů jako podklad pro objednávky v transakci ZCMORDER, k čemu slouží sloupec *current\_week* jako klíč.

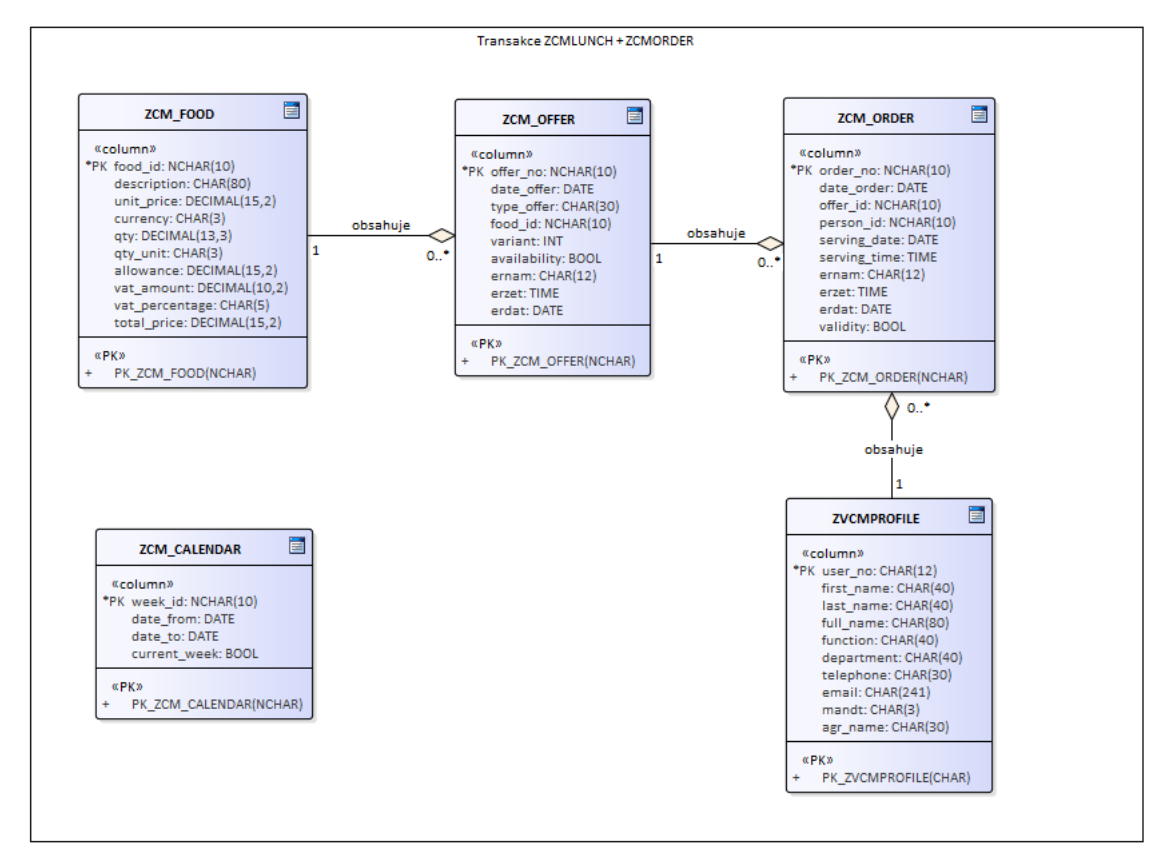

*Obrázek 18 - E / R diagram transakcí (Zdroj: Vlastní zpracování)*

## **Transakce ZCMSTOCK**

Tato transakce slouží k evidenci skladu drobného prodeje. Pro evidenci se spravují následující tabulky.

### **Tabulka ZCM\_SUPPLIER**

Obsahuje údaje o dodavatelích zboží doplňkového prodeje stravovacího zařízení. Popis jednotlivých sloupečků znázorňuje tabulka níže:

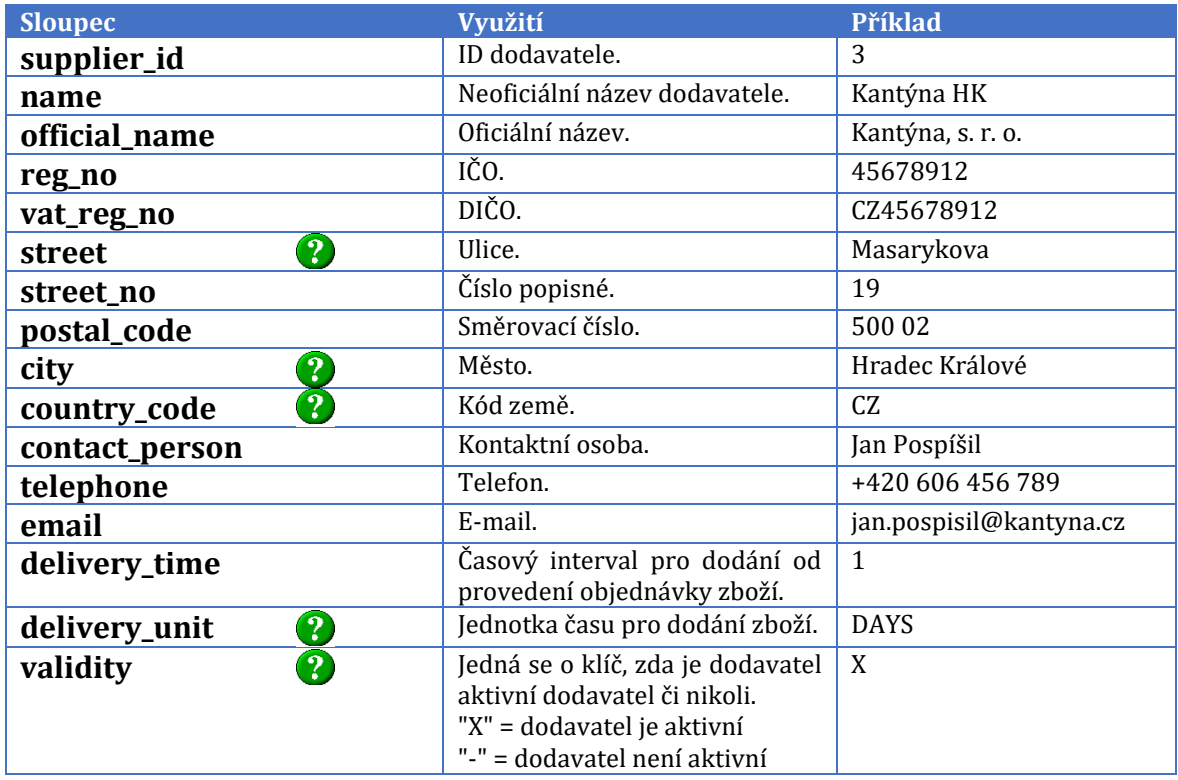

*Tabulka 19 [-](https://commons.wikimedia.org/wiki/File:Circle-question.svg) [P](https://commons.wikimedia.org/wiki/File:Circle-question.svg)opsání sloupců tabulky ZCM\_SUPPLIER (Zdroj: Vlastní zpracování)*

Tabulka ZCM\_SUPPL[IER](https://commons.wikimedia.org/wiki/File:Circle-question.svg) slouží jako podklad pro založení záznamu v tabulce ZCM\_GOOD.

### **Tabulka ZCM\_GOOD**

V tabulce jsou uvedeny veškerá data potřebné pro evidenci zboží poskytovaného v rámci doplňkového prodeje.

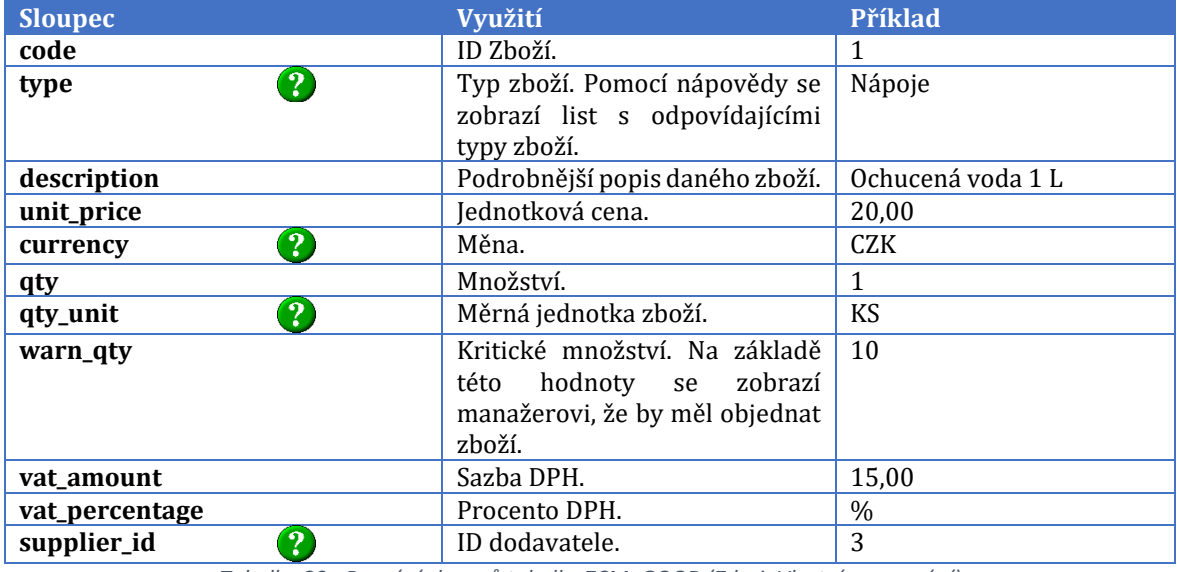

*Tabulk[a 2](https://commons.wikimedia.org/wiki/File:Circle-question.svg)[0](https://creativecommons.org/licenses/by-sa/3.0/) - Popsání sloupců tabulky ZCM\_GOOD (Zdroj: Vlastní zpracování)*

Tabulka ZCM\_GOOD [je](https://commons.wikimedia.org/wiki/File:Circle-question.svg) [u](https://creativecommons.org/licenses/by-sa/3.0/)rčena jako podklad pro naskladnění či vyskladnění skladové položky. Pro evide[nc](https://commons.wikimedia.org/wiki/File:Circle-question.svg)[i](https://creativecommons.org/licenses/by-sa/3.0/) naskladněných či vyskladněných položek slouží tabulka ZCM\_STOCK.

### **Tabulka ZCM\_STOCK**

V této tabulce je vedena evidence skladových položek.

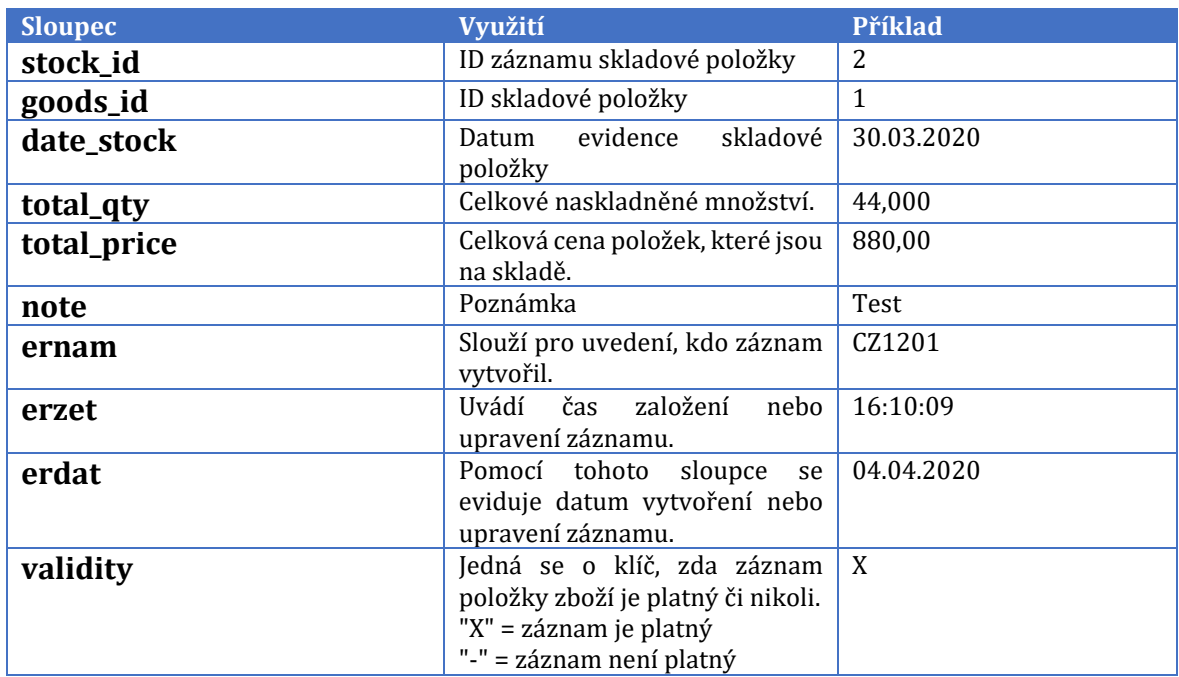

*Tabulka 21 - Popsání sloupců tabulky ZCM\_STOCK (Zdroj: Vlastní zpracování)*

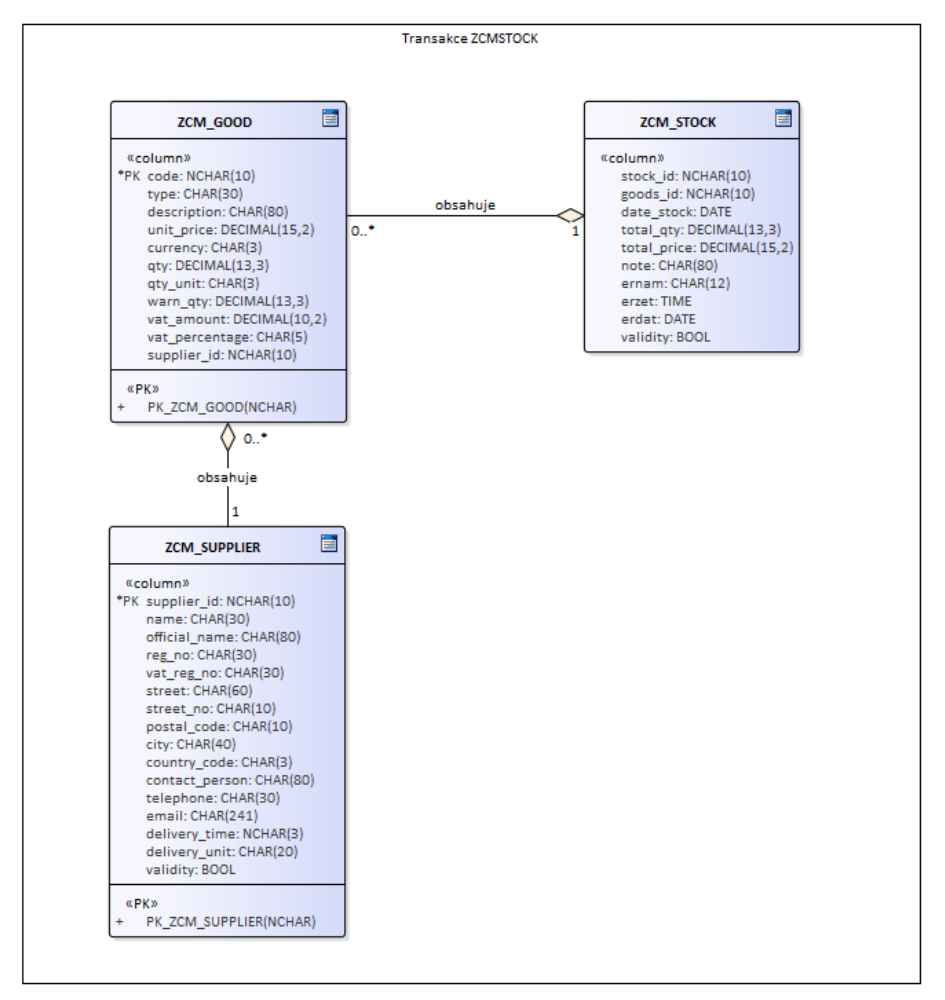

*Obrázek 19 - E / R diagram transakce ZCMSTOCK (Zdroj: Vlastní zpracování)*

## **Transakce ZCMPAYMENT**

Tato transakce je určena k evidenci plateb drobného prodeje. Pro evidenci se spravují tabulky, které jsou představeny níže.

### **Tabulka ZCM\_HPAYMENT**

Tato tabulka obsahuje údaje hlavičky platby.

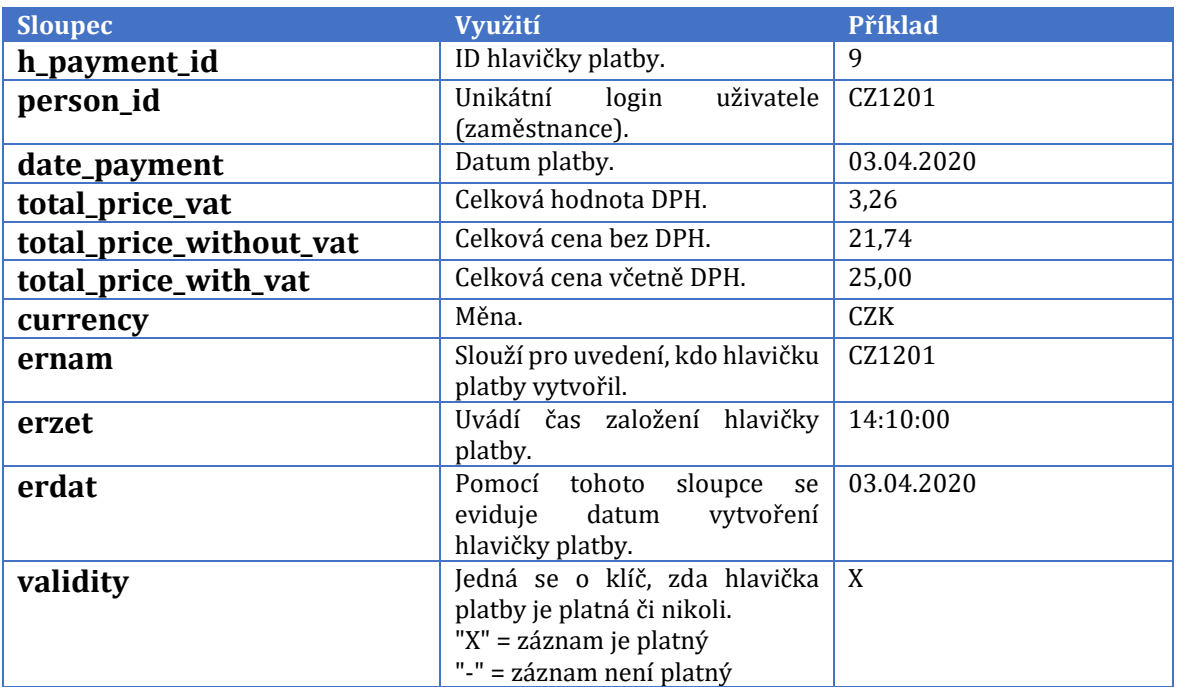

*Tabulka 22 - Popsání sloupců tabulky ZCM\_HPAYMENT (Zdroj: Vlastní zpracování)*

V transakci ZCMPAYMENT musí být nejprve vytvořena hlavička platby. Teprve následně mohou být založené řádky platby, proto je využita kompozitní vazba v E / R diagramu uvedeného níže.

#### **Tabulka ZCM\_RPAYMENT**

Tabulka ZCM\_RPAYMENT eviduje řádky platby.

| <b>Sloupec</b>    | Využití                                                                                                    | Příklad      |
|-------------------|----------------------------------------------------------------------------------------------------|--------------|
| r_payment_id      | ID řádku platby.                                                                                                | 10           |
| h_payment_id      | ID hlavičky platby.                                                                                             | 9            |
| good_id           | ID zakoupeného zboží.                                                                                           | 1            |
| qantity           | Množství.                                                                                                    | $\mathbf{1}$ |
| price_vat         | Hodnota DPH daného řádku.                                                                                       | 3,26         |
| price_without_vat | Cena bez DPH.                                                                                                   | 21,74        |
| price_with_vat    | Cena včetně DPH.                                                                                                | 25,00        |
| note              | Poznámka.                                                                                                    | Poznámka     |
| validity          | Jedná se o klíč, zda řádek platby<br>je platný či nikoli.<br>"X" = záznam je platný<br>"-" = záznam není platný | X            |
| ernam             | Slouží pro uvedení, kdo řádek<br>platby vytvořil.                                                               | CZ1201       |
| erzet             | Uvádí čas založení řádku platby.                                                                                | 09:08:07     |
| erdat             | Pomocí tohoto<br>sloupce<br>se<br>eviduje datum vytvoření řádku<br>platby.                                      | 03.04.2020   |

*Tabulka 23 - Popsání sloupců tabulky ZCM\_RPAYMENT (Zdroj: Vlastní zpracování)*

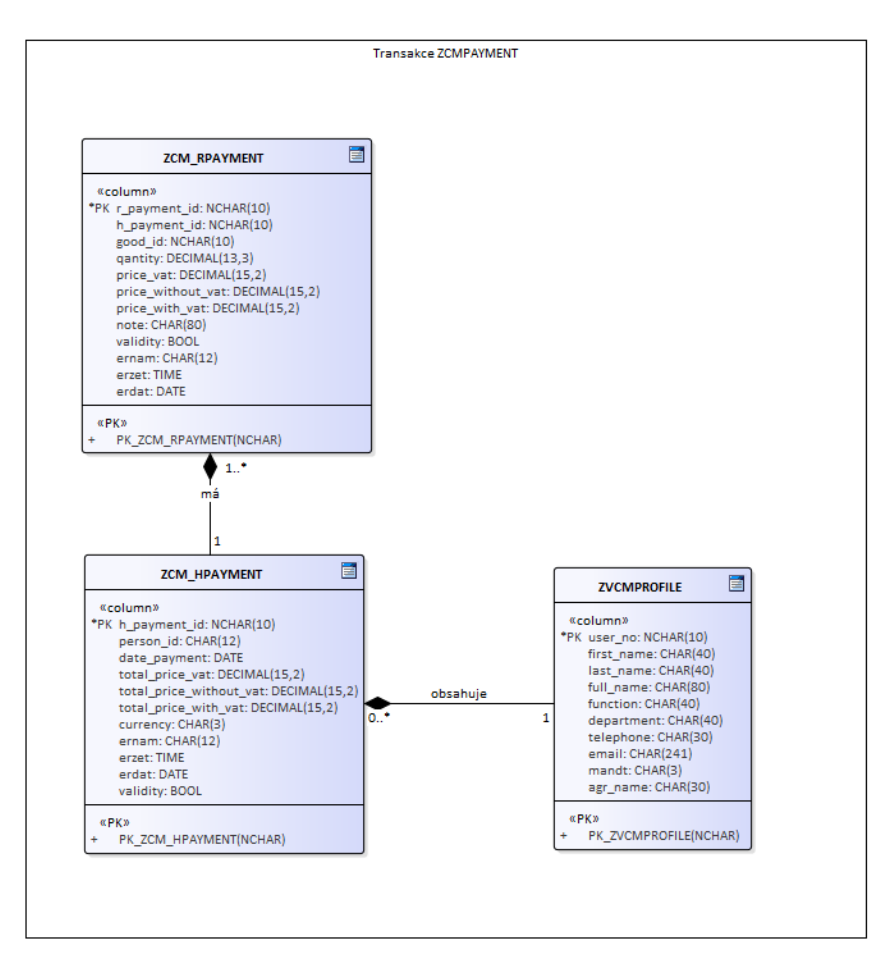

*Obrázek 20 - E / R diagram transakci ZCMPAYMENT (Zdroj: Vlastní zpracování)*

## **3.1.2 Uživatelské cíle**

Správa stravovacího zařízení má čtyři aktéry, kteří mají svoji roli. Transakce jsou rozvrženy do logických celků, aby bylo možné autorizační roli nastavit podle transakce.

Například autorizační role ZCM\_MANAGER, jak může být podle názvu vypovídající, slouží pro manažery stravovacího zařízení. Ve standardní transakci pro správu uživatelských rolí jsou manažerovi na základě tohoto nastavení k dispozici veškeré transakce spadající pod správu stravovacího zařízení. Tedy transakce ZCMLUNCH, ZCMORDER, ZCMPAYMENT, ZCMSTOCK. Avšak za správu uživatelů a systémového nastavení zodpovídá administrátor nikoli manažer. Zaměstnanci přísluší autorizační role ZCM\_EMPLOYEE zajišťující přístup do transakce ZCMORDER. Do webové aplikace se může přihlásit každý zaměstnanec, který má platný záznam v *Active Directory*. Pokud se podaří tento účet namapovat s přihlašovacími údaji v SAPu, je možné zakládat objednávky pomocí webového rozhraní s propojením s informačním systémem SAP.

Správa stravovacího zařízení obnáší tyto uživatelské role:

- **Administrátor** zodpovídá za správu uživatelů a systémového nastavení, případně vyřešení uživatelských či systémových chyb.
- **Manažer** má k dispozici veškeré transakce zajišťující správu stravovacího zařízení.
- **Zaměstnanec** je mu umožněno spravovat si objednávky obědů a sledovat platební transakce a množství dříve vydaných obědů.
- **Systém**  automaticky zajišťuje odečtení množství ze skladu.

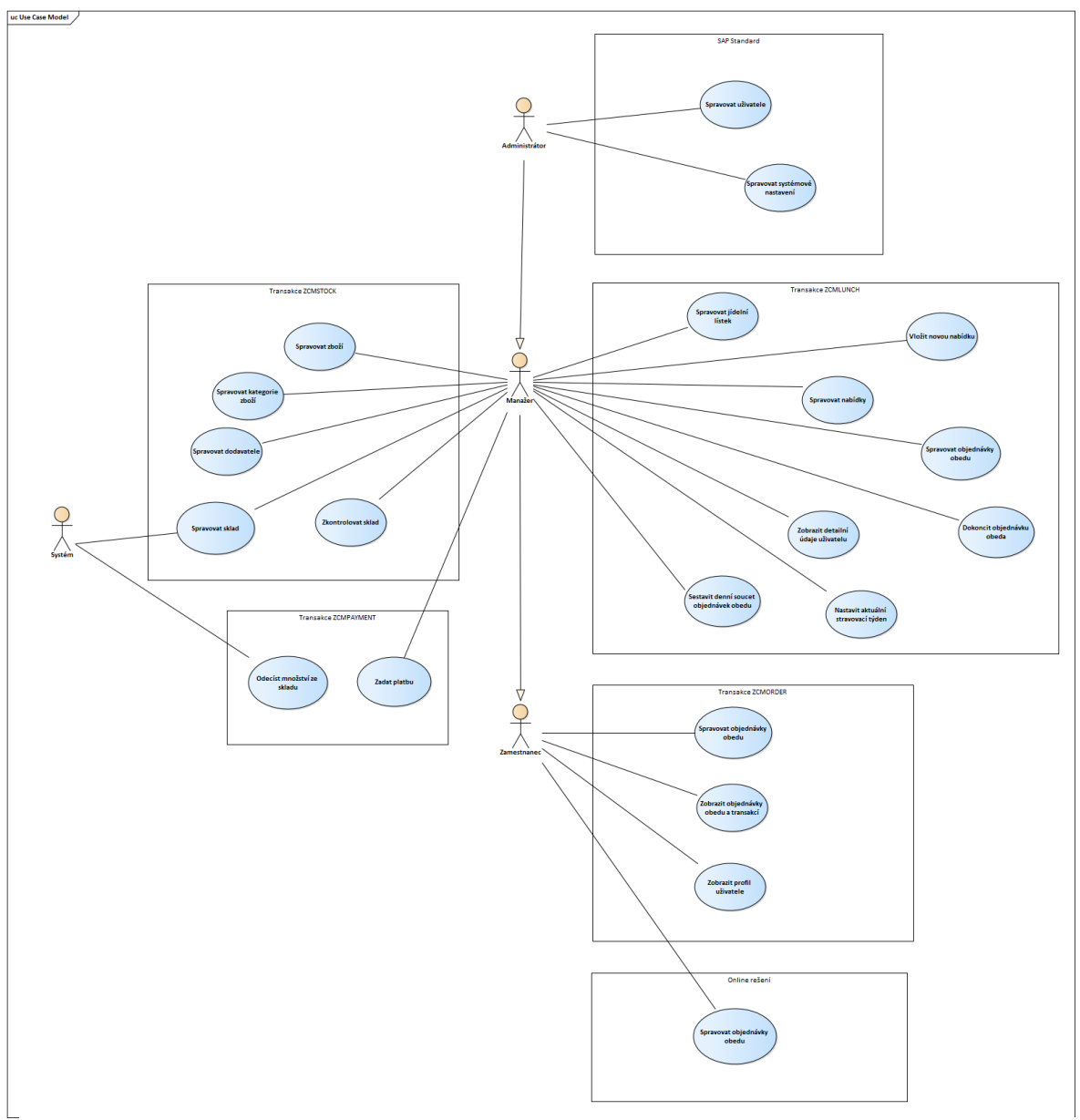

*Obrázek 21 - Use Case diagram (Zdroj: Vlastní zpracování)*

Jednotlivé případy užití pro každou transakci jsou podrobně vysvětleny v podkapitole 3.3. obsahující výsledky.

# **3.1.3 Popis chování transakcí**

Popis chování je znázorněn pomocí diagramu *Activity*. Diagram je rozdělený na jednotlivé transakce a ty jsou dále logicky rozčleněny. Počátek procesu je pro všechny transakce stejný. Nejdříve je spuštěna potřebná transakce, po té systém zkontroluje autorizaci uživatele, což znázorňuje obrázek číslo 22. Jestliže uživatel není autorizován, zobrazí se mu o tom korespondující hlášení. Pokud uživatel má odpovídající autorizaci, transakce je k dispozici a zobrazí se úvodní obrazovka.

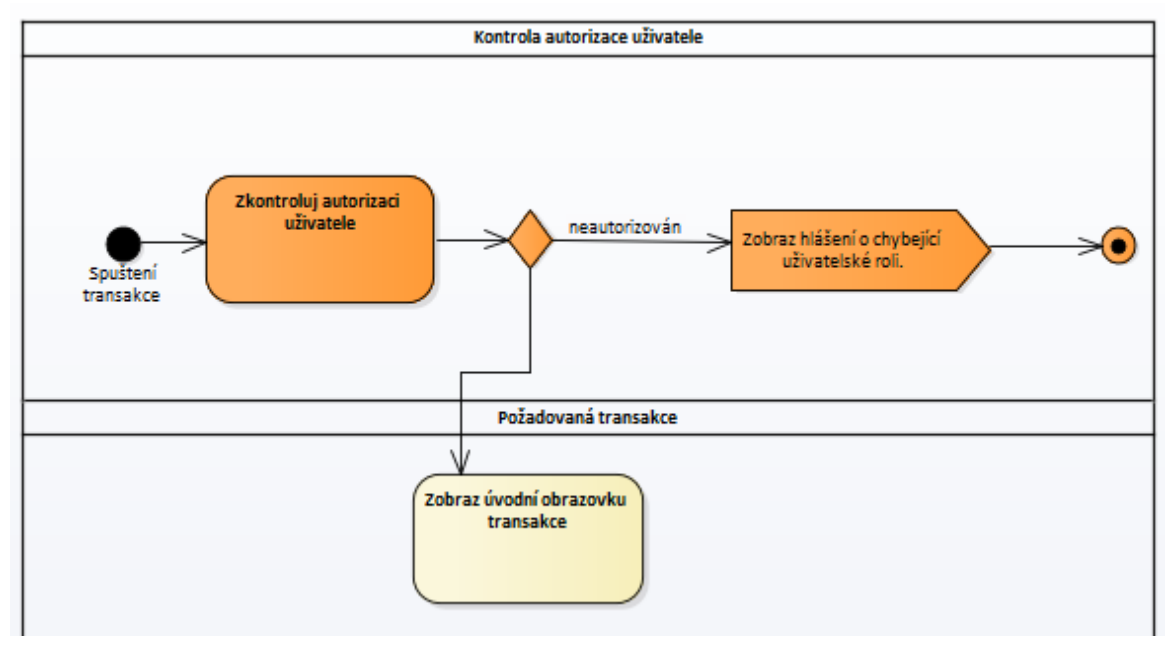

*Obrázek 22 - Kontrola autorizace uživatele (Zdroj: Vlastní zpracování)*

# **Transakce ZCMLUNCH**

Nejprve si manažer musí uvědomit, co potřebuje v transakci upravit. Má následující možnosti:

• Připravit podklad pro objednávku obědů, jež je popsán v obrázku číslo 23.

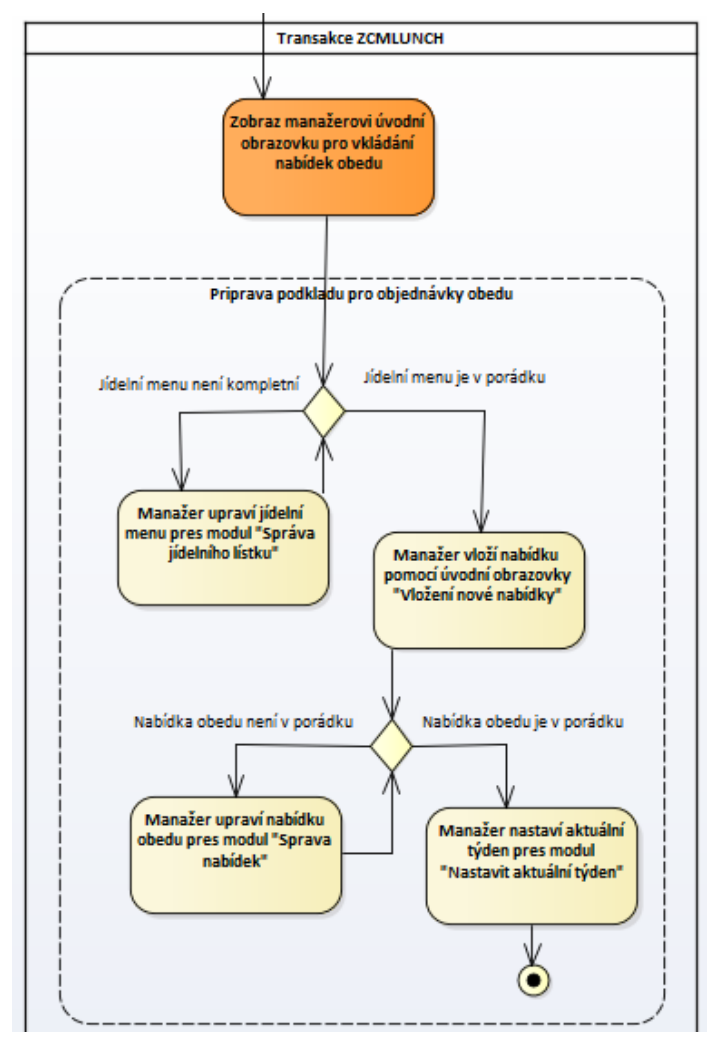

*Obrázek 23 - Příprava podkladu pro objednávky obědů (Zdroj: Vlastní zpracování)*

• Spravovat objednávky obědů

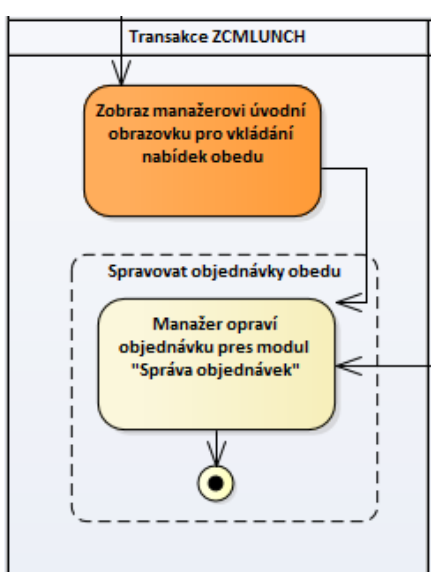

*Obrázek 24 - Spravovat objednávky obědů (Zdroj: Vlastní zpracování)*

• Sestavení denního menu pro dodavatele

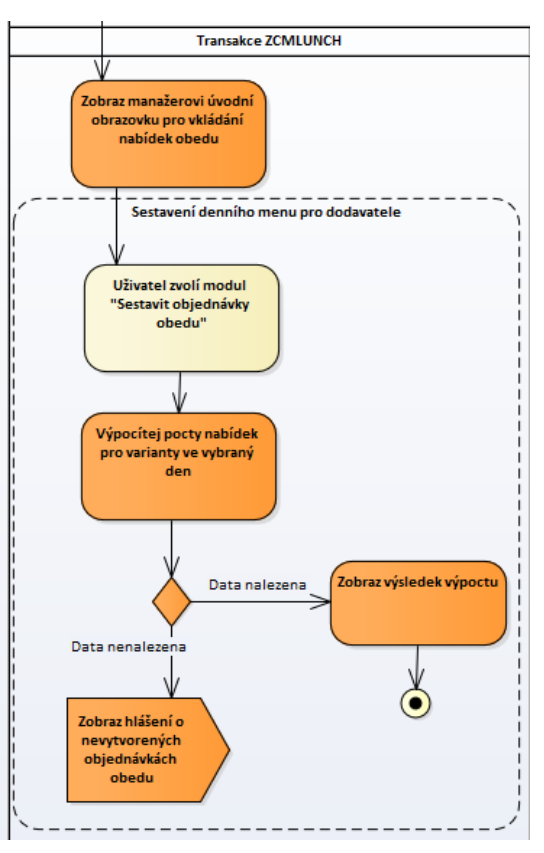

*Obrázek 25 - Sestavení denního menu (Zdroj: Vlastní zpracování)*

• Vydání obědů zaměstnancům

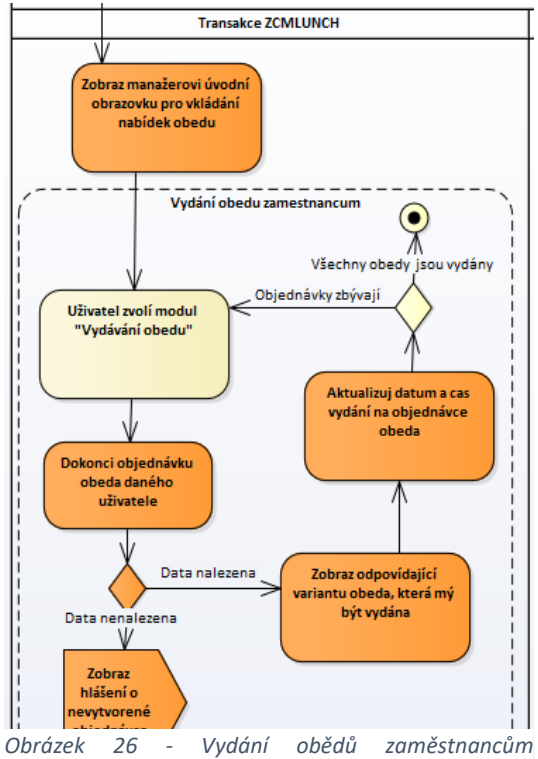

*(Zdroj: Vlastní zpracování)*

• Ověření údajů zaměstnanců

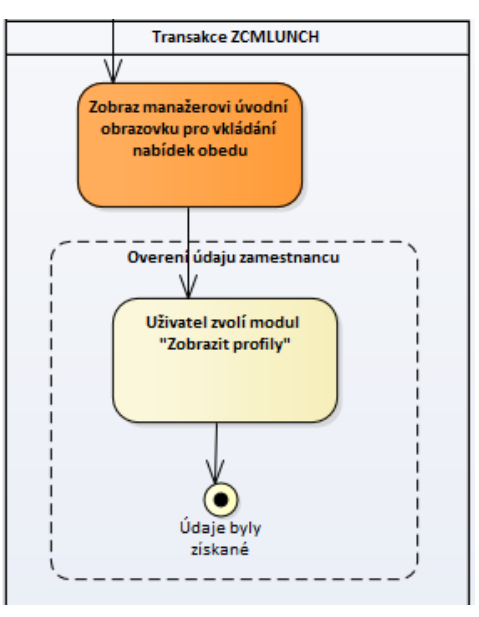

*Obrázek 27 - Ověření údajů zaměstnanců (Zdroj: Vlastní zpracování)*

## **Transakce ZCMORDER**

Tato transakce slouží pro zaměstnance a má na výběr tyto možnosti, které může provést:

• Vložení nové objednávky oběda

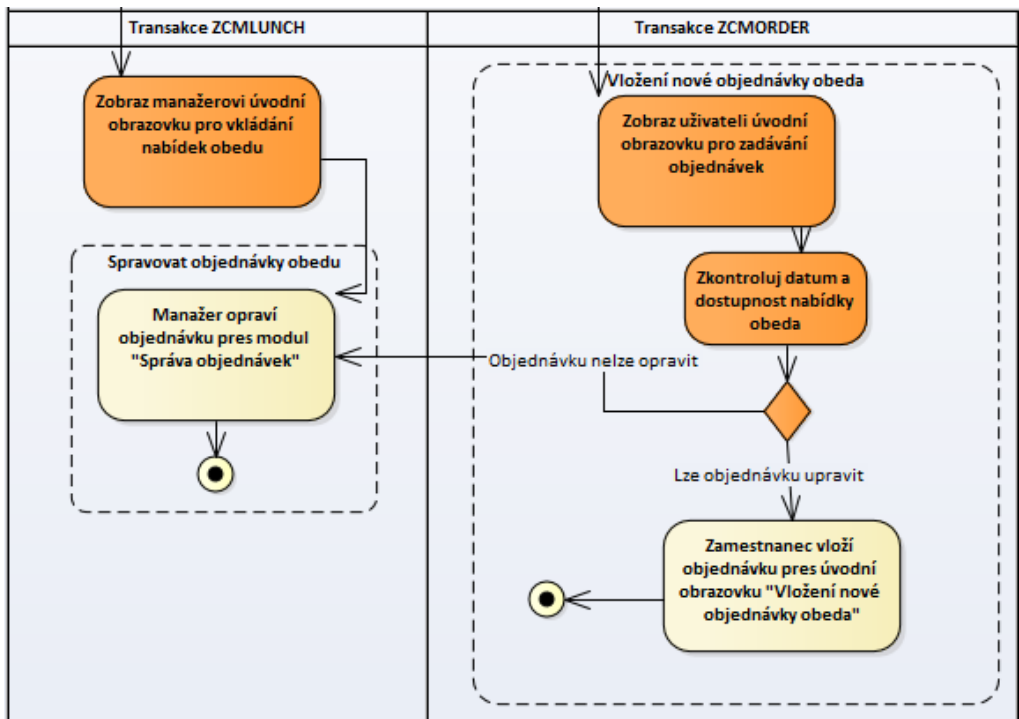

*Obrázek 28 - Vložení nové objednávky (Zdroj: Vlastní zpracování)*

• Zobrazení profilu

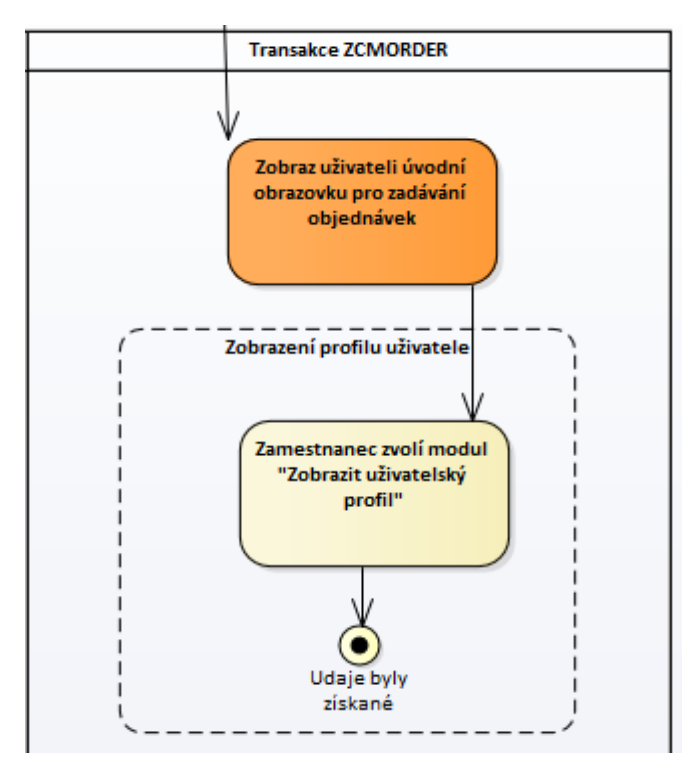

*Obrázek 29 - Zobrazení profilu uživatele (Zdroj: Vlastní zpracování)*

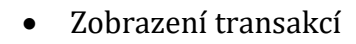

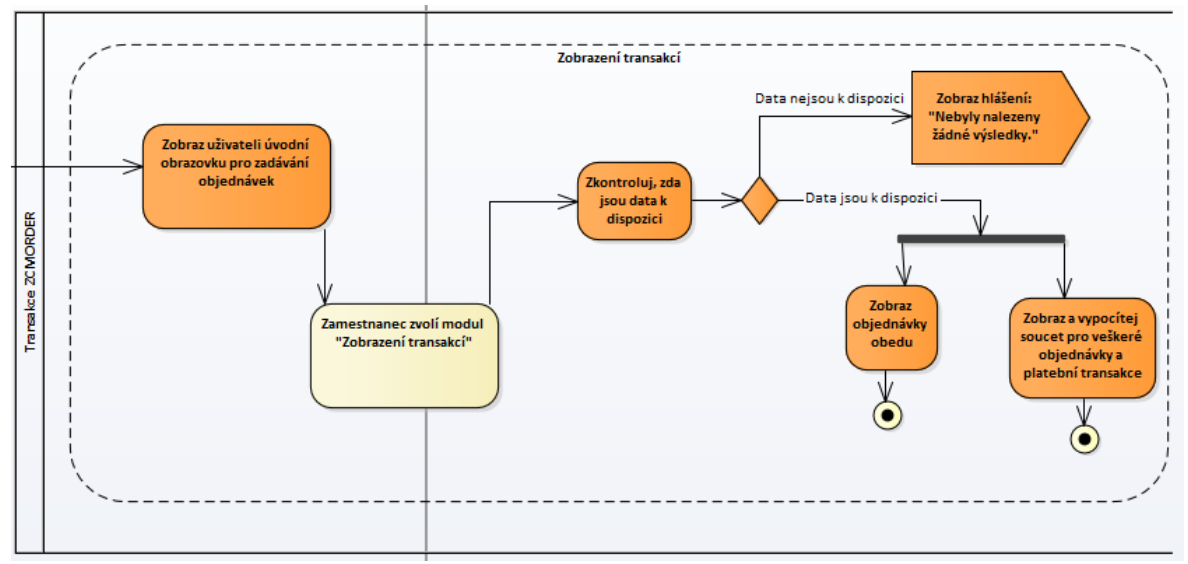

*Obrázek 30 - Zobrazení transakcí (Zdroj: Vlastní zpracování)*

## **Transakce ZCMSTOCK**

Transakce ZCMSTOCK je určena pro manažera, který může provádět tyto kroky:

- Úprava podkladu pro naskladněné zboží
- Naskladnění či vyskladnění vybrané položky zboží

Oba výše zmíněné kroky popisuje obrázek číslo 31.

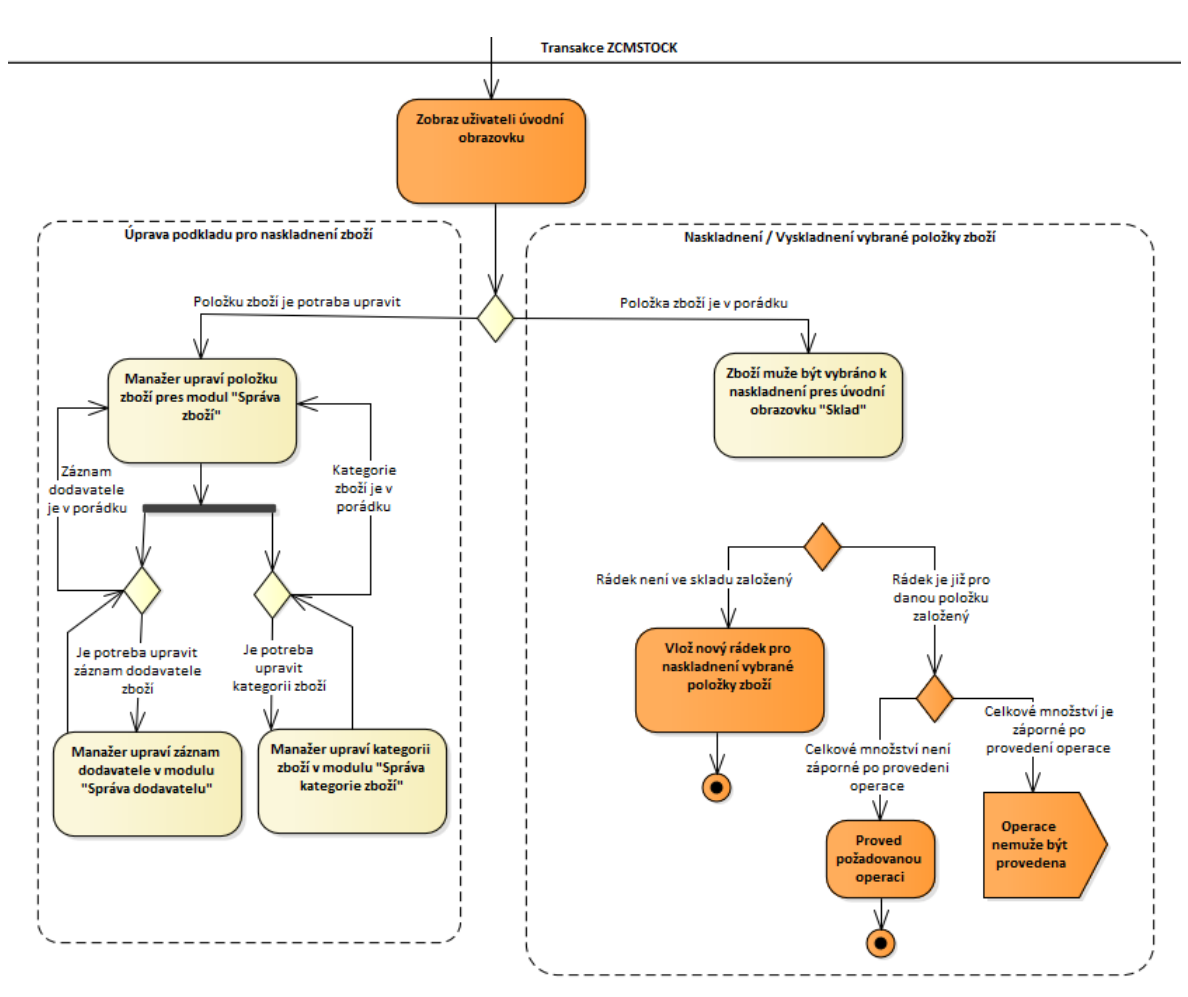

*Obrázek 31 - Activity diagram – ZCMSTOCK (Zdroj: Vlastní zpracování)*

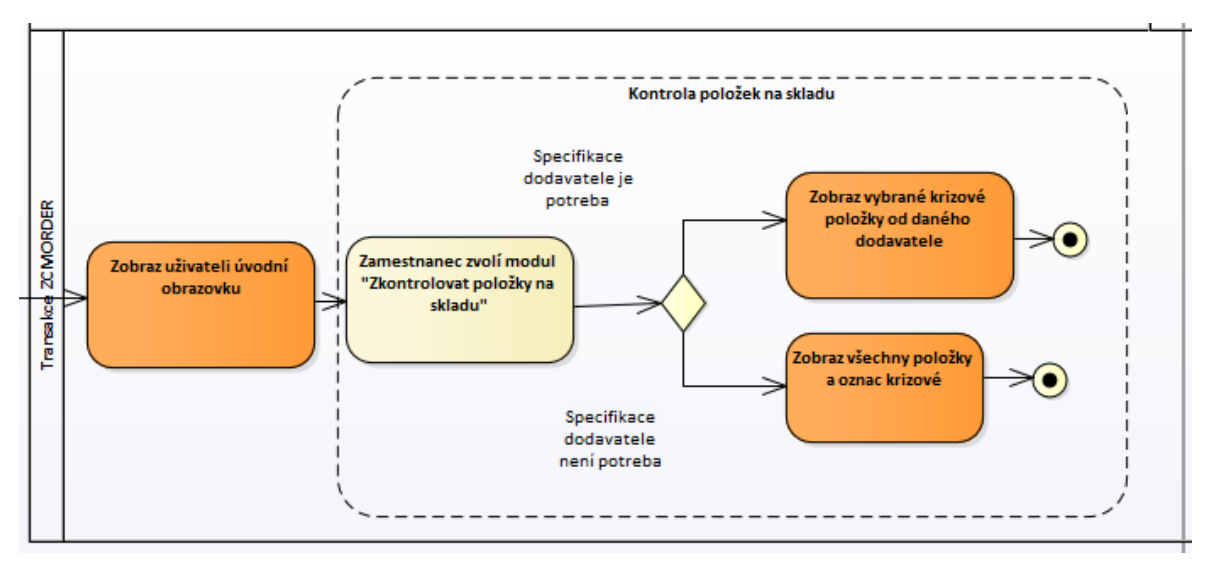

## • Zkontrolovat položky na skladu

*Obrázek 32 - Kontrola položek na skladu (Zdroj: Vlastní zpracování)*

### **Transakce ZCMPAYMENT**

Opět je tato transakce vyvinuta pro manažera stravovacího zařízení. V rámci této transakce má možnost zadávat platby prováděné zaměstnanci.

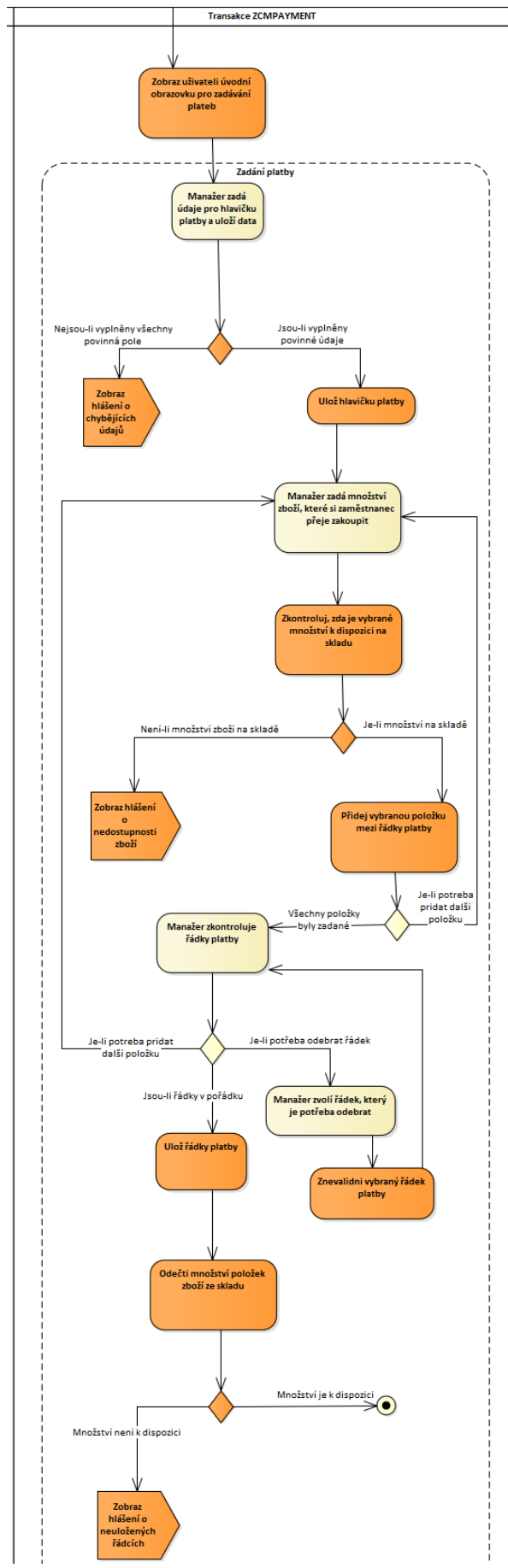

*Obrázek 33 - Activity Diagram – ZCMPAYMENT (Zdroj: Vlastní zpracování)*

Veškeré kroky popsané výše jsou shrnuté pomocí následujícího Activity diagramu, jež je k dispozici níže:

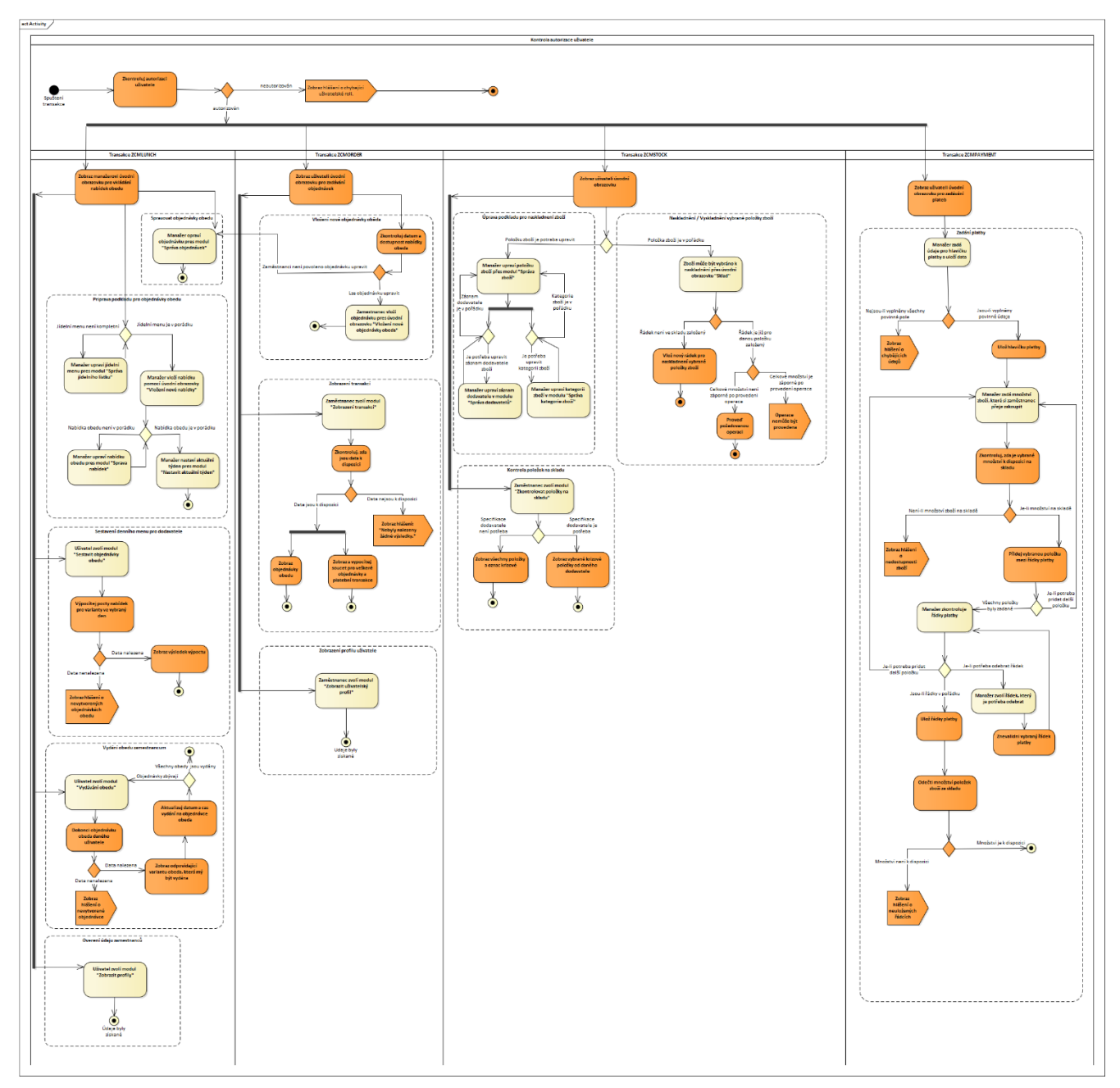

*Obrázek 34 - Activity Diagram (Zdroj: Vlastní zpracování)*

# **3.2 Implementace**

Výsledek vyvinutého řešení správy stravovacího zařízení je připraven k implementaci v jakékoli společnosti používající informační systém SAP bez závislosti na velikosti podniku. Jedná se o potenciálních 437 000 zájemců ve 190 zemích. Na implementaci ve společnosti Kingspan, a. s. si autor musí ještě nějakou chvíli počkat, jelikož než se podařilo dokončit vývoj nového řešení v informačním systému SAP, problému stoupla priorita a mezitím se zvolil konkurenční produkt od společnosti RON Software, spol. s r.o. Přesto se autor bude nadále snažit optimalizovat a rozšiřovat stávající řešení správy stravovacího zařízení, a docílí tak naprosto vyhovujícího řešení, které by bylo užitečné pro každou společnost.

Mezi klíčové vlastnosti, které byly rozhodující pro společnost Kingspan, a. s. patří jmenované funkcionality níže, přičemž se nejvíce zohledňuje vlastnost umožňující online řešení pro objednávání obědů.

- 1. Plné zautomatizování objednávání a vydávání stravy.
- 2. Objednávání pomocí webové aplikace.
- 3. Identifikační médium využitelné i k dalším činnostem docházka, evidence výroby.
- 4. Zajištění synchronizace údajů mezi personálním a docházkovým systémem pomocí společné databáze.
- 5. Poskytnutí přehledu o spotřebě, vydaných a nevydaných jídel.
- 6. Jídelníček je možné zadat vkládáním, kopírováním či pomocí importu dat.
- 7. Platby jsou k dispozici v hotovosti, fakturou i srážkou ze mzdy.
- 8. K dispozici je program sklad zajišťující vedení skladu surovin s automatickým odpisem ze skladových karet.
- 9. Možnost přímého prodeje zboží přes pokladnu.
- 10. Exportování do mzdového a účetního systému.

Stávající řešení v informačním systému SAP prozatím poskytuje nejnutnější, ale plně dostačující funkcionality pro správu stravovacího zařízení. Avšak jmenované klíčové vlastnosti přivádějí autora k plánování návrhů na zlepšení. Mezi tyto návrhy patří zajištění, aby se zaměstnanec mohl identifikovat přes identifikační médium. Prioritní návrh na zlepšení je zautomatizování importu dat, aby se manažerům stravovacího zařízení mohla ušetřit práce s manuálním vkládáním. Platby jsou doposud připraveny na srážku ze mzdy, což bude též zautomatizováno a zároveň bude zajištěno, aby mohl zaměstnanec platit i v hotovosti. Dále je potřeba rozšířit a vylepšit tiskové sestavy a spoustu dalších úprav, jelikož je předpokládáno, že se najde ještě spousta dalších užitečných funkcionalit. Například je plánovaný vývoj aplikace pomocí technologie SAP Fiori, což bude velice zajímavé a atraktivní řešení, o které by mohl být zájem.

# **3.3 Výsledky**

Následující podkapitoly obsahují podrobné vysvětlení, jak pracovat v nově vyvinutých transakcích zajišťujících správu stravovacích zařízení v informačním systému SAP.

Informační systém SAP rozšiřují tyto čtyři transakce, kterým jsou jednotlivě věnovány podkapitoly níže:

- **ZCMLUNCH**
- **ZCMORDER**
- **ZCMSTOCK**
- **ZCMPAYMENT**

# **3.3.1 Transakce ZCMLUNCH**

Transakce **ZCMLUNCH** je určena pro manažery stravovacího zařízení, kteří mají v autorizaci nastavenou roli ZCM\_MANAGER a zodpovídají za veškerou správu stravovacího zařízení.

Těmto uživatelům jsou umožněny následující funkcionality znázorněné pomocí diagramu Případu užití neboli takzvaného diagramu *Use Case:*

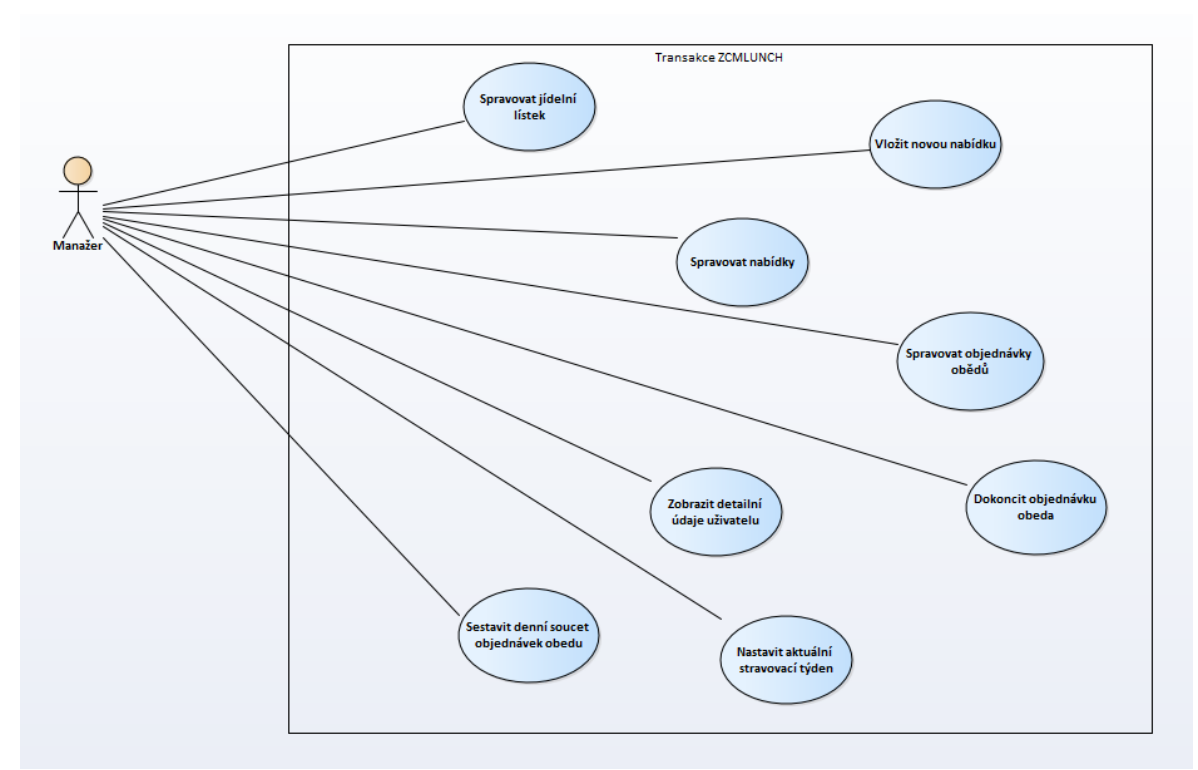

*Obrázek 35 - Diagram případu užití - ZCMLUNCH (Zdroj: Vlastní zpracování)*

## **Spravovat jídelní lístek**

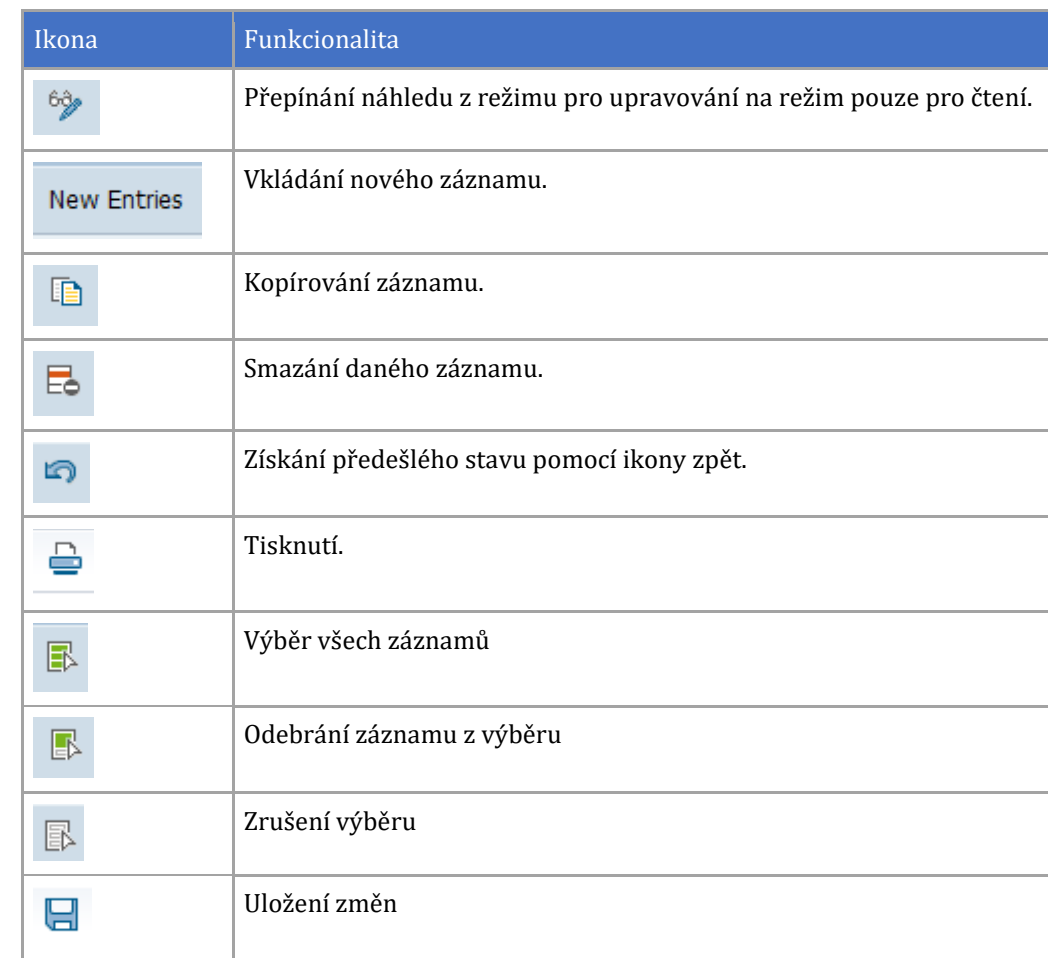

Tento případ užití umožňuje následující funkcionality:

*Tabulka 24 - Správa jídelního lístku (Zdroj: Vlastní zpracování)*

V transakci ZCMLUNCH se jmenovaný modul nazývá "Správa jídelního lístku" (V anglickém překladu "Lunch Menu Maintenance"). Podle obrázku číslo 36 lze daný modul nalézt i v prostředí informačního systému.

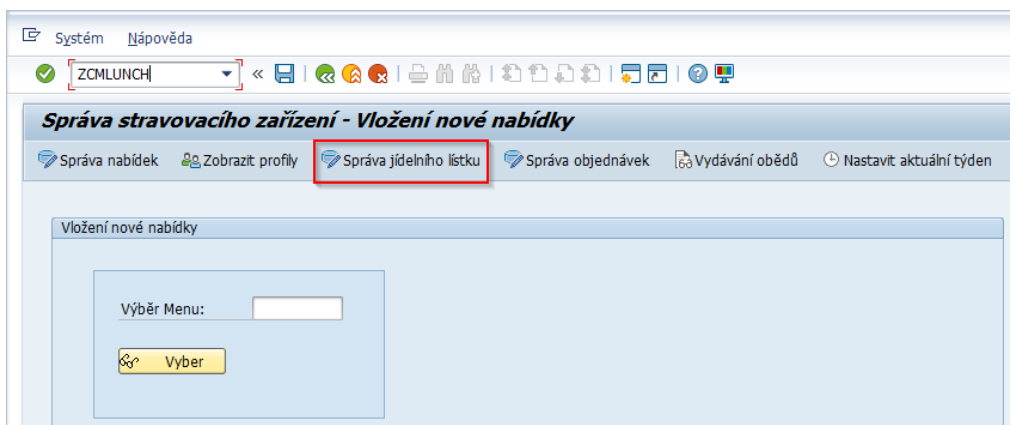

*Obrázek 36 - Navigace k modulu Správa jídelního lístku (Zdroj: Vlastní zpracování)*

Po zvolení modulu "Správa jídelního lístku" se zobrazí přehled všech záznamů v jídelním lístku:

| Změna view "Jídelní lístek stravovacího zařízení": Přehled |                 |            |                |                     |       |            |          |                  |
|------------------------------------------------------------|-----------------|------------|----------------|---------------------|-------|------------|----------|------------------|
| <sup>6</sup> Nové záznamy D 昆 m 昆 風 風 民                    |                 |            |                |                     |       |            |          |                  |
| Jídelní lístek stravovacího zařízení                       |                 |            |                |                     |       |            |          |                  |
| Název                                                      | Jednotková Cena |            | Měna Množství  | Měrná led Přísoěvek |       | <b>DPH</b> |          | Pro Finální Cena |
| ZELNÁ POLÉVKA                                              |                 | CZK 1      |                | KS                  |       | 15.00      | ÷.       |                  |
| SMAŽENÝ SOUKENICKÝ ŘÍZEK, BRAMBOROVÁ KAŠE                  | 66,50           | CZK 1      |                | KS                  | 35.00 | 15.00      | ×.       | 31.50            |
| <b>HOUBOVÝ KUBA</b>                                        | 64,50           | CZK 1      |                | KS                  | 35.00 | 15,00      | ×.       | 29.50            |
| KUŘECÍ MASO PO SECIÁNSKU. RÝŽE                             | 84,50           | $CZK$ 1    |                | KS                  | 35,00 | 15,00      | a.       | 49,50            |
| <b>ŠOPSKÝ SALÁT</b>                                        | 66,50           | $CZK$ 1    |                | KS                  | 35,00 | 15,00      | a.       | 31,50            |
| XXL SMAŽENÝ SOUKENICKÝ ŘÍZEK, BRAMBOROVÁ KAŠE              | 93,10           | CZK 1      |                | KS                  | 35,00 | 15,00      | ×        | 58,10            |
| KVĚTÁKOVÁ POLÉVKA                                          |                 | CZK 1      |                | KS                  |       | 15,00      | ×        |                  |
| KRUTÍ PEČENĚ NA PEPŘI, TĚSTOVINY                           | 66.50           | <b>CZK</b> | $\mathbf{1}$   | KS                  | 35,00 | 15.00      | ×        | 31,50            |
| PLNĚNÝ PAPRIKOVÝ LUSK, RAJSKÁ OMÁČKA, RÝŽE                 | 64.50           | CZK 1      |                | KS                  | 35,00 | 15.00      | ×        | 29.50            |
| PŠENIČNÉ NUDLE S CUKETOU. ZELENINOU A KUŘECÍM MASEM        | 84.50           | <b>CZK</b> | $\overline{1}$ | KS                  | 35,00 | 15.00      | ×        | 49.50            |
| TĚSTOVINOVÝ SALÁT S TUŇÁKEM A ZELENINOU                    | 66.50           | <b>CZK</b> | $\overline{1}$ | KS                  | 35,00 | 15,00      | ×        | 31.50            |
| XXL KRUTÍ PEČENĚ NA PEPŘI. TĚSTOVINY                       | 93.10           | <b>CZK</b> | $\overline{1}$ | KS                  | 35,00 | 15,00      | ×        | 31,50            |
| KANADSKÝ HOUBOVÝ KRÉM                                      |                 | <b>CZK</b> | $\overline{1}$ | KS                  |       | 15.00      | k.       |                  |
| KRŮTÍ RIZOTO PO SRSKU SYPANÉ SÝREM                         | 66.50           | <b>CZK</b> | $\mathbf{1}$   | KS                  | 35.00 | 15.00      | ×        | 31.50            |
| TAGLIATELLE S HOUBAMI A CHILLI                             | 64.50           | <b>CZK</b> | $\mathbf{1}$   | KS                  | 35.00 | 15.00      | ×.       | 29.50            |
| SMAŽENÝ VEPŘOVÝ ŘÍZEK, BRAMBORY                            | 84.50           | <b>CZK</b> | $\mathbf{1}$   | KS                  | 35.00 | 15.00      | ×        | 49.50            |
| ZELENINOVÝ SALÁT S VAJÍČKOVOU POMAZÁNKOU                   | 66.50           | $CZK$ 1    |                | KS                  | 35.00 | 15,00      | ×.       | 31.50            |
| XXL KRŮTÍ RIZOTO PO SRBSKU                                 | 93,10           | $CZK$ 1    |                | KS                  | 35.00 | 15,00      | ×        | 58.10            |
| <b>HRACHOVÁ POLÉVKA</b>                                    |                 | CZK 1      |                | KS                  |       | 15,00      | a.       |                  |
| ZAPEČENÉ TĚSTOVINY S KUŘECÍM MASEM A NIVOU                 | 66,50           | <b>CZK</b> | $\overline{1}$ | KS                  | 35,00 | 15,00      | ×        | 31,50            |
| KOPROVÁ OMÁČKA, VEJCE, BRAMBORY                            | 64,50           | $CZK$ 1    |                | KS                  | 35,00 | 15,00      | <b>B</b> | 29,50            |
| MORAVSKÝ VRABEC, ZELÍ, BRAMBOROVÝ KNEDLÍK                  | 84,50           | CZK        | $\overline{1}$ | KS                  | 35,00 | 15,00      | A        | 49.50            |
| SALÁT CIZRNOVÝ S VEPŘOVOU ŠUNKOU A SÝREM                   | 66,50           | $CZK$ 1    |                | KS                  | 35,00 | 15,00      | ×        | 31.50            |
| XXI. ZAPEČENÉ TĚSTOVINY S KUŘECÍM MASEM A NIVOU            | 93.10           | <b>CZK</b> | $\mathbf{1}$   | KS                  | 35,00 | 15,00      | ×        | 31.50            |
| KMÍNOVÁ POLÉVKA                                            |                 | <b>CZK</b> | - 1            | KS                  |       | 15,00      | ×        |                  |
| VEPŘOVÝ GULÁŠ DLE HUBERTA, KNEDLÍK                         | 66.50           | <b>CZK</b> | $\mathbf{1}$   | KS                  | 35.00 | 15,00      | k.       | 31.50            |
| ČOČKA NA KYSELO, KLOBÁSA                                   | 64.50           | <b>CZK</b> | $\overline{1}$ | KS                  | 35.00 | 15.00      | ×.       | 29.50            |
| KRŮTÍ MASO SE ZELENINOU A KOKOSOVÝM MLÉKEM. RÝŽE           | 84.50           | <b>CZK</b> | $\mathbf{1}$   | KS                  | 35.00 | 15.00      | ×        | 49.50            |
| TĚSTOVINOVÝ SALÁT S KUŘECÍM MASEM                          | 66.50           | <b>CZK</b> | - 1            | KS                  | 35.00 | 15.00      | ×.       | 31.50            |
| XXL VEPŘOVÝ GULÁŠ DLE HUBERTA, KNEDLÍK                     | 93.10           | CZK        | $\mathbf{1}$   | KS                  | 35.00 | 15.00      | ×        | 31.50            |
| KYNUTÉ KNEDLÍKY S POVIDLY                                  |                 |            |                |                     |       |            |          |                  |
|                                                            | 66,50           | CZK        | $\mathbf{1}$   | KS                  | 35,00 | 15,00      | ×        | 31,50            |
|                                                            |                 |            |                |                     |       |            |          |                  |
|                                                            |                 |            |                |                     |       |            |          |                  |
|                                                            |                 |            |                |                     |       |            |          |                  |

*Obrázek 37 - Modul Správy jídelního lístku (Zdroj: Vlastní zpracování)*

Záznamy lze také filtrovat podle obsahu. Filtrování je k dispozici v hlavním menu pod názvem "Výběr":

| G<br>View tabulky<br>Zpracování<br>Skok                | Pomůcky<br>Systém<br>Výběr | Nápověda                                         |                 |            |
|--------------------------------------------------------|----------------------------|--------------------------------------------------|-----------------|------------|
| 日<br>$\checkmark$<br>$\ll$                             | Podle obsahů               | <b>D. D. S. D. S. D. D. D. D. D. D. D. D. D.</b> |                 |            |
|                                                        | Všechny označené           |                                                  |                 |            |
| Změna view "Jídelní lístel                             | Všechny změněné            | ": Přehled                                       |                 |            |
| Nové záznamy $\Box$ $\Box$ $\Box$ $\Box$ $\Box$<br>6ğ, | Všechny založené           |                                                  |                 |            |
|                                                        | Zobrazení vymazaných       |                                                  |                 |            |
| Jídelní lístek stravovacího zařízení                   | Všechny v požadavku        |                                                  |                 |            |
| Název                                                  | Všechny mimo požad.        |                                                  | Jednotková Cena | Měna       |
| ZELNÁ POLÉVKA                                          | Všechno ze sady BC         |                                                  |                 | CZK        |
| SMAŽENÝ SOUKENICKÝ ŘÍZEK, BRAMBOROVA KASE              |                            |                                                  | 66,50           | <b>CZK</b> |
| HOUBOVÝ KUBA                                           |                            |                                                  | 64,50           | <b>CZK</b> |
| KUŘECÍ MASO PO SECIÁNSKU, RÝŽE                         |                            |                                                  | 84,50           | CZK        |
| ŠOPSKÝ SALÁT                                           |                            | 66,50                                            | CZK             |            |
| XXL SMAŽENÝ SOUKENICKÝ ŘÍZEK, BRAMBOROVÁ KAŠE          |                            |                                                  | 93,10           | CZK        |
|                                                        |                            |                                                  |                 |            |

*Obrázek 38 - Filtrování – Správa jídelního lístku (Zdroj: Vlastní zpracování)*

**Administrátor** může tabulku obsahující jídelní lístek upravit podle libosti uživatele pomocí ikonky nástroje tabulky, označenou níže:

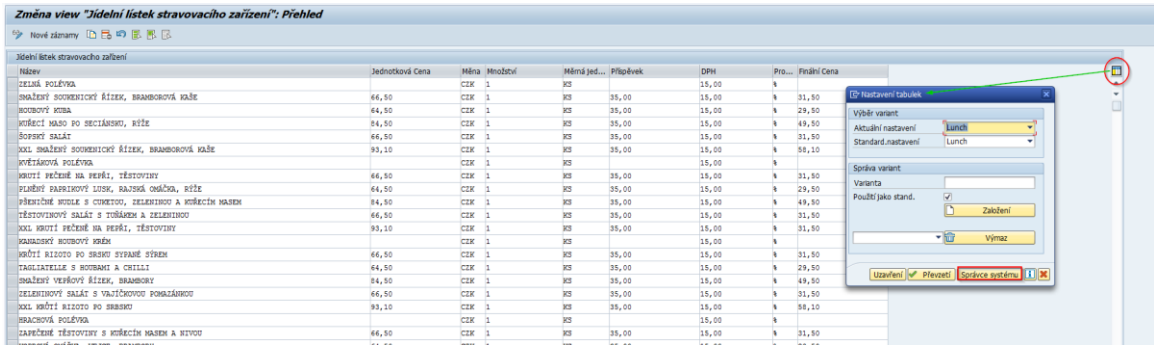

*Obrázek 39 - Administrátorské nastavení tabulky I. (Zdroj: Vlastní zpracování)*

Pomocí stisknutí tlačítka "Správce systému" se zobrazí možnost pro upravování systémového nastavení:

| E Zpracování nastavení systému- |                                                   |   |              |                                 | $\overline{\mathbf{x}}$ | <b>ID</b> Nastavení tabulek                         |
|---------------------------------|---------------------------------------------------|---|--------------|---------------------------------|-------------------------|-----------------------------------------------------|
| Aktuální nastavení              |                                                   |   |              |                                 |                         | Výběr variant                                       |
| <b>Sloupec</b>                  | Náz.pole                                          |   |              | Pozice Délka Nevi               |                         | Lunch<br>Aktuální nastavení<br>▼                    |
| Číslo Menu                      | ZCM FOOD-FOOD ID                                  |   | 10           | $\overline{\blacktriangledown}$ |                         | Lunch<br>Standard.nastavení<br>▼                    |
| Název                           | ZCM FOOD-DESCRIPTION 2                            |   | $80^{\circ}$ |                                 |                         |                                                     |
| Jednotková Cena                 | ZCM FOOD-UNIT PRICE 3                             |   | 20           |                                 |                         | Správa variant                                      |
| Měna                            | ZCM FOOD-CURRENCY                                 | 4 | 5            |                                 |                         | Varianta                                            |
| Množství                        | ZCM FOOD-QTY                                      | 5 | 17           |                                 |                         | Použití jako stand.<br>$\blacktriangledown$         |
| Měrná jednotka                  | ZCM FOOD-QTY UNIT                                 | 6 | 10           |                                 |                         | r<br>Založení                                       |
| Příspěvek                       | ZCM FOOD-ALLOWANCE                                | 7 | 20           |                                 |                         |                                                     |
| <b>DPH</b>                      | ZCM FOOD-VAT AMOUNT 8                             |   | 16           | П                               |                         | ▼ <del>面</del><br>Výmaz                             |
| Procento                        | ZCM FOOD-VAT PERCEN 9                             |   | 5            |                                 |                         |                                                     |
| Finální Cena                    | ZCM FOOD-TOTAL PRICE 10                           |   | 20           |                                 |                         |                                                     |
|                                 |                                                   |   |              |                                 |                         | Převzetí Správce systému 1<br>Uzavření $\mathbb{W}$ |
|                                 |                                                   |   |              |                                 | ዹ                       |                                                     |
|                                 |                                                   |   |              |                                 |                         |                                                     |
|                                 | $\blacksquare$<br>$\frac{1+\epsilon}{1+\epsilon}$ |   |              | $\leftarrow$                    |                         |                                                     |
| Program<br>SAPLZCM FOOD         | Další nastavení                                   |   |              |                                 |                         |                                                     |
| Řízení<br>TCTRL ZCM_FOOD        | √ Horizont.dělicí čáry                            |   |              |                                 |                         |                                                     |
|                                 | Vertik.děl.čáry                                   |   |              |                                 |                         |                                                     |
| Existuje syst.varianta          | Počet pev.sloupců                                 |   | 1            |                                 |                         |                                                     |
|                                 |                                                   |   |              |                                 |                         |                                                     |
|                                 | Uzavření + Aktivace Tur Výmaz + 3                 |   |              |                                 |                         |                                                     |
| <b>25.00</b><br><b>tze</b>      | 15.00                                             |   |              | k.                              | $AB = 0$                |                                                     |

*Obrázek 40 - Administrátorské nastavení tabulky II. (Zdroj: Vlastní zpracování)*

o Dané nastavení poskytuje například skrytí libovolného sloupečku.

### **Vložit novou nabídku**

Pro vetší uživatelskou přívětivost je k dispozici modul zaměřený na vkládání nabídek z jídelního lístku.

V anglickém jazyce se modul nazývá "Insertion of a new Offer".

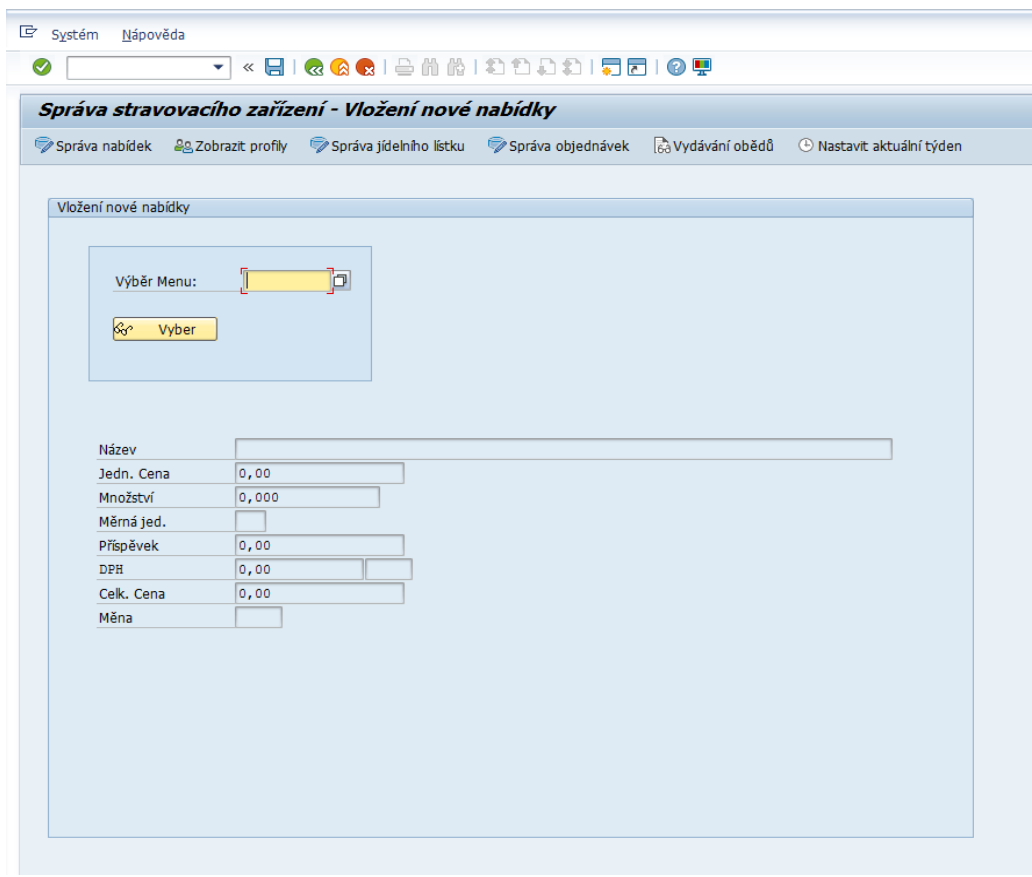

Jedná se o úvodní obrazovku transakce **ZCMLUNCH:**

*Obrázek 41 - Úvodní obrazovka transakce ZCMLUNCH (Zdroj: Vlastní zpracování)*

Velmi užitečnou zkratkou je klávesa **f4**, která zajišťuje zobrazení nápovědy pro výběr:

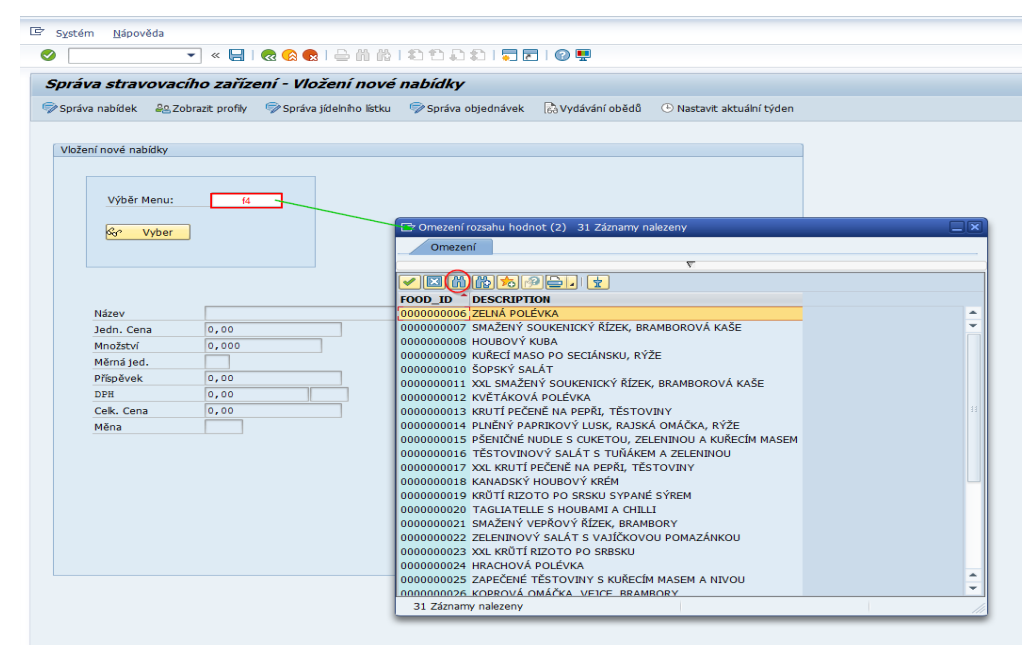

*Obrázek 42 - Modul pro vkládání nové nabídky I. (Zdroj: Vlastní zpracování)*

o Zde je umožněno i vyhledávání pomocí ikonky dalekohledu.
Po potvrzení výběru přes tlačítko "Vyber" se automaticky zobrazí příslušná pole:

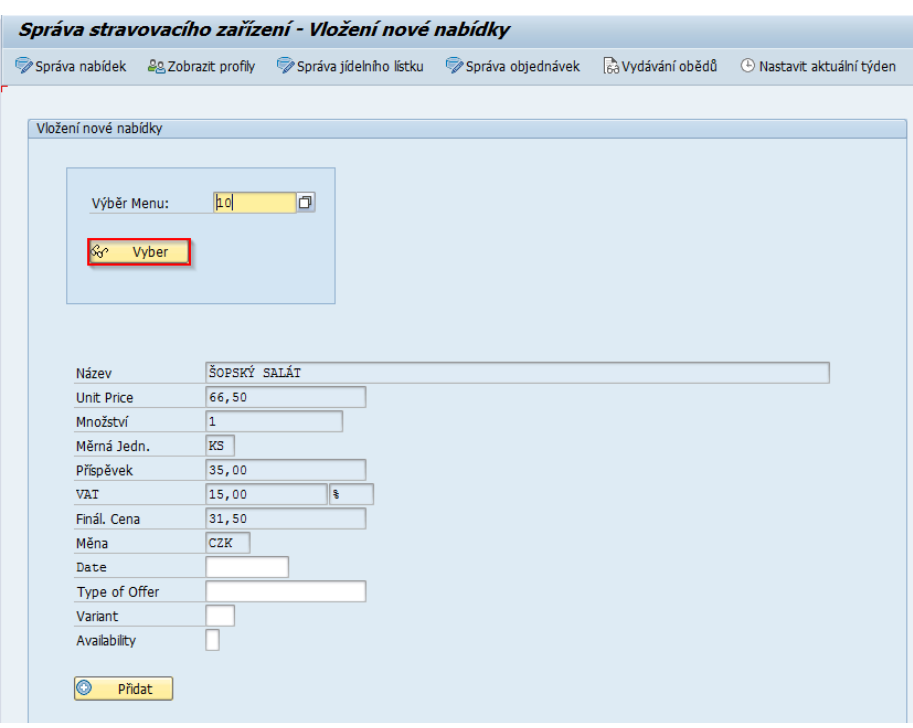

*Obrázek 43 - Modul pro vkládání nové nabídky II. (Zdroj: Vlastní zpracování)*

Poté je nutné pouze doplnit zbývající údaje nabídky obědu a následně stisknout tlačítko "Přidat", jenž zajistí přidání dané nabídky.

V případě, že se zadavateli nabídek nepodařilo vyplnit údaje správně, lze je upravit v modulu "Správa nabídek", který je podrobněji popsán v následující podkapitole.

#### **Spravovat nabídky**

V angličtině je modul přeložený jako "Maintenance of Offers".

Tento modul lze nalézt v levé části menu:

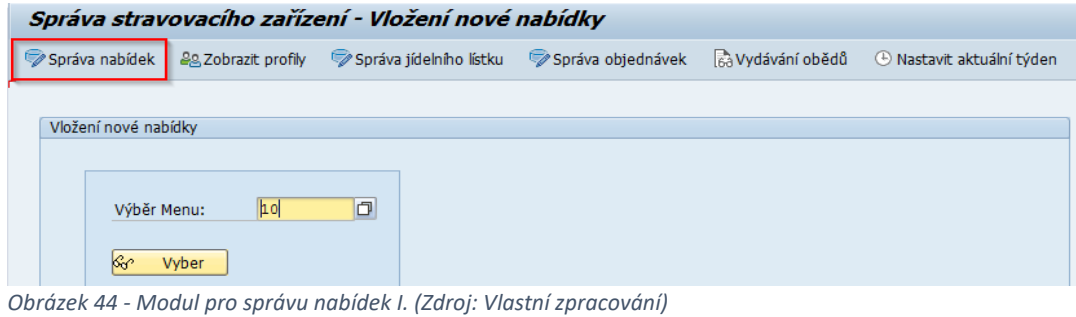

Jsou zde umožněny obdobné funkcionality jako v modulu "Správa jídelního lístku" popisující následující tabulka:

| Ikona              | Funkcionalita                                                       |
|--------------------|---------------------------------------------------------------------|
| 630                | Přepínání náhledu z režimu pro upravování na režim pouze pro čtení. |
| <b>New Entries</b> | Vkládání nového záznamu.                                            |
| 重                  | Kopírování záznamu.                                                 |
| E.                 | Smazání daného záznamu.                                             |
| ŋ                  | Získání předešlého stavu pomocí ikony zpět.                         |
| ₿                  | Tisknutí.                                                           |
| B                  | Výběr všech záznamů                                                 |
| 昼                  | Odebrání záznamu z výběru                                           |
| b                  | Zrušení výběru                                                      |
|                    | Uložení změn                                                        |

*Tabulka 25 - Shrnutí funkcionalit pro správu nabídek (Zdroj: Vlastní zpracování)*

Opět je velmi užitečná klávesa **f4** ve sloupci "Číslo Menu", jelikož zajišťuje zobrazení podrobností jídelníčku:

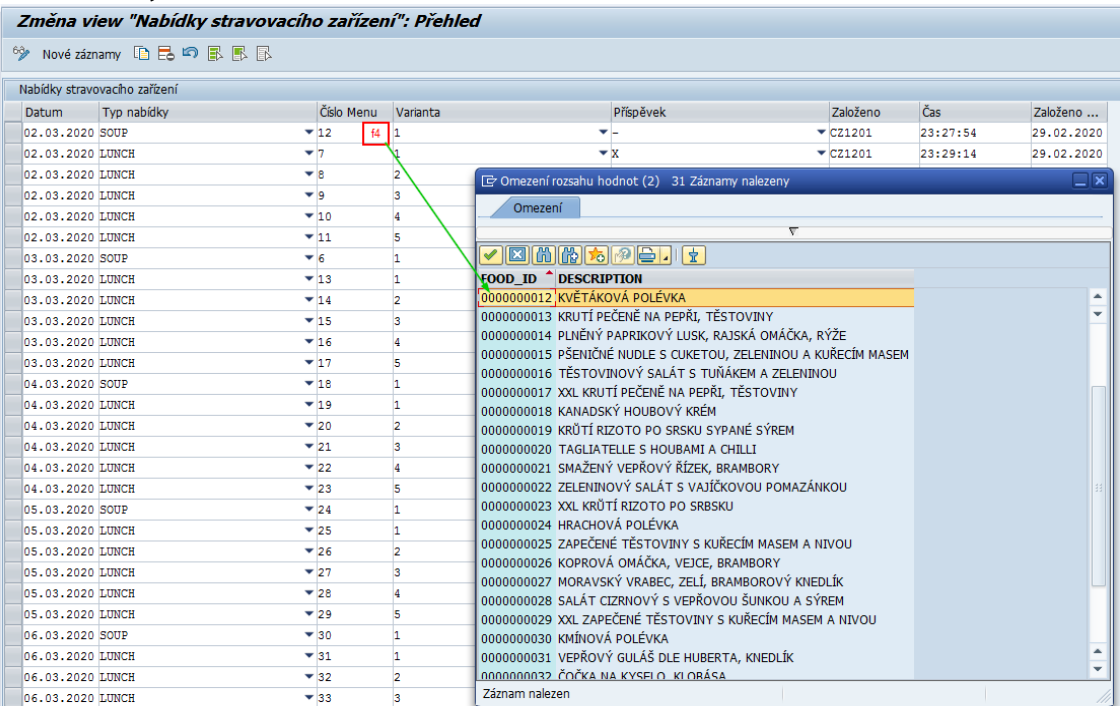

*Obrázek 45 - Modul pro správu nabídek II. (Zdroj: Vlastní zpracování)*

## **Spravovat objednávky obědů**

Obdobným způsobem je vyvinutý i modul "Správa objednávek". (V anglickém jazyce přeloženo jako "Maintenance of Orders")

Pro snadné dohledávání modulu slouží výtisk obrazovky níže:

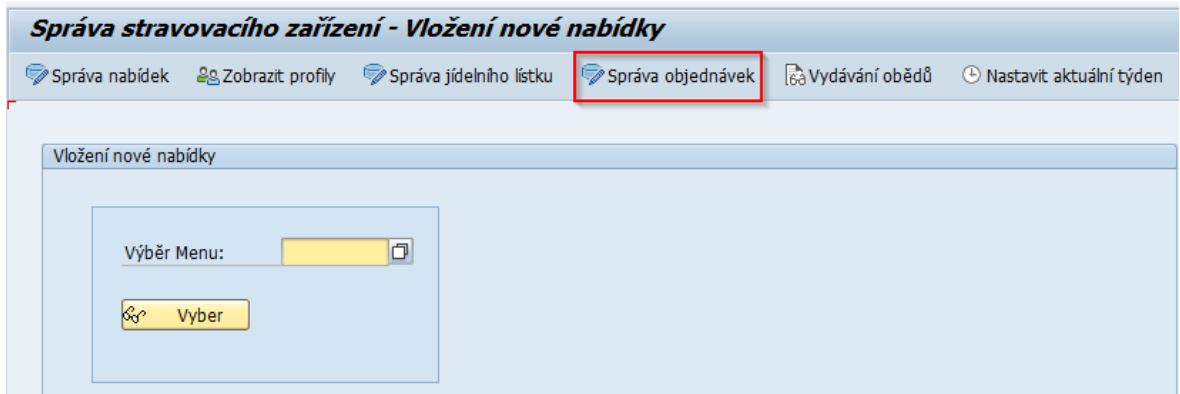

*Obrázek 46 - Modul pro správu objednávek obědů I. (Zdroj: Vlastní zpracování)*

Jsou poskytnuty stejné funkcionality jako pro ostatní moduly sloužící ke spravování. Dané funkcionality znázorňující tabulka níže:

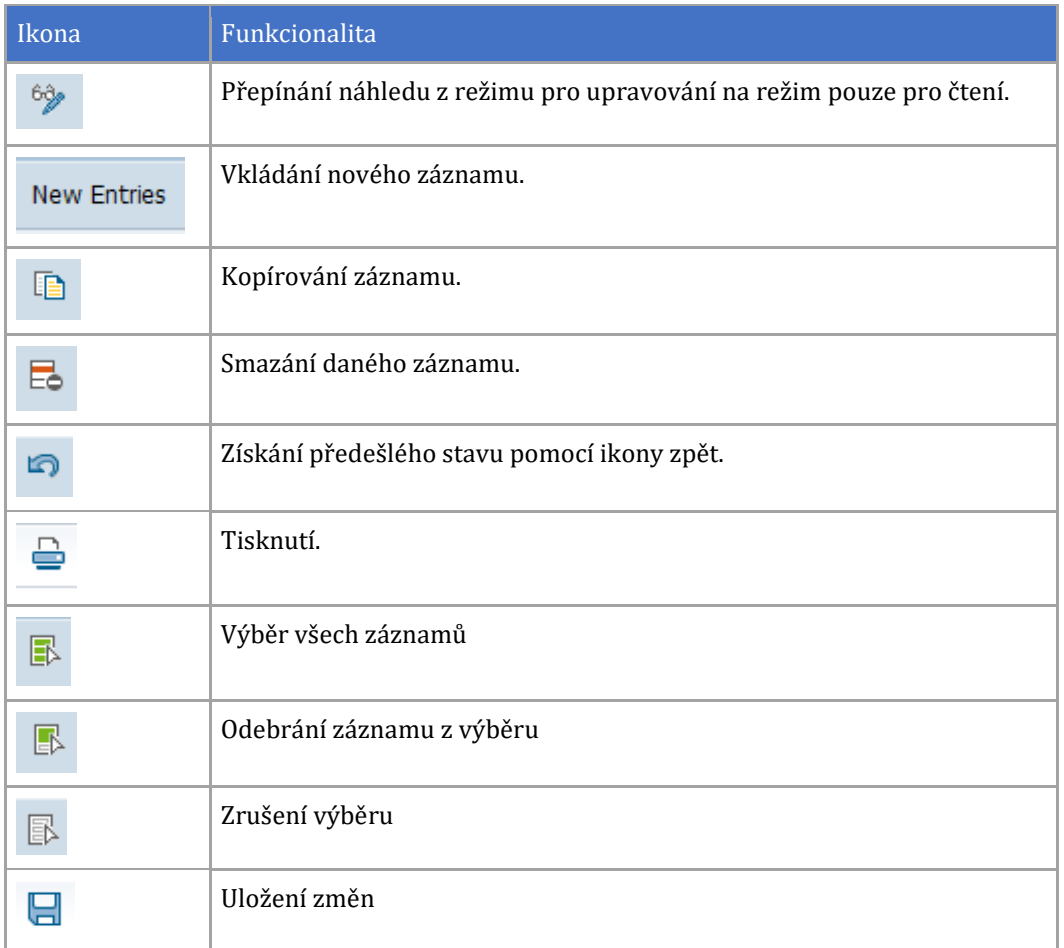

*Tabulka 26 - Správa objednávek obědů (Zdroj: Vlastní zpracování)*

Též přes klávesu **f4** jsou k dispozici potřebné údaje, tedy podrobnosti nabídky, ze které se skládá objednávka obědu.

| Změna view "Objednávky Obědů": Přehled |            |              |                             |                                                            |                   |                                                                      |                                                       |          |                                                          |                                  |                  |     |                        |            |                          |
|----------------------------------------|------------|--------------|-----------------------------|------------------------------------------------------------|-------------------|----------------------------------------------------------------------|-------------------------------------------------------|----------|----------------------------------------------------------|----------------------------------|------------------|-----|------------------------|------------|--------------------------|
|                                        |            |              |                             |                                                            |                   |                                                                      |                                                       |          |                                                          |                                  |                  |     |                        |            |                          |
| Objednávky Obědů                       |            |              |                             |                                                            |                   |                                                                      |                                                       |          |                                                          |                                  |                  |     |                        |            |                          |
| Datum objednávky                       | ID Nabídky | ID Uživatele | Datum vydání                | Čas vydání                                                 | Založeno          | Čas vložení                                                          | Založeno dne                                          | Platnost |                                                          |                                  |                  |     |                        |            |                          |
| 02.03.2020                             | f4<br>4    | CZ1201       |                             |                                                            | CZ1201            | 00:00:00                                                             | 29.02.2020                                            |          |                                                          |                                  |                  |     |                        |            |                          |
| 02.03.2020                             |            | 321201       |                             |                                                            | 071201            | 22.11.22                                                             | 01.03.2020                                            |          |                                                          |                                  |                  |     |                        |            |                          |
| 02.03.2020                             |            | $CZ$ to $01$ |                             | [c] Omezení rozsahu hodnot (1) 182 Záznamy nalezeny        |                   |                                                                      |                                                       |          |                                                          |                                  |                  |     |                        |            | $\Box$ x                 |
| 02.03.2020                             |            | CZ1209       | Omezení                     |                                                            |                   |                                                                      |                                                       |          |                                                          |                                  |                  |     |                        |            |                          |
| 02.03.2020                             | Þ          | CZ1201       |                             |                                                            |                   |                                                                      |                                                       | τ        |                                                          |                                  |                  |     |                        |            |                          |
| 02.03.2020                             |            | CZ1201       |                             |                                                            |                   |                                                                      |                                                       |          |                                                          |                                  |                  |     |                        |            |                          |
| 02.03.2020                             |            | CZ1201       | OFFER NO <sup>1</sup> Datum |                                                            |                   | <b>TYPE OFFER VARIANT DESCRIPTION</b>                                |                                                       |          | Množství Jednotka Částka Částka Částka Jedn. Částka Měna |                                  |                  |     |                        |            |                          |
| 02.03.2020                             |            | CZ1201       |                             | 0000000004 02.03.2020 LUNCH                                | 2 <sup>7</sup>    | Houbový Kuba                                                         |                                                       |          | <b>KS</b>                                                | 64.50<br>35,00                   | 15.00            | %   | 29,50 CZK              |            |                          |
| 02.03.2020                             | b          | CZ1201       |                             | 0000000005 02.03.2020 LUNCH                                | 3                 | Kuřecí maso po Seciánsku, rýže                                       |                                                       |          | <b>KS</b>                                                | 84,50<br>35,00                   | 15,00 %          |     | 49,50 CZK              |            | $\overline{\phantom{a}}$ |
| 02.03.2020                             |            | CZ1201       |                             | 0000000006 02.03.2020 LUNCH                                | $\overline{4}$    | Šopský salát                                                         |                                                       |          | <b>KS</b>                                                | 66,50<br>35.00                   | 15,00 %          |     | 31,50 CZK              |            |                          |
| 02.03.2020                             | ĸ          | CZ1201       |                             | 0000000007 02.03.2020 LUNCH                                | 5                 |                                                                      | XXL Smažený soukenický řízek, bramborová kaše         |          | <b>KS</b>                                                | 93,10<br>35.00                   | 15,00 %          |     | 58,10 CZK              |            |                          |
| 02.03.2020                             |            | CZ1201       | 0000000008 03.03.2020 SOUP  |                                                            | $\mathbf{1}$      | Zelná polévka                                                        |                                                       |          | <b>KS</b><br>0.00                                        | 0.00                             | 15.00 %          |     | $0.00$ CZK             |            |                          |
| 02.03.2020                             |            | CZ1201       |                             | 0000000010 03.03.2020 LUNCH                                | $\mathbf{1}$      | Krůtí pečeně na pepři, těstoviny                                     |                                                       |          | <b>KS</b>                                                | 66.50<br>35.00                   | 15.00 %          |     | 31.50 CZK              |            |                          |
| 03.03.2020                             | 10         | CZ1201       |                             | 0000000011 03.03.2020 LUNCH                                | $\overline{2}$    |                                                                      | Plněný papríkový lusk, rajská omáčka, rýže            |          | <b>KS</b>                                                | 64.50<br>35.00                   | 15.00 %          |     | 29,50 CZK              |            |                          |
| 04.03.2020                             | 17         | CZ1201       |                             | 0000000012 03.03.2020 LUNCH                                | 3                 |                                                                      | Pšeničné nudle s cuketou, zeleninou a kuřecím masem 1 |          | <b>KS</b>                                                | 84.50<br>35.00                   | 15.00 %          |     | 49,50 CZK              |            |                          |
| 05.03.2020                             | 23         | CZ1201       |                             | 0000000013 03.03.2020 LUNCH                                | $\overline{4}$    |                                                                      | Těstovinový salát s tuňákem a zeleninou               |          | <b>KS</b>                                                | 66.50<br>35.00                   | 15.00 %          |     | 31,50 CZK              |            |                          |
| 06.03.2020                             | 29         | CZ1201       |                             | 0000000014 03.03.2020 LUNCH                                | 5                 | XXL Krůtí pečeně na pepři, těstoviny                                 |                                                       |          | <b>KS</b>                                                | 93.10<br>35,00                   | 15,00 %          |     | 58,10 CZK              |            |                          |
| 06.03.2020                             | 29         | CZ1201       | 0000000015 04.03.2020 SOUP  |                                                            | $\mathbf{1}$      | Kanadský houbový krém                                                |                                                       |          | <b>KS</b><br>0.00                                        | 0,00                             | 15,00 %          |     | 0,00                   | <b>CZK</b> |                          |
| 06.03.2020                             | 29         | CZ1201       |                             | 0000000016 04.03.2020 LUNCH<br>0000000017 04.03.2020 LUNCH | $\mathbf{1}$<br>2 | Krůtí rizoto po Srbsku sypané sýrem<br>Tagliatelle s houbami a chili |                                                       |          | <b>KS</b><br><b>KS</b>                                   | 66,50<br>35.00<br>64.50<br>35.00 | 15,00<br>15.00 % | 9/6 | 31,50 CZK<br>29.50 CZK |            |                          |
| 06.03.2020                             | 29         | CZ1201       |                             | 0000000018 04.03.2020 LUNCH                                | 3                 | Smažený vepřový řízek, brambory                                      |                                                       |          | <b>KS</b>                                                | 84.50<br>35.00                   | 15.00            | %   | 49.50 CZK              |            |                          |

*Obrázek 47 - Modul pro správu objednávek obědů II. (Zdroj: Vlastní zpracování)*

Dále je užitečné použít stejnou klávesu ve sloupečku "Uživatel". Následně se zobrazí jméno uživatele a jeho pracovní pozice.

| Změna view "Objednávky Obědů": Přehled                                                                                                    |            |               |                                  |                                  |                                                           |                               |                    |              |          |       |
|----------------------------------------------------------------------------------------------------|------------|---------------|----------------------------------|----------------------------------|-----------------------------------------------------------|-------------------------------|--------------------|--------------|----------|-------|
| 6 <sub>0</sub><br>Nové záznamy $\begin{array}{ c c c }\n\hline\n\end{array}$ $\begin{array}{ c c c }\n\hline\n\end{array}$ $\begin{array}{ c c c }\n\hline\n\end{array}$ $\begin{array}{ c c c }\n\hline\n\end{array}$ $\begin{array}{ c c c }\n\hline\n\end{array}$ $\begin{array}{ c c c }\n\hline\n\end{array}$ $\begin{array}{ c c c }\n\hline\n\end{array}$ |            |               |                                  |                                  |                                                           |                               |                    |              |          |       |
| Objednávky Obědů                                                                                                    |            |               |                                  |                                  |                                                           |                               |                    |              |          |       |
| Datum objednávky                                                                                                    | ID Nabídky | ID Uživatele  | Datum vydání                     | Čas vydání                       | Založeno                                                  | Čas vložení                   |                    | Založeno dne | Platnost |       |
| 02.03.2020                                                                                                    |            | $CZ1201$ $14$ |                                  |                                  | CZ1201                                                    | 00:00:00                      | 29.02.2020         |              |          |       |
| 02.03.2020                                                                                                    |            | CZ1201        |                                  |                                  | CZ1201                                                    | 23:11:23                      | 01.03.2020         |              |          |       |
| 02.03.2020                                                                                                    | 4          | CZ1201        |                                  |                                  | CZ1201                                                    | 00:48:50                      | 05.03.2020         |              |          |       |
| 02.03.2020                                                                                                    | 4          | CZ1201        |                                  |                                  | [它 Uživatel v km.souboru uživatelů (1) 7 Záznamy nalezeny |                               |                    |              |          | ⊡ प्र |
| 02.03.2020                                                                                                    | 2          | CZ1201        | Omezení                          |                                  |                                                           |                               |                    |              |          |       |
| 02.03.2020                                                                                                    | 4          | CZ1201        |                                  |                                  |                                                           |                               |                    |              |          |       |
| 02.03.2020                                                                                                    | 4          | CZ1201        |                                  |                                  |                                                           | $\overline{\nabla}$           |                    |              |          |       |
| 02.03.2020                                                                                                    | 4          | CZ1201        |                                  | ✔   [] 6   6   6   6   9   2   1 | 宝                                                         |                               |                    |              |          |       |
| 02.03.2020                                                                                                    | 2          | CZ1201        | Uživate <sup>n</sup> Úplné jméno |                                  | <b>Funkce</b>                                             |                               | Oddělení           |              |          |       |
| 02.03.2020                                                                                                    |            | CZ1201        | CZ1201                           | Lucie Capkova                    |                                                           | IS Analyst / SAP Developer IT |                    |              |          |       |
| 02.03.2020                                                                                                    | 5          | CZ1201        | CZCME1                           | Petr Jelen                       | <b>Production Worker</b>                                  |                               | Production         |              |          |       |
| 02.03.2020                                                                                                    | 4          | CZ1201        | <b>CZCME2</b>                    | Jan Koza                         | Steel buyer                                               |                               | Logistics          |              |          |       |
| 02.03.2020                                                                                                    | 4          | CZ1201        | CZCMM1<br>XCME4                  | Jana Nováková<br>Tereza Lumíková | Canteen Manager<br>Accountant                             |                               | Canteen<br>Finance |              |          |       |

*Obrázek 48 - Modul pro správu objednávek obědů III. (Zdroj: Vlastní zpracování)*

V případě, že by manažer stravovacího zařízení potřeboval zobrazit pouze platné objednávky, je potřeba využít filtru v hlavním menu a vyhledat podle obsahu sloupec znázorňující validitu objednávky:

| G<br>View tabulky<br>Zpracování<br>Skok                | Pomůcky<br>Systém<br>Výběr | Nápověda                                             |
|--------------------------------------------------------|----------------------------|------------------------------------------------------|
| 日<br>◙<br>$\ll$<br>▼                                   | Podle obsahů               | <b>DASIREIGU</b>                                     |
|                                                        | Všechny označené           |                                                      |
| Změna view "Objednávky                                 | Všechny změněné            |                                                      |
| Nové záznamy $\Box$ $\Box$ $\Box$ $\Box$ $\Box$<br>69, | Všechny založené           |                                                      |
|                                                        | Zobrazení vymazaných       |                                                      |
| Objednávky Obědů                                       | Všechny v požadavku        | $\overline{\mathbf{x}}$<br>Le Výběr pole             |
| ID<br>Uživatel<br><b>Datum</b>                         | Všechny mimo požad.        | Založeno                                             |
| CZ1201<br>02.03.2020 4                                 | Všechno ze sady BC         | Identif.pole<br>CZ1201                               |
| 02.03.2020 4<br>CZ1201                                 |                            | ▲<br>ORDER NO<br>CZ1201                              |
| 02.03.2020 4<br>CZ1201                                 |                            | OFFER ID<br>CZ1201<br>$\overline{\phantom{a}}$       |
| 02.03.2020 4<br>CZ1201                                 |                            | <b>VALIDITY</b><br>CZ1201<br>٠                       |
| 02.03.2020 2<br>CZ1201                                 |                            | Datum ve formátu RRRRMMDD jako Char (<br>CZ1201<br>٠ |
| 02.03.2020 4<br>CZ1201                                 |                            | Datum ve formátu RRRRMMDD jako Char (<br>CZ1201<br>٠ |
| 02.03.2020 4<br>CZ1201                                 |                            | Uživatel<br>CZ1201<br>٠                              |
| 02.03.2020 4<br>CZ1201                                 |                            | Založeno dne<br>CZ1201                               |
| 02.03.2020 2<br>CZ1201                                 |                            | Založil<br>CZ1201<br>$\overline{\phantom{a}}$<br>▲   |
| 02.03.2020 4<br>CZ1201                                 |                            | Čas<br>$\overline{\phantom{a}}$<br>CZ1201            |
| 02.03.2020 5<br>CZ1201                                 |                            | CZ1201                                               |
| 02.03.2020 4<br>CZ1201                                 |                            | CZ1201<br>31152                                      |
| 02.03.2020 4<br>CZ1201                                 |                            | CZ1201<br>▼                                          |
| 03.03.2020 10<br>CZ1201                                | 21.03.2020 151731          | $\mathbb{R}$ $\mathbb{R}$ $\mathbf{x}$<br>CZ1201     |
| CZ1201<br>04.03.2020 17                                |                            | CZ1201<br>٠<br><b>UITOOTIO</b><br><u>00.03.2020</u>  |
| CZ1201<br>05.03.2020 23                                |                            | CZ1201<br>01:35:22<br>06.03.2020 X                   |

*Obrázek 50 - Modul pro správu objednávek obědů IV. (Zdroj: Vlastní zpracování)*

#### Po zvolení hodnoty "X" v poli obsahu, se zobrazí pouze platné objednávky.

|       | [cvýběr: dle obsahu              |                                                                                                    |  |
|-------|----------------------------------|----------------------------------------------------------------------------------------------------|--|
| Prop. | Označení pole<br><b>VALIDITY</b> | Sp Obsah pole                                                                                                    |  |
|       |                                  | $\sqrt{\frac{1}{2} \sqrt{\frac{1}{2}} \sqrt{\frac{1}{2}} \sqrt{\frac$ |  |

*Obrázek 49 - Modul pro správu objednávek obědů V. (Zdroj: Vlastní zpracování)*

Spravování validity má manažer stravovacího zařízení k dispozici z toho důvodu, aby bylo možné obnovit objednávku, která byla již dříve zrušena.

Tedy pouze objednávky, které mají ve sloupci validity hodnotu "X", jsou platné a měly by se zaměstnanci následně strhnout z výplatní listiny.

Dalšími důležitými sloupci jsou následující označené sloupce:

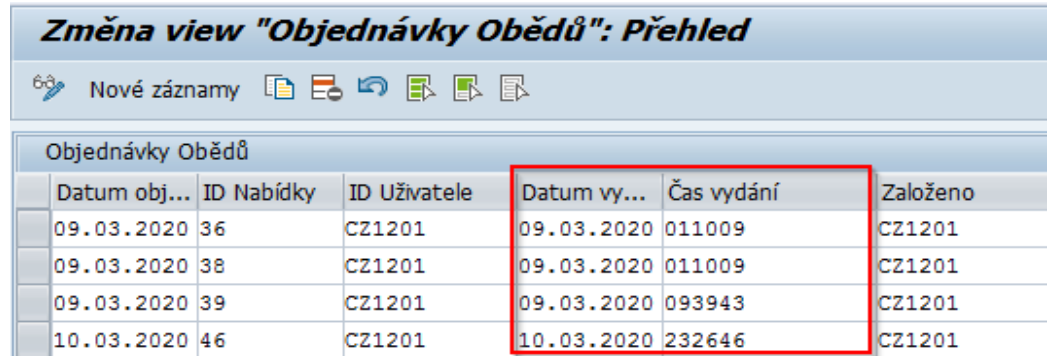

*Obrázek 51 - Modul pro správu objednávek obědů VI. (Zdroj: Vlastní zpracování)*

Pokud je vyplněný datum a čas, znamená to, že objednávka je úspěšně dokončena a oběd byl zaměstnanci vydán v uvedenou dobu.

Tento časový údaj manažer spravuje v modulu "Vydávání obědů", kterému se podrobněji věnuje podkapitola níže.

#### **Dokončit objednávku oběda**

Tento modul slouží k nastavení objednávky obědu do stavu dokončení přes aktualizaci záznamu objednávky v komponentách datum a čas vydání. (V těchto komponentách se nastaví aktuální datum a čas). Tímto lze identifikovat objednávku obědu jako dokončenou. Zároveň se manažerovi zobrazí varianta objednávky, která má být zaměstnanci vydána.

V transakci **ZCMLUNCH** se modul v anglickém jazyce nazývá "Serving Orders".

Lze jej najít podle následujícího výtisku obrazovky:

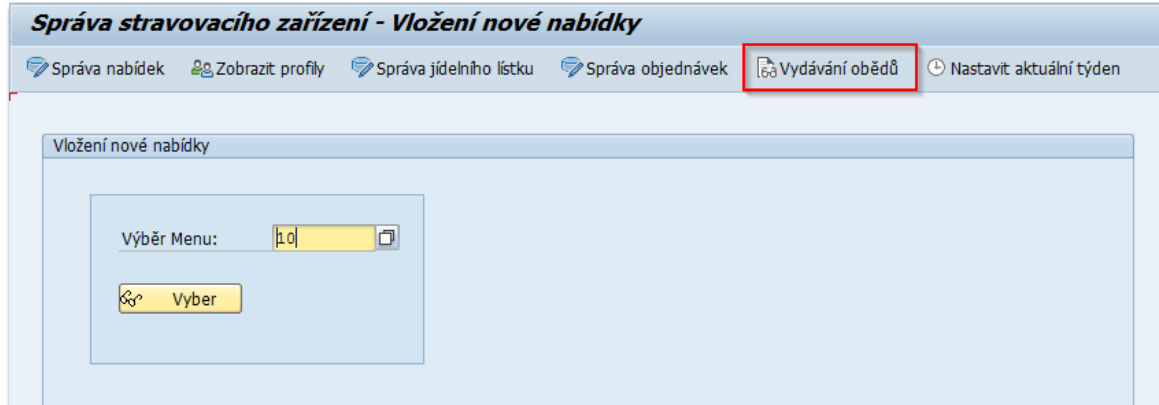

*Obrázek 52 - Modul Vydávání obědů I. (Zdroj: Vlastní zpracování)*

Po zvolení modulu "Vydávání obědů" se zobrazí parametry pro dokončení objednávky, přičemž se automaticky vyplní aktuální datum a ze strany manažera je pouze potřeba vybrat uživatele, který by si přál vydat oběd.

| Vydání obědu                          |                                                                             |
|---------------------------------------|-----------------------------------------------------------------------------|
| Spustit Hlavní Menu                   |                                                                             |
| Parametry pro Objednávku oběda        | ⊒lx<br>E Uživatel v km.souboru uživatelů (2) 5 Záznamy nalezeny             |
| 21.03.2020<br>Datum<br>f4<br>Uživatel | Omezení<br>$\overline{\nabla}$                                              |
| ✔<br><b>Dokončit</b>                  | <b>v E F F F H A B A</b><br>Uživateľ Úplné jméno<br>Lucie Capkova<br>CZ1201 |
|                                       | CZCME1 Petr Jelen<br>CZCME2 Jan Koza<br>CZCMM1 Jana Nováková                |
|                                       | Tereza Lumíková<br>XCME4                                                    |
|                                       |                                                                             |
|                                       |                                                                             |

*Obrázek 53 - Modul Vydávání obědů II. (Zdroj: Vlastní zpracování)*

Pokud však zaměstnanec nemá vytvořenou objednávku, zobrazí se o tom manažerovi hlášení.

V opačném případě, jestliže se podařilo objednávku včas zadat, manažerovi se zobrazí příslušná varianta z aktuálního jídelního lístku, která má být zaměstnanci vydána:

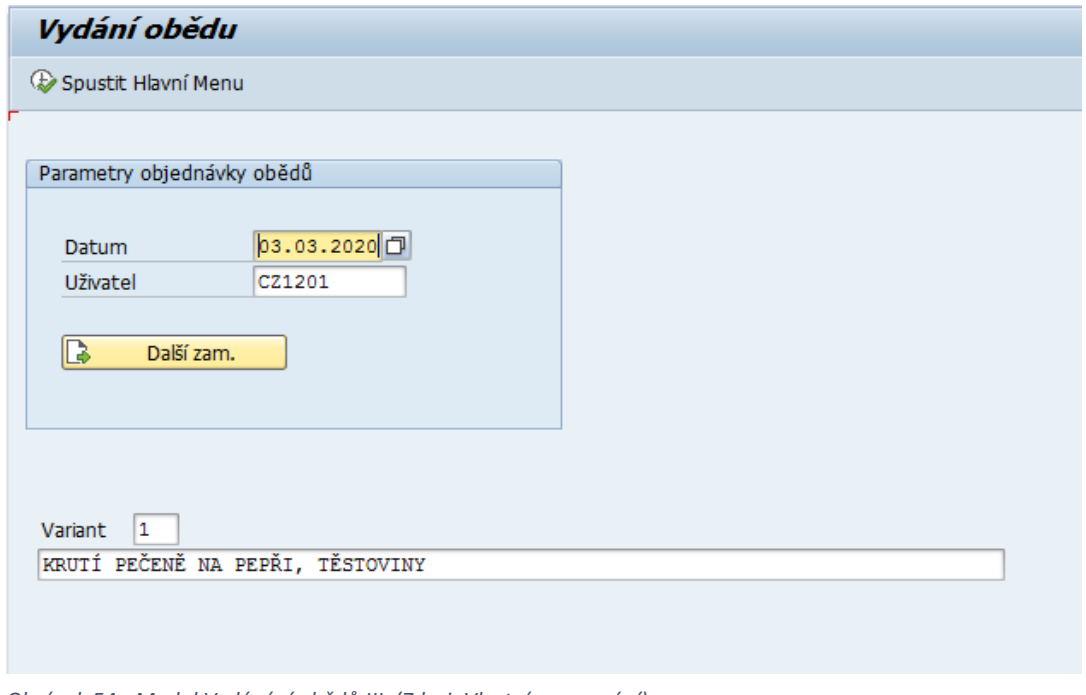

*Obrázek 54 - Modul Vydávání obědů III. (Zdroj: Vlastní zpracování)*

Pomocí tlačítka "Další zam." (Další zaměstnanec) se zobrazí předchozí obrazovka, pomocí které lze zvolit dalšího zaměstnance a vydat oběd.

Manažerovi je také umožněno sledovat detailní údaje daného zaměstnance pomocí modulu popsaného v podkapitole níže.

### **Zobrazit detailní údaje uživatelů**

Tento modul slouží pro přehled manažera, aby si mohl zobrazit všechny uživatele, kteří mají k dispozici řešení správy stravovacího zařízení tedy i objednávání obědů.

V transakci **ZCMLUNCH** se modul v angličtině nazývá "Display Profiles".

Tyto podrobnosti je možné najít v levé části menu:

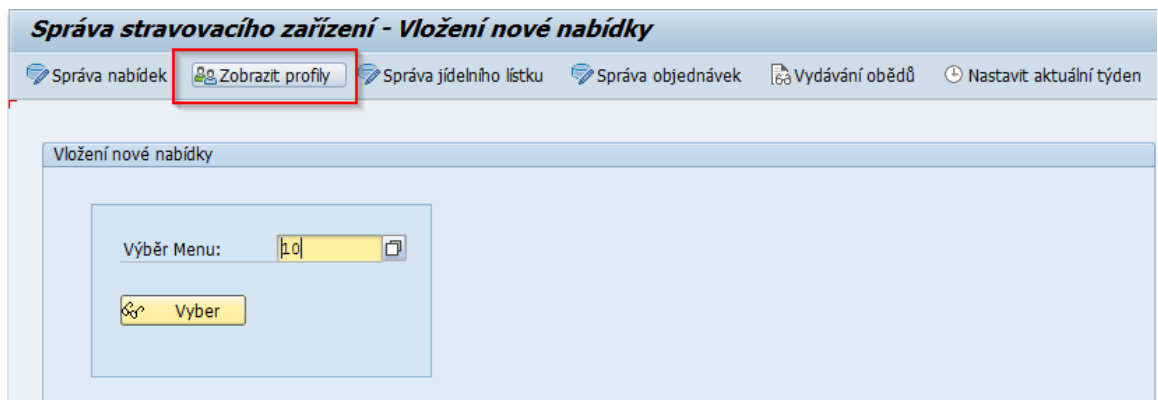

*Obrázek 55 - Zobrazení podrobností o uživatelích I. (Zdroj: Vlastní zpracování)*

#### Po zvolení se zobrazí potřebné údaje o uživatelích:

|                       |                                                   | Správa stravovacího zařízení - Zobrazení uživatelů |                |                            |            |                                     |                                         |                  |               |
|-----------------------|---------------------------------------------------|----------------------------------------------------|----------------|----------------------------|------------|-------------------------------------|-----------------------------------------|------------------|---------------|
| C Spustit Hlavní Menu |                                                   |                                                    |                |                            |            |                                     |                                         |                  |               |
|                       |                                                   |                                                    |                |                            |            |                                     |                                         |                  |               |
|                       | Soráva stravovacho zařízení - Zobrazení uživatelů |                                                    |                |                            |            |                                     |                                         |                  |               |
|                       |                                                   |                                                    |                |                            |            |                                     |                                         |                  |               |
|                       |                                                   |                                                    |                |                            |            |                                     |                                         |                  |               |
|                       |                                                   |                                                    |                |                            |            |                                     |                                         |                  |               |
| <b>E</b> Užvatel      | 3méno                                             | Přěmení                                            | Úpiné Iméno    | Funkce                     | Oddělení   | Telefon                             | E-mail.adresa                           | Kl., Role        |               |
| CZ1201                | $Q$ pe                                            | Capkova                                            | Lucie Capkova  | IS Analyst / SAP Developer | IT.        | +420495866104                       | lucie.capkova@kingspan.com              | 100 ZCM MANAGER  | H<br>٠        |
| CZCMM1                | Jana                                              | Nováková                                           | Jana Nováková  | Canteen Manager            | Canteen    | +420 000 000 000                    | Jana.novakova@test.com                  | 100 ZCM MANAGER  | $\rightarrow$ |
| C2CHE1                | Petr                                              | Jelen                                              | Petr Jelen     | Production Worker          | Production | +420 111 111 111 petr.jelen@test.cz |                                         | 100 ZCM EMPLOYEE | ▣             |
| czagz                 | Jan                                               | Koza                                               | Jan Koza       | Steel buyer                | Logistics  | +420 222 222 222 Jan.koza@test.com  |                                         | 100 ZCM EMPLOYEE |               |
| XCME4                 | Tereza                                            | Lumková                                            | Tereza Lumková | Accountant                 | Finance    |                                     | +420 444 444 444 tereza.lumkova@test.cz | 100 ZCM EMPLOYEE |               |

*Obrázek 56 - Zobrazení podrobností o uživatelích II. (Zdroj: Vlastní zpracování)*

## **Nastavit aktuální stravovací týden**

Modul "Nastavení aktuálního týdne" je klíčový pro zobrazení aktuální nabídky sloužící jako podklad pro vytvoření objednávek, jež zaměstnanci mají k dispozici v transakci **ZCMORDER**.

V transakci **ZCMLUNCH** se modul v angličtině nazývá "Set Current Week".

Lze jej vybrat pomocí poslední možnosti:

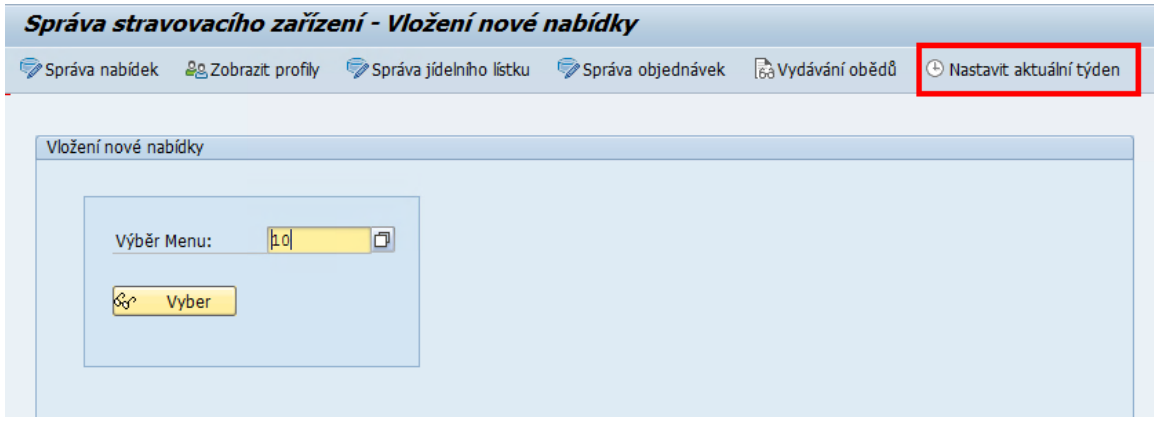

*Obrázek 57 - Nastavení aktuálního týdne I. (Zdroj: Vlastní zpracování)*

Pokud manažer zvolí hodnotu "X" ve sloupci "Aktuální týden", podle tohoto nastavení se zobrazují nabídky jako podklad pro objednávání v transakci **ZCMORDER**:

|                                 |   |                         | Změna view "Kalendář stravovacího zařízení": Přehled |
|---------------------------------|---|-------------------------|------------------------------------------------------|
|                                 |   |                         |                                                      |
| Kalendář stravovacího zařízení. |   |                         |                                                      |
| Číslo týdne                     | z | Do                      | Aktuální týden                                       |
| 1                               |   | 30.12.2019 7.01.2020 -  |                                                      |
| 2                               |   | 06.01.2020 10.01.2020 - |                                                      |
| 3                               |   | 13.01.2020 17.01.2020 - | ٠                                                    |
| 4                               |   | 20.01.2020 24.01.2020 - | ▼                                                    |
| 5                               |   | 27.01.2020 31.01.2020 - |                                                      |
| 6                               |   | 03.02.2020 07.02.2020 - |                                                      |
| 7                               |   | 10.02.2020 14.02.2020 - | ٠                                                    |
| 8                               |   | 17.02.2020 21.02.2020 - |                                                      |
| 9                               |   | 24.02.2020 28.02.2020 - |                                                      |
| 10                              |   | 02.03.2020 06.03.2020 X |                                                      |
| 11                              |   | 09.03.2020 13.03.2020 - |                                                      |
| 12                              |   | 16.03.2020 20.03.2020 - |                                                      |
| 13                              |   | 23.03.2020 27.03.2020 - |                                                      |
| 14                              |   | 30.03.2020 03.04.2020 - | ▼                                                    |
| 15                              |   | 06.04.2020 10.04.2020 - |                                                      |
| 16                              |   | 13.04.2020 17.04.2020 - |                                                      |
| 17                              |   | 20.04.2020 24.04.2020 - |                                                      |
| 18                              |   | 27.04.2020 01.05.2020 - |                                                      |
| 19                              |   | 04.05.2020 08.05.2020 - | ÷                                                    |
| 20                              |   | 11.05.2020 15.05.2020 - | ▼                                                    |
| 21                              |   | 18.05.2020 22.05.2020 - | ▼                                                    |
| 22                              |   | 25.05.2020 29.05.2020 - |                                                      |
|                                 |   |                         |                                                      |
|                                 |   |                         |                                                      |

*Obrázek 58 - Nastavení aktuálního týdne II. (Zdroj: Vlastní zpracování)*

### **Sestavit denní součet objednávek obědů**

Pomocí této funkcionality manažer má k dispozici jednoduchý přehled denního součtu obědů pro každou variantu, což je velice užitečné, když má manažer stravovacího zařízení objednat počty variant obědů u dodavatele.

V transakci **ZCMLUNCH** se modul v angličtině nazývá "Set Lunch Orders", který lze najít podle obrázku číslo 59.

|                      |                                    | Správa stravovacího zařízení - Vložení nové nabídky |                   |                          |                                      |                           |  |
|----------------------|------------------------------------|-----------------------------------------------------|-------------------|--------------------------|--------------------------------------|---------------------------|--|
|                      | Správa nabídek eg Zobrazit profily | Správa jídelního lístku                             | Správa objednávek | <b>Bà Vydávání obědů</b> | <sup>1</sup> Nastavit aktuální týden | Sestavit objednávky obědů |  |
|                      |                                    |                                                     |                   |                          |                                      |                           |  |
| Vložení nové nabídky |                                    |                                                     |                   |                          |                                      |                           |  |
|                      |                                    |                                                     |                   |                          |                                      |                           |  |
| Výběr Menu:          |                                    | σ                                                   |                   |                          |                                      |                           |  |
| <b>S</b> co          | Vyber                              |                                                     |                   |                          |                                      |                           |  |
|                      |                                    |                                                     |                   |                          |                                      |                           |  |
|                      |                                    |                                                     |                   |                          |                                      |                           |  |

*Obrázek 59 - Sestavení denního součtu objednávek (Zdroj: Vlastní zpracování)*

# **3.3.2 Transakce ZCMORDER**

Transakce **ZCMORDER** slouží pro zaměstnance, aby měli k dispozici objednávání obědů. Tato transakce je přístupná zaměstnancům, kteří mají v autorizaci přidělenou roli ZCM\_EMPLOYEE.

Veškeré funkcionality, jenž je zaměstnanec schopen využít znázorňuje *Use Case* diagram níže:

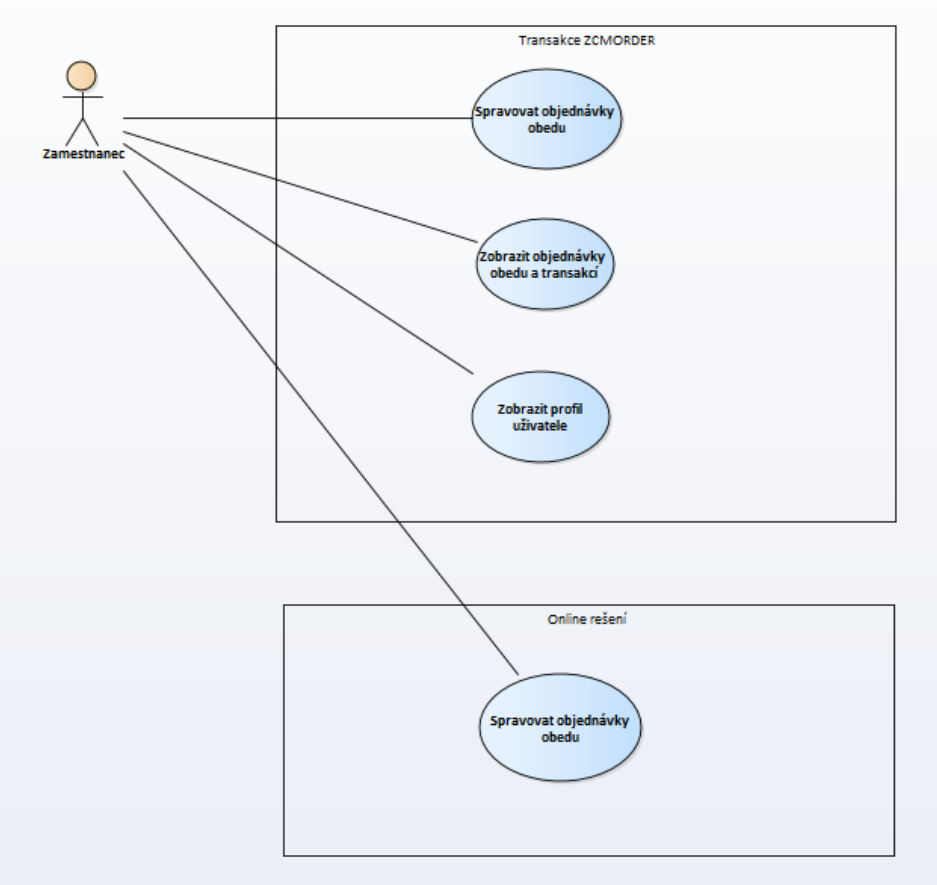

*Obrázek 60 - Diagram případu užití – ZCMORDER (Zdroj: Vlastní zpracování)*

# **Spravovat objednávky obědů**

V anglickém jazyce je tento modul přeložen jako "Insertion of a new Lunch Order".

Zároveň se jedná o úvodní obrazovku zmíněné transakce **ZCMORDER**, tudíž nalezení nemůže být snadnější.

### **V rámci tohoto modulu je uživatel schopen:**

- Ověřit své osobní údaje.
- Na první pohled je zřejmé, zda se mu podařilo objednat oběd pro daný den v týdnu. (Varianta se označí červenou barvou)
- Objednat si oběd pomocí ikonky se znaménkem "+".
- Objednávku je možné i zrušit přes ikonku "-".  $\Theta$

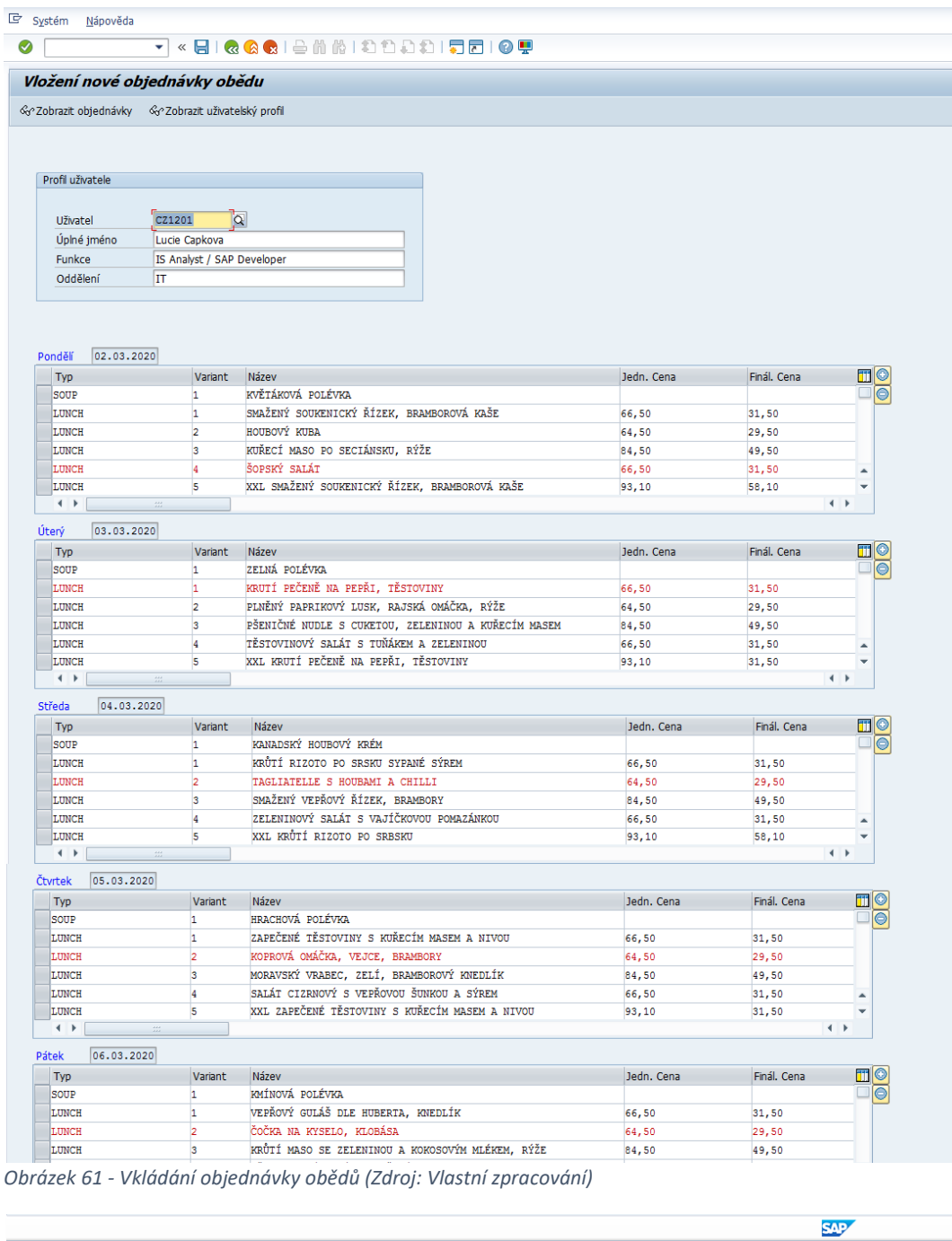

Pro lepší představu slouží výtisk obrazovky:

Modul objednávek obědů vyžaduje kontrolu zaměstnance, aby nezneužíval neošetřené možnosti ve svůj prospěch.

#### **Mezi takové ošetření patří:**

- Zajištění, aby si zaměstnanec nemohl objednat více variant v jeden den.
- Zároveň je nutné zkontrolovat datum objednávky, jestli není předešlý v porovnání s aktuálním datem nebo zda není datum stejné, ale čas objednávky by byl vyšší než 7:30 dopoledne, což je nastaveno podle požadavku externí společnosti vydávající obědy ve společnosti Kingspan. Za těchto okolností není možné objednat oběd a uživateli se na základě tohoto zjištění zobrazí hlášení, že nelze zadat či zrušit objednávku.
- Dále je nastaveno, že veškeré nabídky, které mají nastavenou komponentu "Pol. objednávky" (Položky objednávky) s hodnotou "-", nejsou určeny jako podklad pro objednávku. Například společnost Kingspan zahrnuje polévky do ceny oběda, a tak není nutné tuto položku objednávat. Zajištění, aby nabídka polévky nebyla k dispozici pro tvorbu objednávky je znázorněno v obrázku číslo 62.

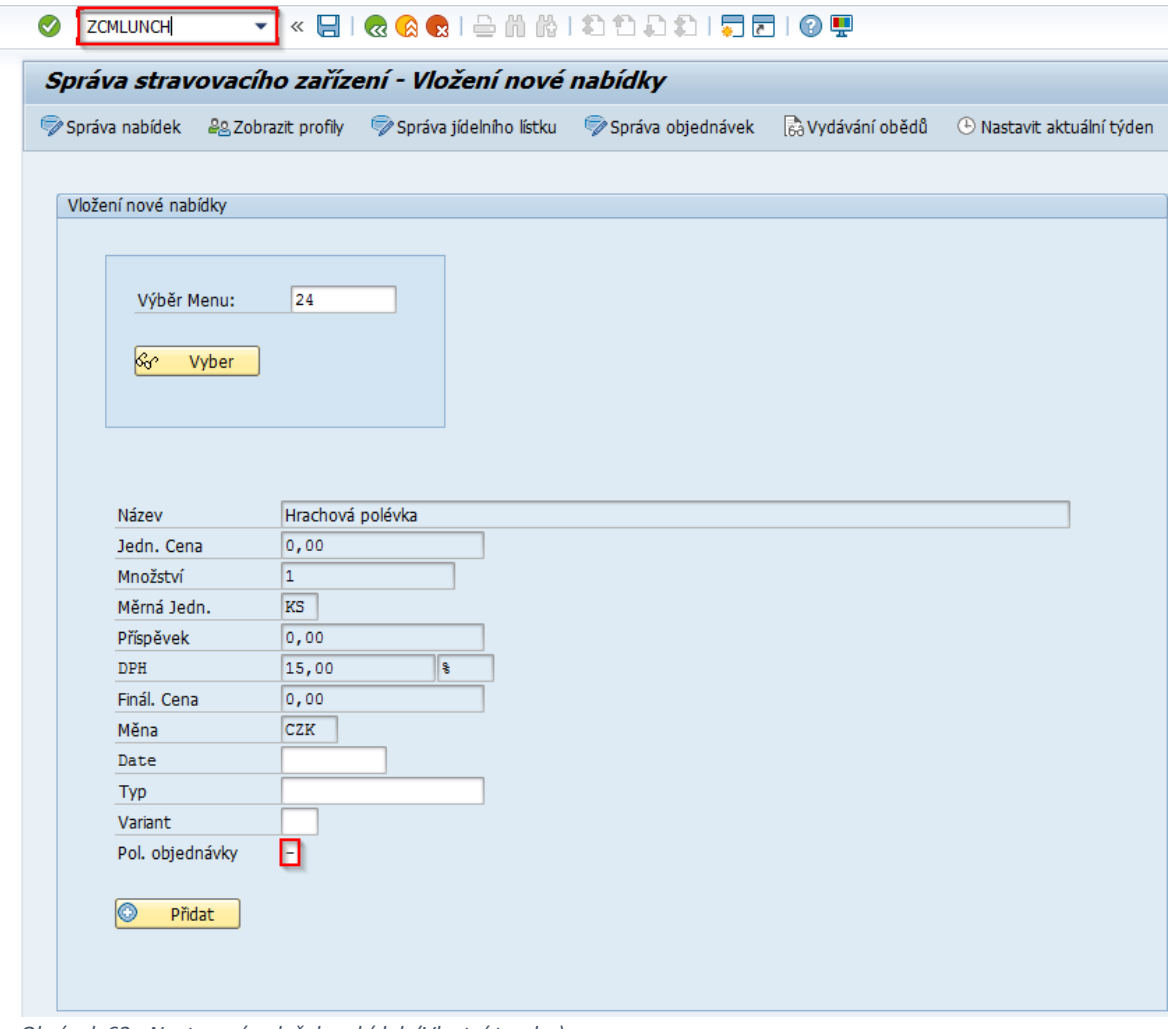

*Obrázek 62 - Nastavení položek nabídek (Vlastní tvorba)*

#### **Zobrazit objednávky obědů a transakcí**

V transakci **ZCMORDER** se tento modul v anglickém jazyce nazývá "Display Transactions".

Na úvodní obrazovce je k dispozici na levé straně, jak je znázorněno na obrázku číslo 63.

| Sc Zobrazit transakce |                            | √ Zobrazit uživatelský profil < Obnovit   |            |             |     |
|-----------------------|----------------------------|-------------------------------------------|------------|-------------|-----|
|                       |                            |                                           |            |             |     |
|                       |                            |                                           |            |             |     |
|                       |                            |                                           |            |             |     |
| Profil uživatele      |                            |                                           |            |             |     |
|                       |                            |                                           |            |             |     |
| Uživatel              | cz1201                     | b                                         |            |             |     |
| Úplné jméno           | Lucie Capkova              |                                           |            |             |     |
| Funkce                | IS Analyst / SAP Developer |                                           |            |             |     |
| Oddělení              | lπ                         |                                           |            |             |     |
|                       |                            |                                           |            |             |     |
|                       |                            |                                           |            |             |     |
|                       |                            |                                           |            |             |     |
|                       |                            |                                           |            |             |     |
|                       |                            |                                           |            |             |     |
| 06.04.2020<br>Pondělí |                            |                                           |            |             |     |
| Typ                   | Variant                    | Název                                     | Jedn, Cena | Finál. Cena | mIO |
| <b>SOUP</b>           |                            | Zelná polévka                             |            |             |     |
| LUNCH                 |                            | Smažený soukenický řízek, bramborová kaše | 66,50      | 31,50       |     |
| LUNCH                 | 2                          | Houbový Kuba                              | 64,50      | 29,50       |     |
| LUNCH                 | 3                          | Kuřecí maso po Seciánsku, rýže            | 84,50      | 49,50       |     |
| <b>LUNCH</b>          |                            | Šopský salát                              | 66,50      | 31,50       |     |

*Obrázek 63 - Zobrazení objednávek obědů a transakcí (Zdroj: Vlastní zpracování)*

Nejdříve je potřeba vybrat časové rozmezí objednávek a transakcí, což popisuje obrázek číslo 64.

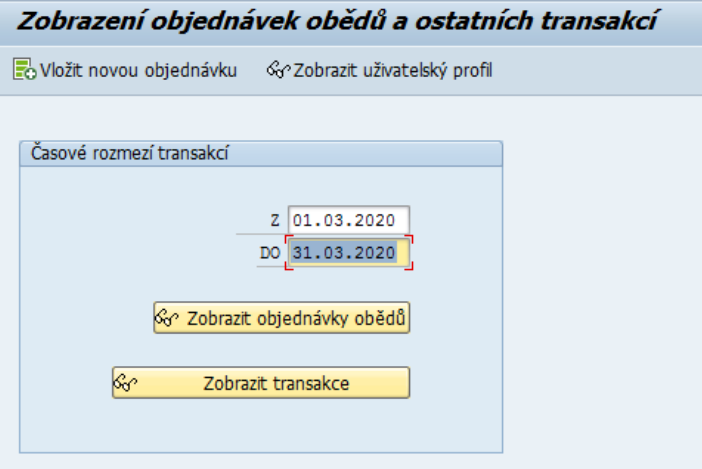

*Obrázek 64 - Zobrazení objednávek obědů a transakcí I. (Zdroj: Vlastní zpracování)*

Poté je možné zvolit, zda si zaměstnanec přeje zobrazit předešlé objednávky obědů ve zvoleném časovém rozmezí. K čemuž slouží tlačítko "Zobrazit objednávky obědů". Dále by mohl požadovat výpočet a znázornění přehledu platebních transakcí včetně vydaných obědů. K této operaci slouží tlačítko "Zobrazit transakce". V případě obou možností je možné každý sloupeček tabulky seřadit vzestupně, ale výchozí stav tabulky je seřazen podle data.

Po stisknutí tlačítka "Zobrazit objednávky obědů" se zobrazí následující obrazovka, která slouží k přehledu uživatele o předešlých objednávkách obědů:

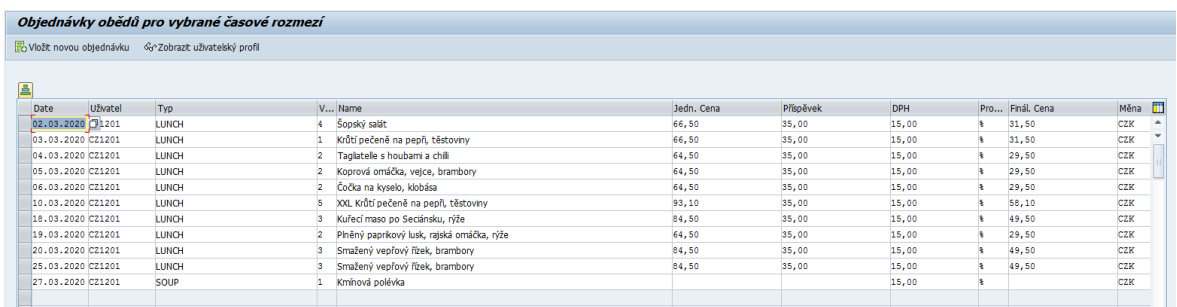

*Obrázek 66 - Zobrazení objednávek obědů (Zdroj: Vlastní zpracování)*

**Contract** 

### Tlačítko "Zobrazit transakce" má výsledek znázorňující obrázek číslo 65.

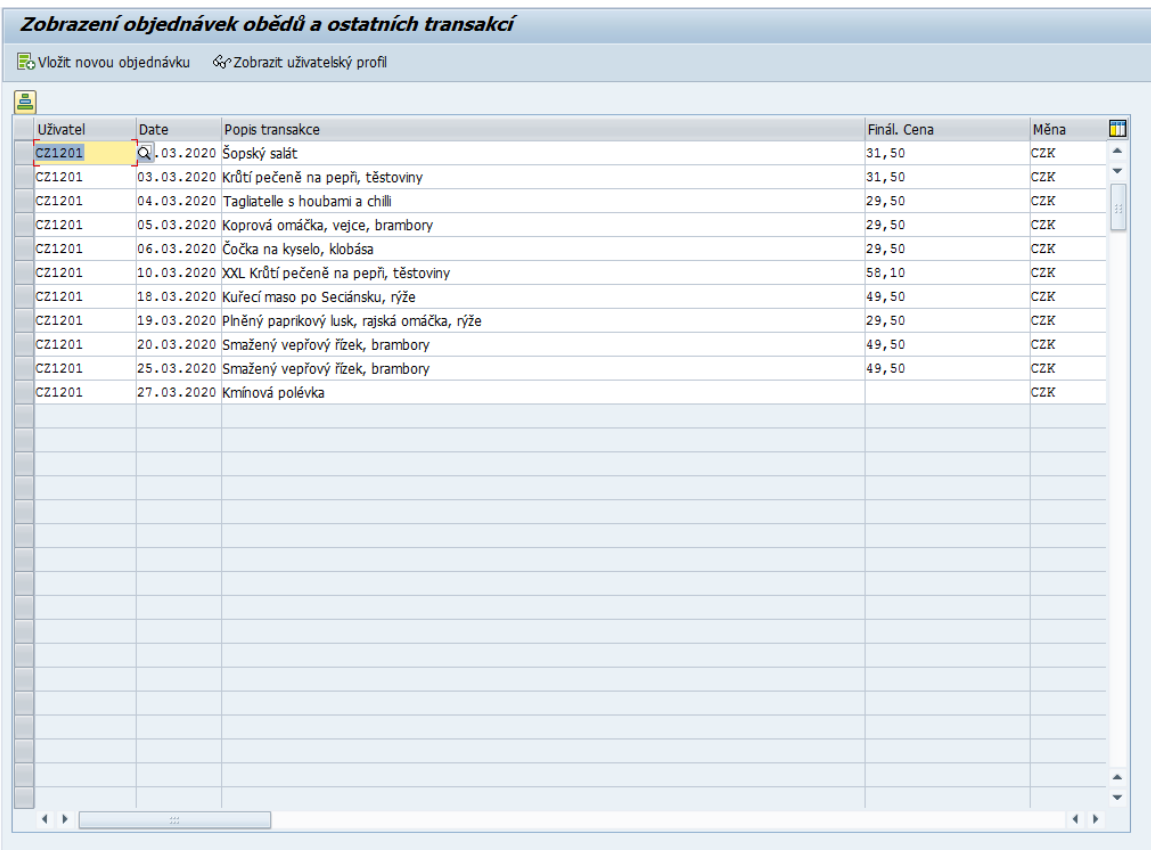

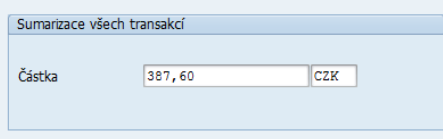

*Obrázek 65 - Zobrazení transakcí (Zdroj: Vlastní zpracování)*

Obě zobrazení umožňují seřadit každý sloupeček tabulky vzestupně. Seřazení se zajistí vybráním sloupečku, podle kterého se mají objednávky seřadit, následně se stiskne ikonka níže, která je také označena ve výtisku obrazovky:  $\Box$ 

| Zobrazení objednávek obědů                             |                                        |            |           |            |    |                 |                                         |
|--------------------------------------------------------|----------------------------------------|------------|-----------|------------|----|-----------------|-----------------------------------------|
| Vložit novou objednávku – %20brazit uživatelský profil |                                        |            |           |            |    |                 |                                         |
|                                                        |                                        |            |           |            |    |                 |                                         |
| Typ                                                    | V Název                                | Jedn. Cena | Přísoěvek | <b>DPH</b> |    | Pro Finál. Cena | Mēna III<br><mark>IZK —</mark><br>IZK — |
| LUNCH                                                  | 1 KRUTÍ PEČENĚ NA PEPŘI, TĚSTOVINY     | 66,50      | 35,00     | 15,00      | ÷. | 31,50           |                                         |
| LUNCH                                                  | 2 TAGLIATELLE S HOUBAMI A CHILLI       | 64,50      | 35,00     | 15,00      | B. | 29,50           | EZK                                     |
| LUNCH                                                  | 2 KOPROVÁ OMÁČKA, VEJCE, BRAMBORY      | 64,50      | 35,00     | 15,00      | ×  | 29,50           | zK                                      |
| LUNCH                                                  | 2 ČOČKA NA KYSELO, KLOBÁSA             | 64,50      | 35,00     | 15,00      | A. | 29,50           | $z_{\rm KK}$                            |
| LUNCH                                                  | 5 XXL KRUTÍ PEČENĚ NA PEPŘI, TĚSTOVINY | 93,10      | 35,00     | 15,00      | ÷. | 31,50           | <b>EZK</b>                              |
|                                                        |                                        |            |           |            |    |                 |                                         |
|                                                        |                                        |            |           |            |    |                 |                                         |
|                                                        |                                        |            |           |            |    |                 |                                         |
|                                                        |                                        |            |           |            |    |                 |                                         |
|                                                        |                                        |            |           |            |    |                 |                                         |
|                                                        |                                        |            |           |            |    |                 |                                         |
|                                                        |                                        |            |           |            |    |                 |                                         |
|                                                        |                                        |            |           |            |    |                 |                                         |
|                                                        |                                        |            |           |            |    |                 |                                         |
|                                                        |                                        |            |           |            |    |                 |                                         |
|                                                        |                                        |            |           |            |    |                 |                                         |
|                                                        |                                        |            |           |            |    |                 |                                         |
|                                                        |                                        |            |           |            |    |                 |                                         |
|                                                        |                                        |            |           |            |    |                 |                                         |
|                                                        |                                        |            |           |            |    |                 |                                         |
|                                                        |                                        |            |           |            |    |                 |                                         |
|                                                        |                                        |            |           |            |    |                 |                                         |
|                                                        |                                        |            |           |            |    |                 |                                         |
|                                                        |                                        |            |           |            |    |                 |                                         |
|                                                        |                                        |            |           |            |    |                 |                                         |
|                                                        |                                        |            |           |            |    |                 |                                         |
|                                                        |                                        |            |           |            |    |                 |                                         |

*Obrázek 67 - Zobrazení objednávek obědů II. (Zdroj: Vlastní zpracování)*

#### **Zobrazit profil uživatele**

V transakci **ZCMORDER** se v angličtině tento modul nazývá: "Display User's Data".

Pomocí tohoto modulu si uživatel může ověřit své osobní údaje:

| Profil uživatele |                            |
|------------------|----------------------------|
| Uživatel         | $ $ cz1201<br>$\Box$       |
|                  |                            |
|                  |                            |
|                  |                            |
| <b>Jméno</b>     | Lucie                      |
| Příjmení         | Capkova                    |
| Úplné jméno      | Lucie Capkova              |
| Funkce           | IS Analyst / SAP Developer |
| Oddělení         | IΤ                         |
| Telefon          | +420495866104              |
| E-mail.adresa    | lucie.capkova@kingspan.com |
| Klient           | 100                        |
|                  | <b>ZCM MANAGER</b>         |
| Role             |                            |

*Obrázek 68 - Zobrazení profilu uživatele (Zdroj: Vlastní zpracování)*

### **Spravovat objednávky obědů přes webovou aplikaci**

#### **Pomocí webového rozhraní je uživateli umožněno:**

- Přihlášení zaměstnance pomocí ověření v *Active Directory*, což přináší výhodu, že není potřeba SAP licence pro každého zaměstnance.
- Ověření základních osobních údajů.
- Uživateli se zobrazí, zda se podařilo objednat oběd na následující dny. (Objednané varianty se označí zlatým pozadím)
- Lze objednávat obědy pomocí ikonky s plusovým znaménkem.
- Je možné i zrušit objednávky pomocí ikonky se záporným znaménkem.
- Správa objednávek obědů přes webovou aplikace využívá stejného ošetření jako správa objednávek v informačním systému SAP.

Výsledek webové aplikace je znázorněn na obrázku číslo 69.

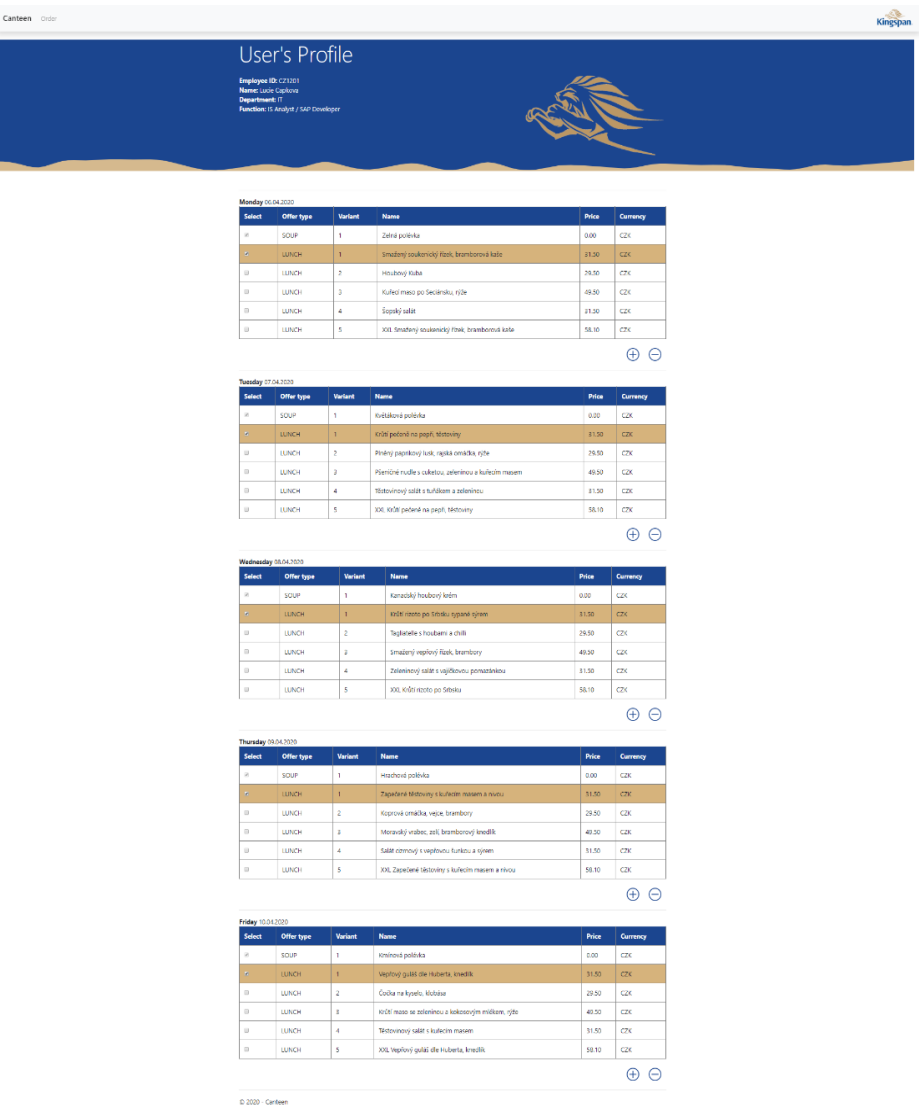

*Obrázek 69 - Online řešení pro objednávání obědů (Zdroj: Vlastní zpracování)*

# **3.3.3 Transakce ZCMSTOCK**

Transakce **ZCMSTOCK** je určena pro manažery stravovacího zařízení, kteří mají odpovědnost za evidenci skladu.

Veškeré funkcionality, jenž je manažer schopen využít znázorňuje *Use Case* diagram níže:

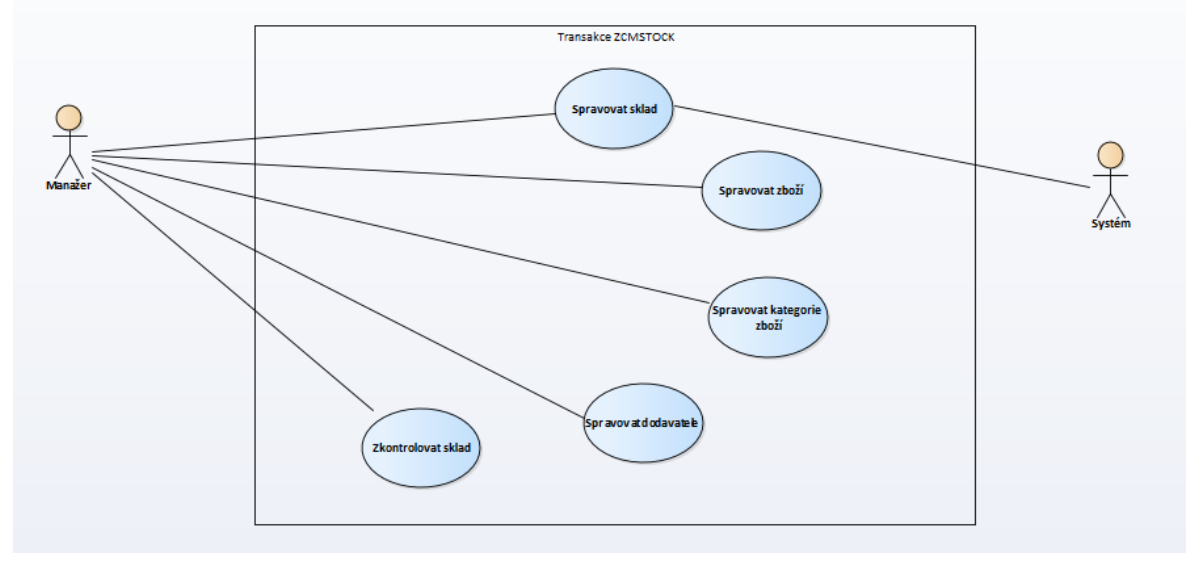

*Obrázek 70 - Diagram případu užití – ZCMSTOCK (Zdroj: Vlastní zpracování)*

### **Spravovat sklad**

Jedná se o úvodní obrazovku transakce ZCMSTOCK, v rámci které je uživateli umožněno přidávání množství vybraného zboží na sklad a je možné i dané množství následně odečíst.

V angličtině se tento modul nazývá: "Maintenance of Stock".

Prvním krokem je vybrání požadovaného zboží. Přes klávesu **f4** v poli "ID zboží" se zobrazí nápověda pro výběr položky, již je potřeba naskladnit:

| Správa stravovacího zařízení - Sklad                        |                   |                                                      |                                 |             |  |           |         |                                                          |
|-------------------------------------------------------------|-------------------|------------------------------------------------------|---------------------------------|-------------|--|-----------|---------|----------------------------------------------------------|
| Správa kategorie zboží<br>Správa dodavatelů<br>Správa zboží |                   | z Zkontrolovat položky na skladu                     |                                 |             |  |           |         |                                                          |
|                                                             |                   |                                                      |                                 |             |  |           |         |                                                          |
|                                                             |                   |                                                      |                                 |             |  |           |         | ⊒ां×                                                     |
| Výběr požadovaného zboží                                    |                   | C Omezení rozsahu hodnot (3) 7 Záznamy nalezeny      |                                 |             |  |           |         |                                                          |
|                                                             | Omezení           |                                                      |                                 |             |  |           |         |                                                          |
| ID Zboží                                                    |                   |                                                      |                                 |             |  |           |         |                                                          |
|                                                             |                   | e le grand minist                                    |                                 |             |  |           |         |                                                          |
| Vyber                                                       | <b>CODE</b>       | $^{\bullet}$ TYPE                                    | <b>DESCRIPTION</b>              |             |  |           |         | Částka Měna Množství Jednotka Částka Jedn. OFFICIAL NAME |
|                                                             | 0000000001 Nápoje |                                                      | Ochucená voda 1 L               | 20,00 CZK 1 |  | <b>KS</b> | 15,00 % | Nápoje, s. r. o.                                         |
|                                                             |                   | 0000000002 Drobný prodej                             | Mila sušenka                    | 15,00 CZK 1 |  | <b>KS</b> | 15,00 % | Sušenky, s. r. o.                                        |
|                                                             |                   | 0000000003 Drobný prodej                             | Tatranka                        | 12,00 CZK 1 |  | <b>KS</b> | 15,00 % | Sušenky, s. r. o.                                        |
|                                                             | 0000000004 Nápoje |                                                      | Sprite 1 L                      | 25,00 CZK 1 |  | <b>KS</b> | 15,00 % | Nápoje, s. r. o.                                         |
|                                                             | 0000000005 Nápoje |                                                      | Ochucená voda 1,5 L 25,00 CZK 1 |             |  | <b>KS</b> | 15,00 % | Nápoje, s. r. o.                                         |
|                                                             |                   | 0000000006 Vlastní výroba                            | Koprová omáčka                  | 50,00 CZK 1 |  | <b>KS</b> | 15,00 % | Kantýna, s. r. o.                                        |
|                                                             |                   | 0000000007 Uzenina - Vlastní výroba Anglická slanina |                                 | 90,00 CZK 1 |  | KG        | 15,00 % | Kantýna, s. r. o.                                        |

*Obrázek 71 - Správa skladu I. (Zdroj: Vlastní zpracování)*

Po stisknutí tlačítka "Vyber" se zobrazí údaje o zvolené položce, přičemž je pouze potřeba vyplnit množství a zvolit tlačítko "+", poté se zvolené množství naskladní. Pokud je zvoleno tlačítko se záporným znaménkem "-", následně se vybrané množství ze skladu odečte. Při této operaci probíhá systémová kontrola, aby nedošlo k situaci, že by položka měla záporné celkové množství na skladě.

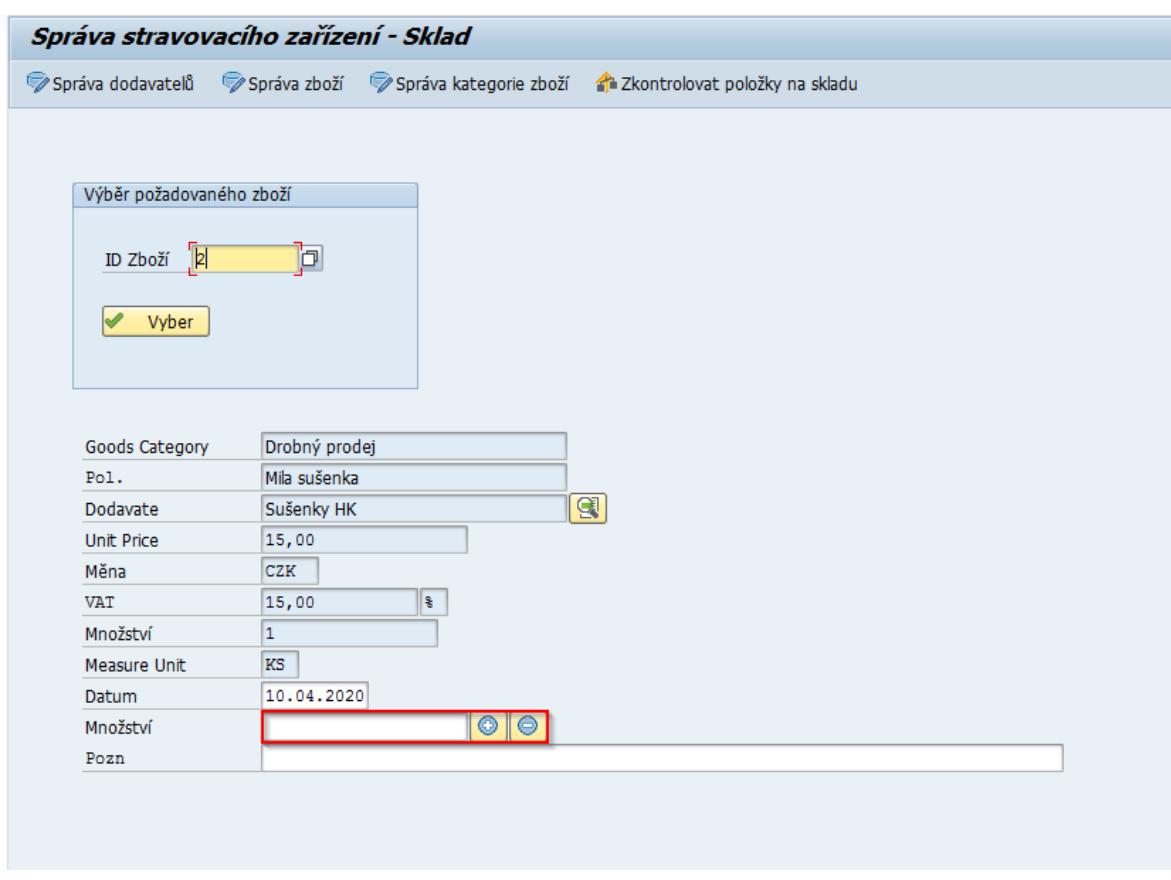

*Obrázek 72 - Správa skladu II. (Zdroj: Vlastní zpracování)*

V případě, že by manažer stravovacího zařízení potřeboval zobrazit údaje o dodavateli vybrané položky, je k dispozici ikonka označená na obrázku níže:

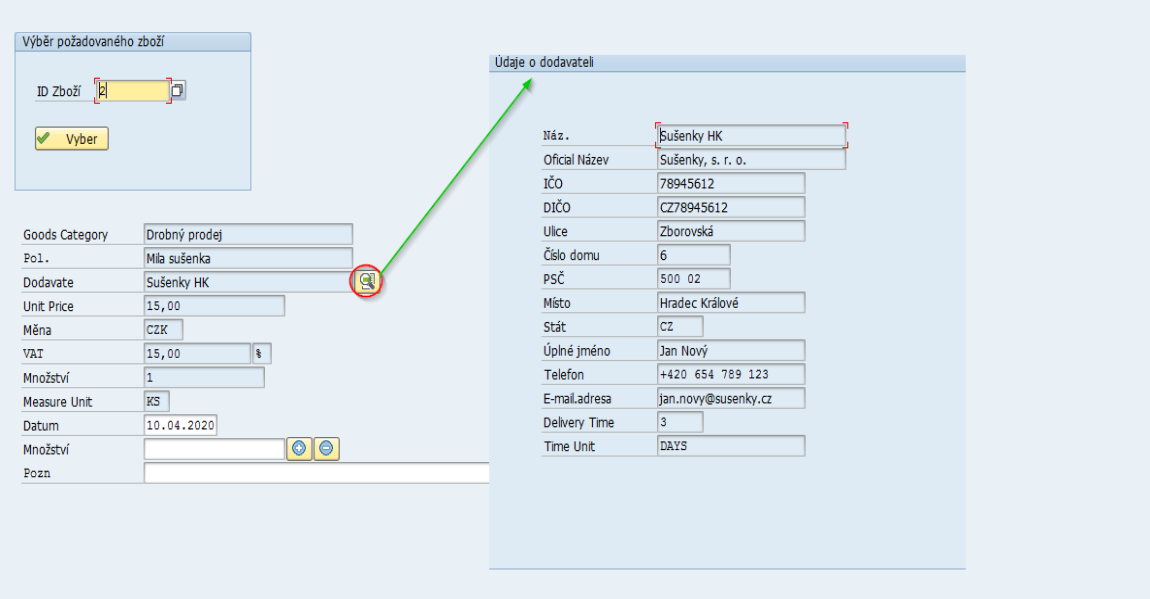

*Obrázek 73 - Správa skladu III. (Zdroj: Vlastní zpracování)*

### **Spravovat zboží**

V angličtině se tento modul nazývá: "Maintenance of Goods".

Správu zboží lze nalézt podle obrázku níže:

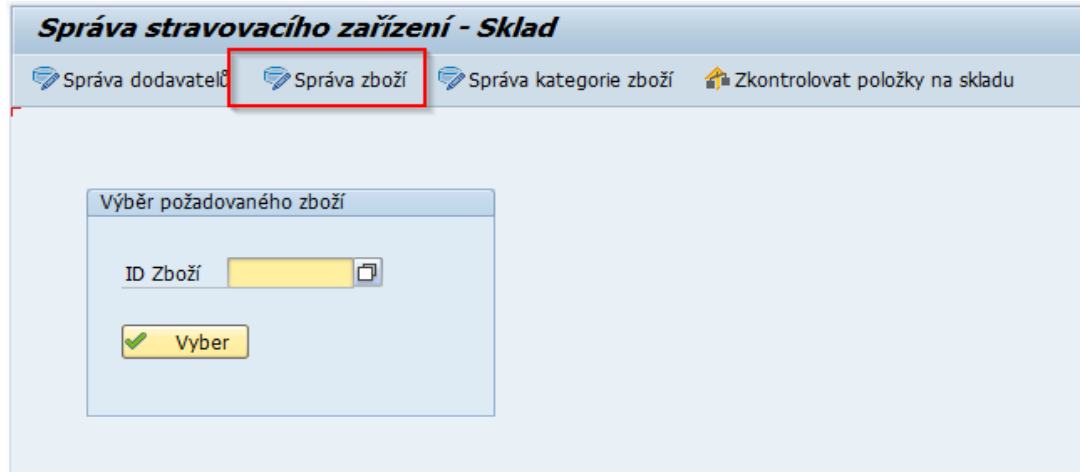

*Obrázek 74 - Správa zboží – navigace (Zdroj: Vlastní zpracování)*

Následně se zobrazí tabulka, kterou lze filtrovat podle obsahu a využít dalších funkcionalit uvedené v tabulce číslo 27.

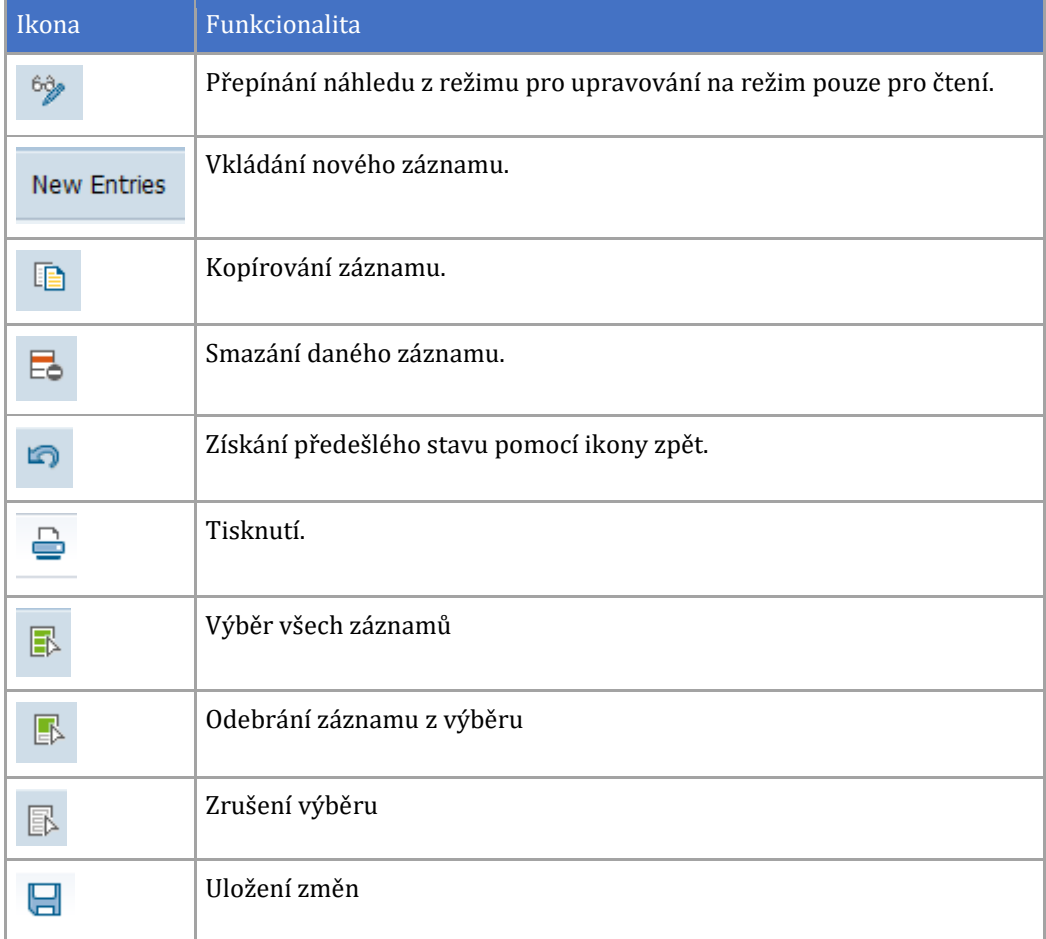

*Tabulka 27 - Správa zboží – veškeré funkcionality (Zdroj: Vlastní zpracování)*

Zmíněné filtrovaní je opět k dispozici v menu pod názvem Výběr jako ilustruje obrázek číslo 75.

| C View tabulky Zpracování           |                                                            | Skok Výběr Pomůcky<br>Systém | Nápověda         |                 |            |                                                      |    |       |            |               |
|-------------------------------------|------------------------------------------------------------|------------------------------|------------------|-----------------|------------|------------------------------------------------------|----|-------|------------|---------------|
| ◉                                   | $\overline{\phantom{a}}$ $\times$ $\overline{\phantom{a}}$ | Podle obsahů                 | <b>BADIREIOU</b> |                 |            |                                                      |    |       |            |               |
|                                     |                                                            | Všechny označené             |                  |                 |            |                                                      |    |       |            |               |
| Změna view "Správa stral            |                                                            | Všechny změněné              | ii": Přehled     |                 |            |                                                      |    |       |            |               |
| <sup>6</sup> Nové záznamy 百昆 6 昆 1  |                                                            | Všechny založené             |                  |                 |            |                                                      |    |       |            |               |
|                                     |                                                            | Zobrazení vymazaných         |                  |                 |            |                                                      |    |       |            |               |
| Správa stravovacího zařzení - Zboží |                                                            | Všechny v požadavku          |                  |                 |            |                                                      |    |       |            |               |
| Kategorie zboží                     |                                                            | Všechny mimo požad.          |                  | Jednotková cena |            | Měna Jednotkové množství Měrná jed Kritické množství |    |       | <b>DPH</b> | Pro ID Dodava |
| Nápoje                              |                                                            | Všechno ze sady BC           |                  | 20,00           | <b>CZK</b> |                                                      | KS | 10    | 15,00      |               |
| Drobný prodej                       |                                                            | Mila susenka                 |                  | 15,00           | <b>CZK</b> |                                                      | KS |       | 15,00      |               |
| Drobný prodej                       |                                                            | Tatranka                     |                  | 12,00           | CZK        |                                                      | KS | 10    | 15,00      |               |
| Nápoje                              |                                                            | Sprite 1 L                   |                  | 25,00           | CZK        |                                                      | KS | 10    | 15,00      |               |
| Nápoje                              |                                                            | Ochucená voda 1,5 L          |                  | 25,00           | CZK        |                                                      | KS | 10    | 15,00      |               |
| Vlastní výroba                      |                                                            | Koprová omáčka               |                  | 50.00           | <b>CZK</b> |                                                      | KS | 10    | 15.00      |               |
| Uzenina - Vlastní výroba            |                                                            | Anglická slanina             |                  | 90,00           | CZK        |                                                      | KG | 0,250 | 15,00      |               |
|                                     |                                                            |                              |                  |                 |            |                                                      |    |       |            |               |
|                                     |                                                            |                              |                  |                 |            |                                                      |    |       |            |               |

*Obrázek 75 - Správa zboží – filtrování (Zdroj: Vlastní zpracování)*

Klíčovým sloupcem v tabulce správy zboží je "Krizové množství", podle zvoleného množství se manažerovi zobrazí v modulu kontroly položek skladu, že by měl objednat dané zboží.

### **Spravovat kategorie zboží**

V angličtině se tento modul nazývá: "Maintenance of Goods Category".

Správa kategorie zboží je v menu umístěna vedle Správy zboží a umožňuje obdobné funkcionality.

Umístění v menu znázorňuje následující obrázek číslo 76.

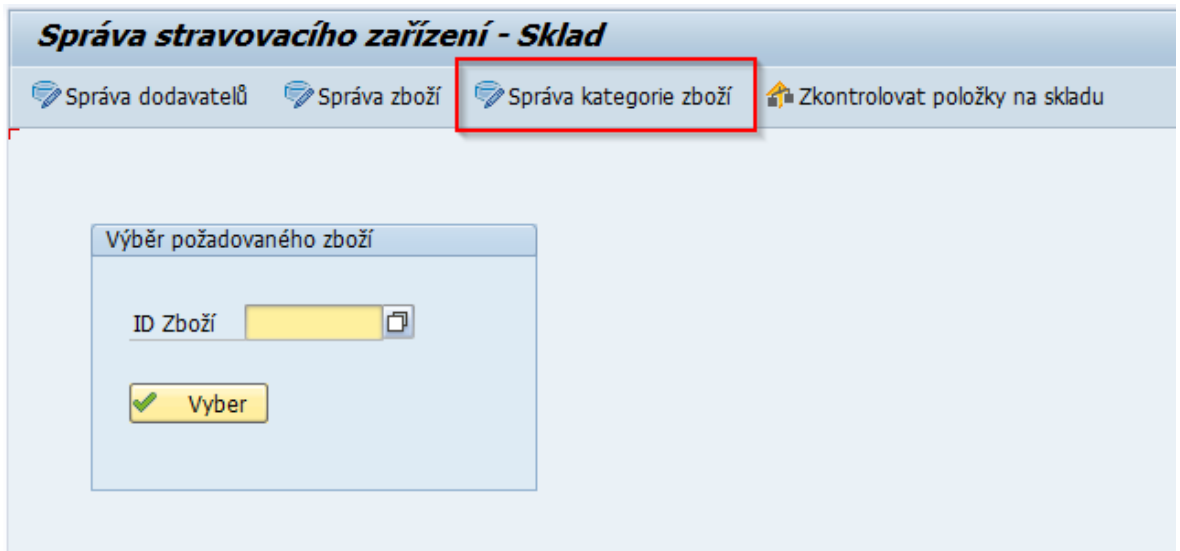

*Obrázek 76 - Správa kategorie zboží – navigace (Zdroj: Vlastní zpracování)*

#### **Spravovat dodavatele**

Totéž je k dispozici pod správou dodavatelů, kterou je možné dohledat v první možnosti menu jako je uvedeno v obrázku číslo 77.

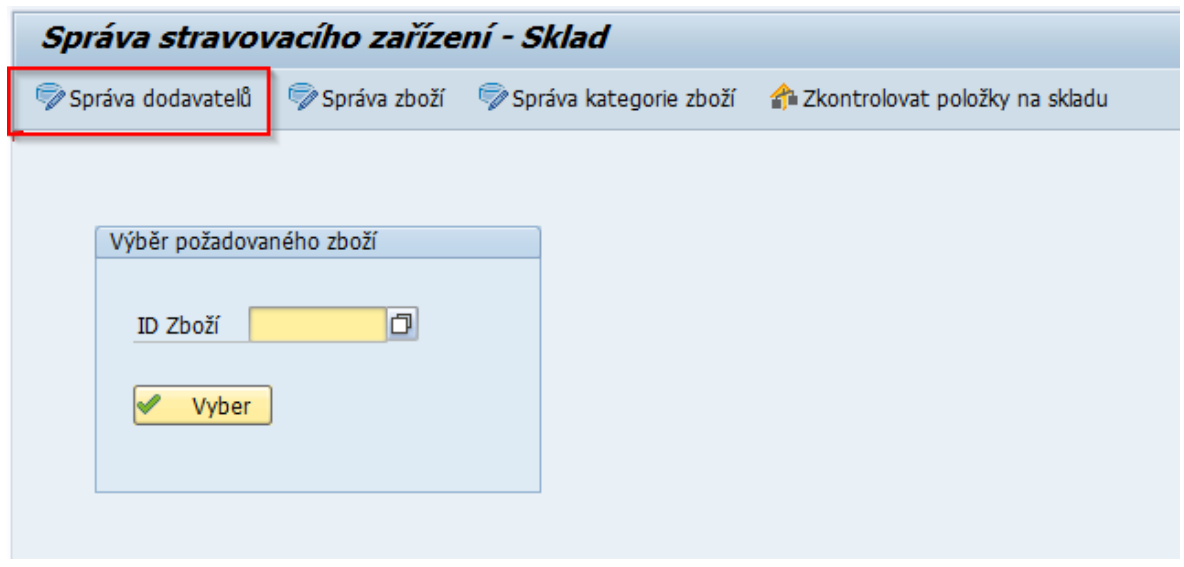

*Obrázek 77 - Správa kategorie zboží – navigace (Zdroj: Vlastní zpracování)*

V angličtině se tento modul nazývá: "Maintenance of Suppliers".

#### **Zkontrolovat sklad**

V angličtině se tento modul nazývá "Check Stock Items", jenž je k dispozici v poslední možnosti menu.

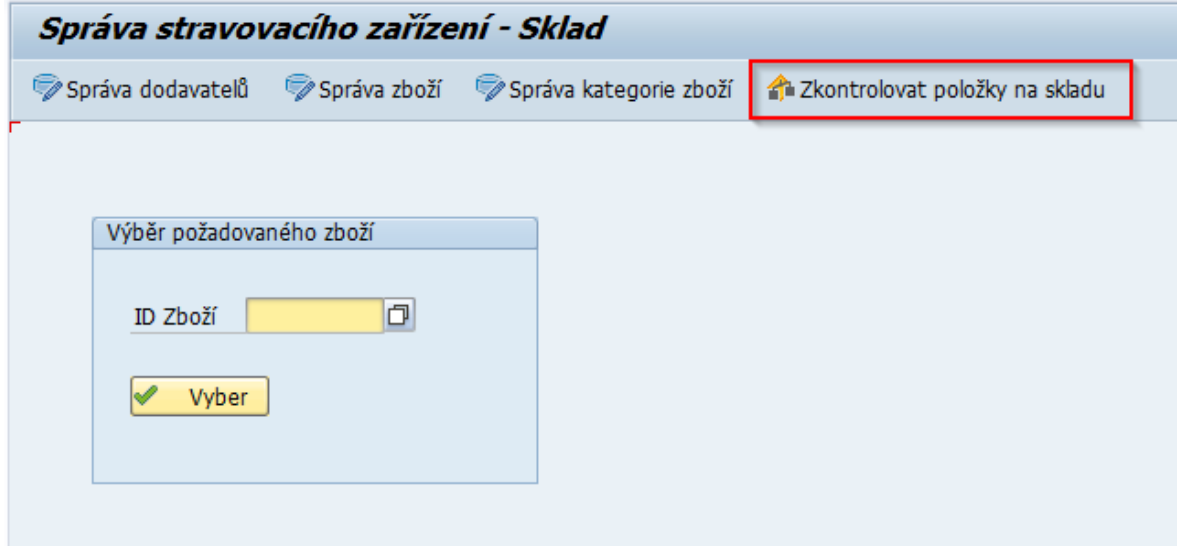

*Obrázek 78 - Kontrola skladu I. (Zdroj: Vlastní zpracování)*

Manažer stravovacího zařízení má dvě možnosti, jak si zkontrolovat stav skladu. První možností je výběr konkrétního dodavatele, pro něhož bude vytvářet objednávku zboží, přičemž v poli "Dodavatel" lze využít znak "%", který usnadní manažerovi hledání.

Například pokud by manažer hledal dodavatele sušenek a pamatoval by si pouze pár klíčových slov z názvu společnosti dodavatele, znak "%" je v tuto chvíli velice užitečný. Výsledek hledání by mohl být následující:

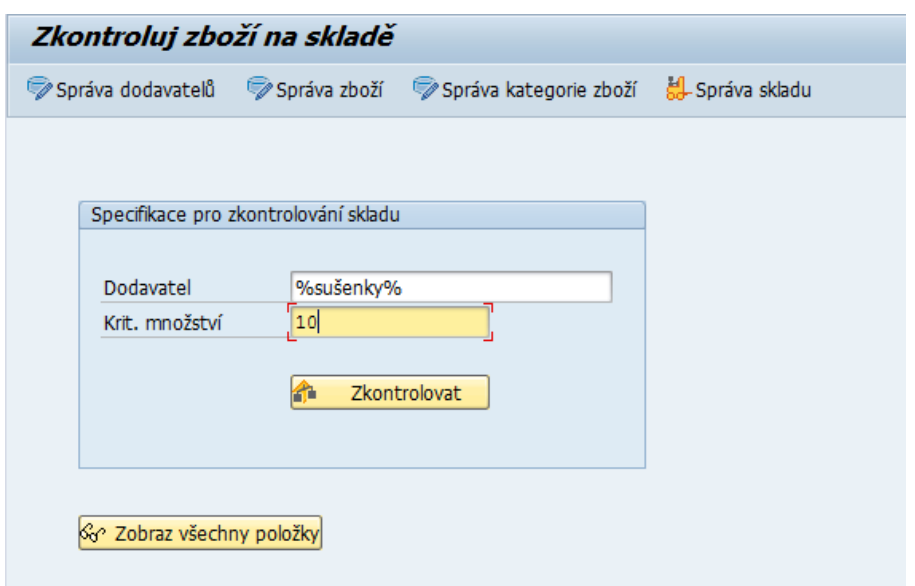

*Obrázek 79 - Kontrola skladu II. (Zdroj: Vlastní zpracování)*

Jestliže si manažer nepamatuje ani klíčové slovo, pod klávesou **f4** je nastavena nápověda pro výběr dodavatele.

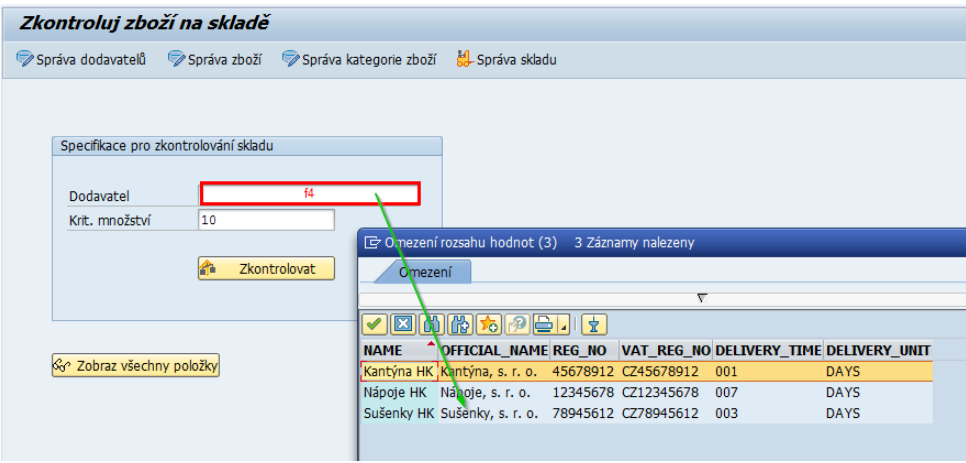

*Obrázek 80- Kontrola skladu III. (Zdroj: Vlastní zpracování)*

Pole "Krit. množství" (Kritické množství) slouží k vyhledání množství na skladě zboží, které je ve stavu pro další objednávku. Například pokud manažer v poli zvolí hodnotu 10, poté se zobrazí záznamy zboží ze skladu dodávané zvoleným dodavatelem s celkovým naskladněným množstvím, jež je menší než vybraná hodnota 10.

Pro odpovídající výsledek se po stisknutí tlačítka "Zkontrolovat" zobrazí tabulka s položkou, kterou by bylo potřeba u dodavatele objednat.

| Zkontroluj zboží na skladě                                             |              |                          |               |                                     |       |            |            |                     |                       |
|------------------------------------------------------------------------|--------------|--------------------------|---------------|-------------------------------------|-------|------------|------------|---------------------|-----------------------|
| Správa dodavatelů Správa zboží Správa kategorie zboží H. Správa skladu |              |                          |               |                                     |       |            |            |                     |                       |
|                                                                        |              |                          |               |                                     |       |            |            |                     |                       |
| Název zboží                                                            |              | Datum skl. Jed. Množství | Krit.Množství | Celk, Množství na s Měrn Jedn. Cena |       | Měna       | <b>DPH</b> | Pro Název Dodavatel | Oficiá <sup>[1]</sup> |
| Mila sušenka                                                           | 10.04.2020 1 |                          |               |                                     | 15,00 | <b>CZK</b> | 15,00      | Sušenky HK          | Sušen ~               |
|                                                                        |              |                          |               | $\sim$ $\sim$                       |       |            |            |                     |                       |

*Obrázek 81 - Kontrola skladu IV. (Zdroj: Vlastní zpracování)*

V případě že manažer bude vytvářet objednávku u více dodavatelů, je vhodnější druhá možnost kontroly skladu přes tlačítko "Zobraz všechny položky".

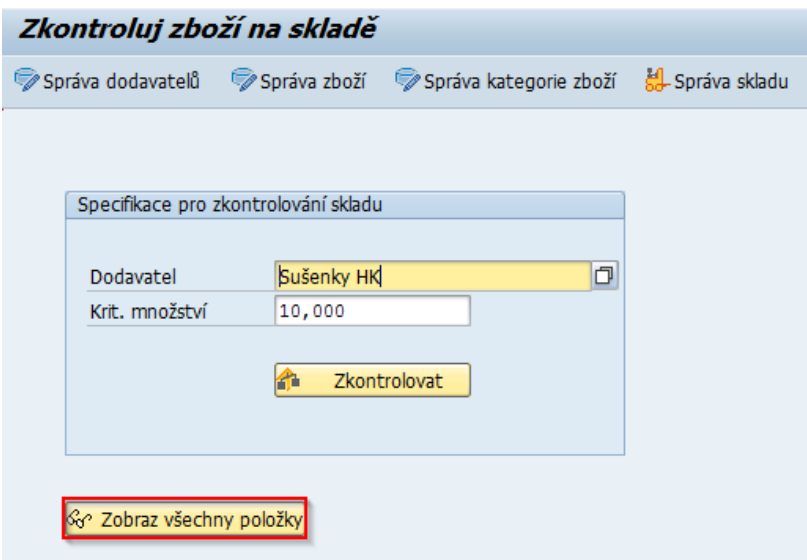

*Obrázek 82 - Kontrola skladu V. (Zdroj: Vlastní zpracování)*

Následně se kritické položky označí červenou barvou podle nastavení ve správě zboží.

| Zkontroluj zboží na skladě                                             |              |               |               |                                    |    |       |                  |            |                     |                       |
|------------------------------------------------------------------------|--------------|---------------|---------------|------------------------------------|----|-------|------------------|------------|---------------------|-----------------------|
| Správa dodavateľů Správa zboží Správa kategorie zboží H. Správa skladu |              |               |               |                                    |    |       |                  |            |                     |                       |
|                                                                        |              |               |               |                                    |    |       |                  |            |                     |                       |
| Název Zboží                                                            | Datum skl.   | Jedn Množství | Krit. Množstv | Celk, Množství na s Mem Jedn. Cena |    |       | Měna             | <b>DPH</b> | Pro Název Dodavatel | Oficia <sup>[1]</sup> |
| Ochucená voda 1 L                                                      | 30.03.2020 1 |               | 10            | 44                                 | KS | 20,00 | C <sub>Z</sub> K | 15,00      | Nápoje HK           | Nápoj <sup>A</sup>    |
| Koprová omáčka                                                         | 04.04.2020 1 |               | 10            |                                    | KS | 50.00 | CZK              | 15,00      | Kantýna HK          | Kantý <sup>V</sup>    |
| Sprite 1 L                                                             | 06.04.2020 1 |               | 10            | 42                                 | KS | 25,00 | <b>CZK</b>       | 15,00      | Nápoje HK           | Nápoj                 |
| Anglická slanina                                                       | 05.04.2020 1 |               | 0.250         | 0.250                              | KG | 90.00 | CZK              | 15,00      | Kantýna HK          | Kantý                 |
| Tatranka                                                               | 31.03.2020 1 |               | 10            | 35                                 | КS | 12,00 | CZK              | 15,00      | Sušenky HK          | Sušen                 |
| Ochucená voda 1.5 L                                                    | 31.03.2020 1 |               | 10            |                                    | KS | 25,00 | C <sub>2</sub> K | 15.00      | Nápoje HK           | Nápoj                 |
| Mia sušenka                                                            | 10.04.2020 1 |               |               |                                    | KS | 15,00 | CZK              | 15,00      | Sušenky HK          | Sušen                 |

*Obrázek 83 - Kontrola skladu VI. (Zdroj: Vlastní zpracování)*

# **3.3.4 Transakce ZCMPAYMENT**

Transakce **ZCMPAYMENT** je určena též pro manažery stravovacího zařízení pro účel vkládání plateb provedených zaměstnanci za nákup drobného prodeje.

Funkcionality, jež jsou manažerovi umožněny znázorňuje diagram případu užití níže.

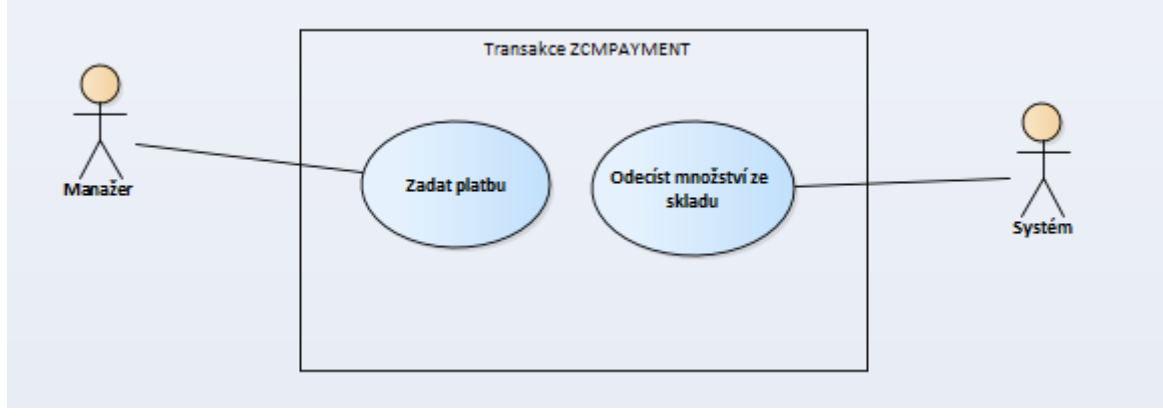

*Obrázek 84 - Diagram případu užití – ZCMPAYMENT (Zdroj: Vlastní zpracování)*

# **Zadat platbu**

Jedná se o úvodní obrazovku, ve které je nejdříve potřeba potvrdit hlavičku platby, což je poměrně rychle provedené, jelikož ze strany manažera postačí vybrat pouze zaměstnance nakupujícího ve stravovacím zařízení.

V angličtině se tento modul nazývá "Payments",

Jestliže si zaměstnanec nepamatuje svůj login, opět je k dispozici klávesa **f4** zajišťující nápovědu pro výběr:

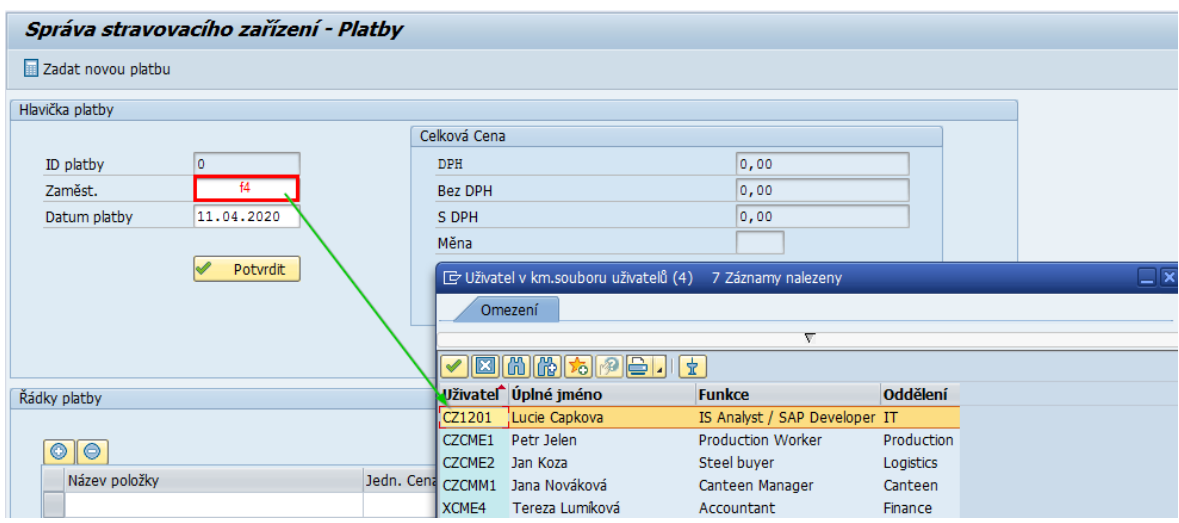

*Obrázek 85 - Zadávání plateb I. (Zdroj: Vlastní zpracování)*

Ve chvíli, kdy je v pořádku datum platby a je vybraný správný uživatel, hlavička platby může být uložena přes tlačítko "Potvrdit".

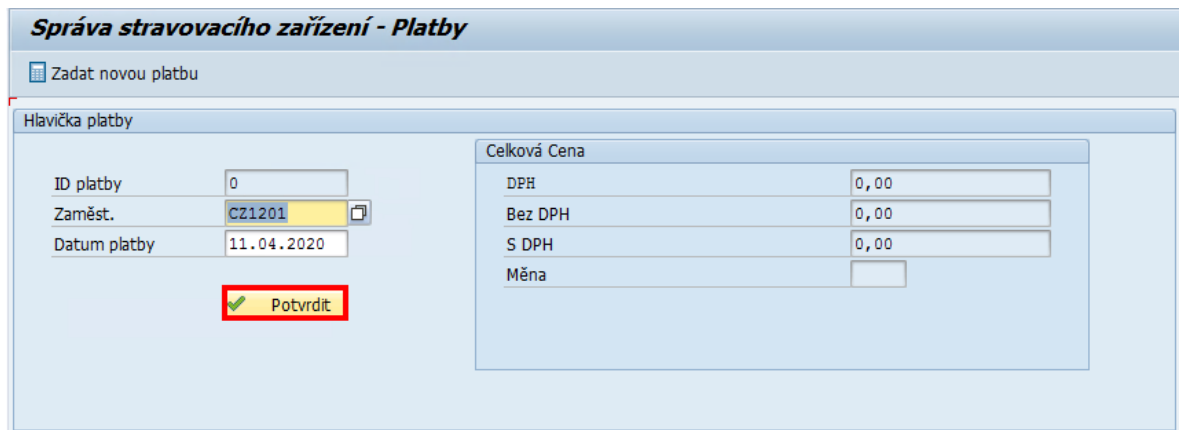

*Obrázek 86 - Zadávání plateb II. (Zdroj: Vlastní zpracování)*

Poté je možné založit řádky platby přes tlačítko se znaménkem "+", pomocí kterého se zobrazí další obrazovka pro snadnější založení.

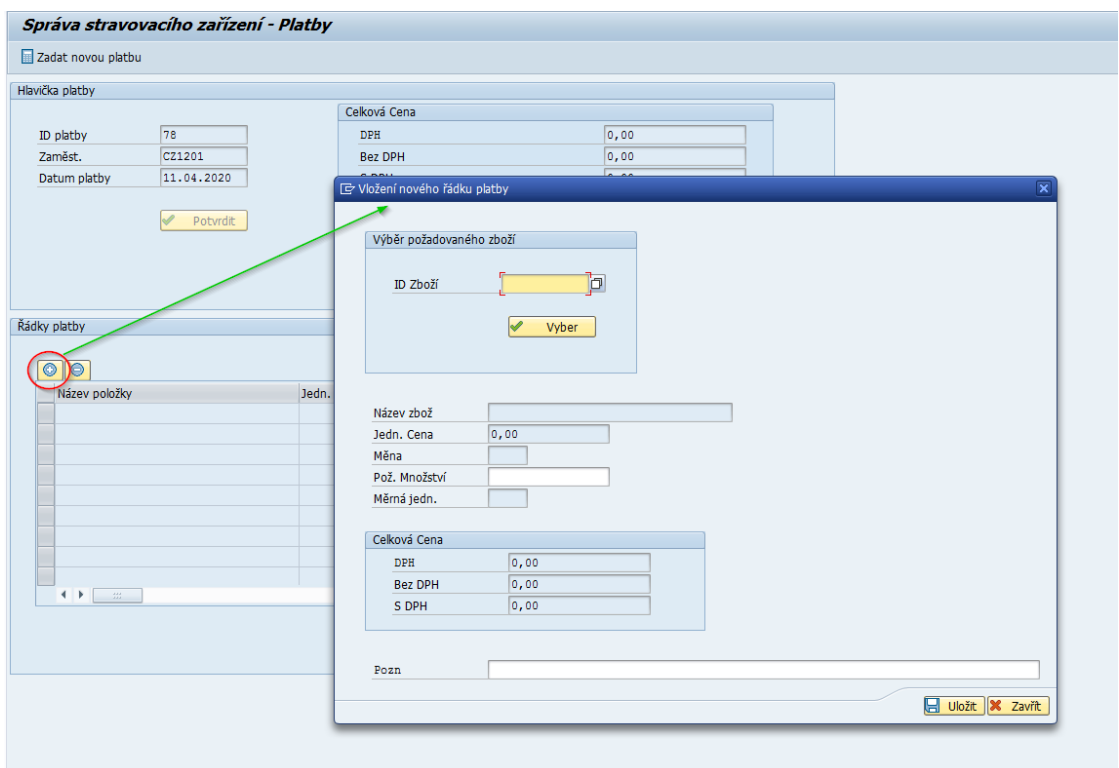

*Obrázek 87 - Zadávání plateb III. (Zdroj: Vlastní zpracování)*

V poli "ID Zboží" je též přes klávesu f4 zobrazena nápověda pro výběr zboží, které si zaměstnanec přeje nakoupit.

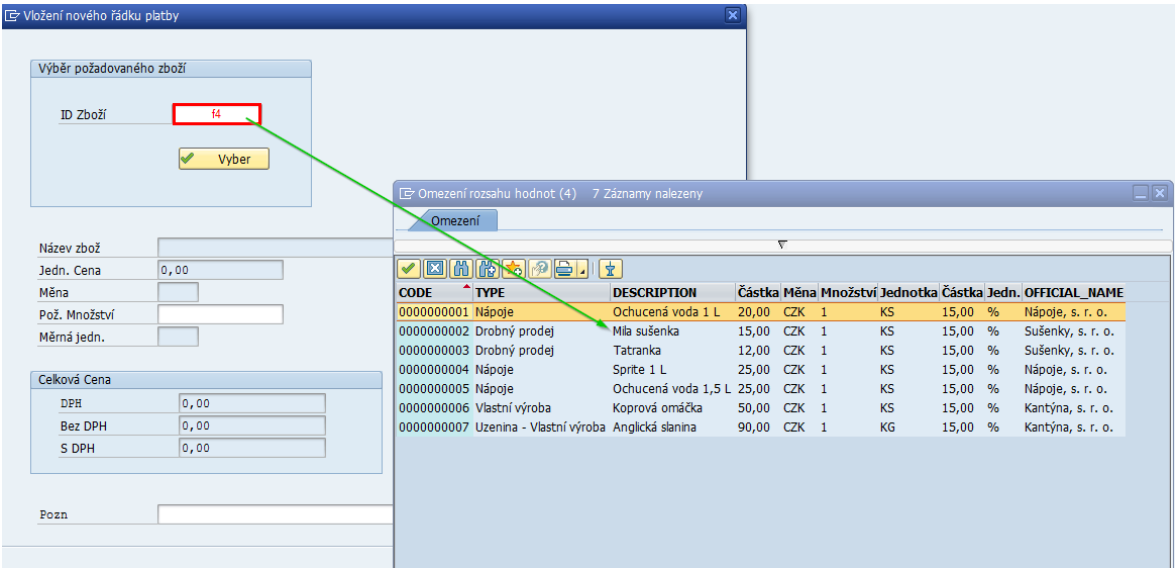

*Obrázek 88 - Zadávání plateb IV. (Zdroj: Vlastní zpracování)*

Při stisknutí tlačítka "Vyber" se zobrazí údaje vybraného zboží a jestliže manažer zadá požadované množství a v případě potřeby i poznámku, vytvořený řádek může být uložen pomocí tlačítka "Uložit". Pokud by si zaměstnanec chtěl v tento okamžik nákup zrušit, postačí pouze vybrat tlačítka "Zavřít".

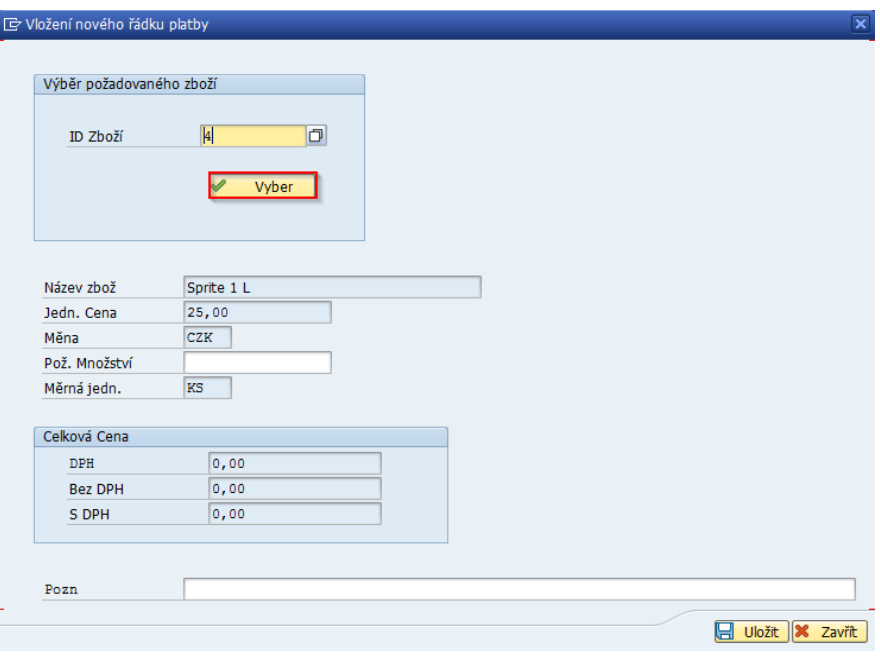

*Obrázek 89- Zadávání plateb V. (Zdroj: Vlastní zpracování)*

V případě volby tlačítka "Uložit" probíhá kontrola, zda je požadované množství vybrané položky naskladněné.

Když jsou uložené všechny požadované položky, okno pro vložení nového řádku platby může být uzavřeno. Následně se uložené řádky zobrazí ve spodní části pro vkládání plateb.

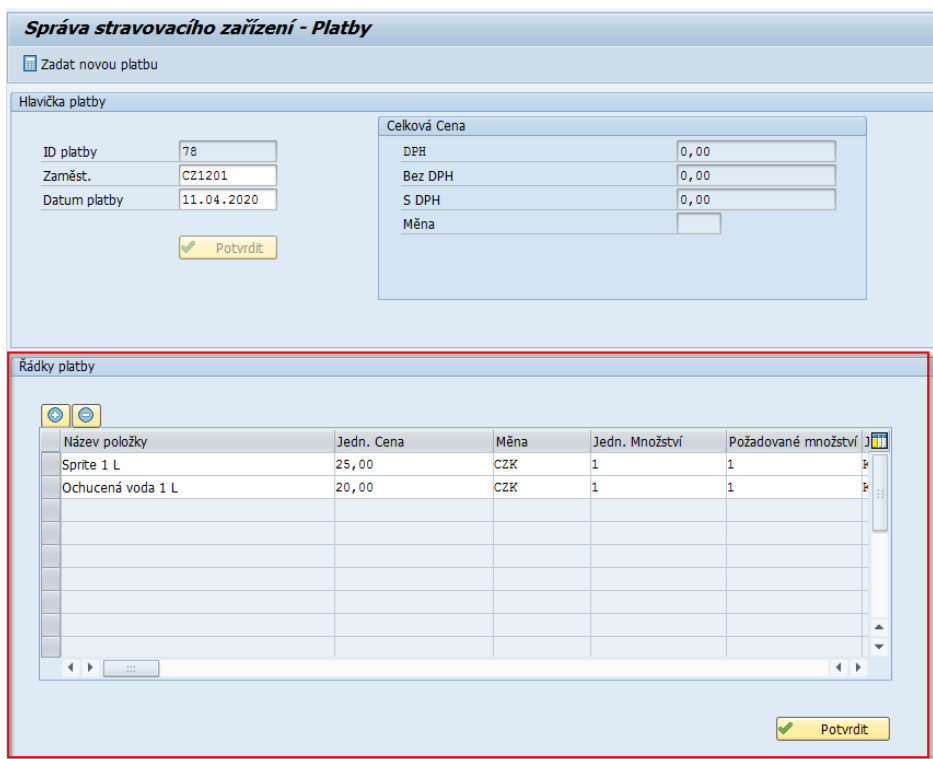

*Obrázek 90 - Zadávání plateb VI. (Zdroj: Vlastní zpracování)*

Pokud by si zaměstnanec nákup rozmyslel v tento okamžik, manažer má k dispozici vybrat daný řádek a zvolit tlačítko se znaménkem "-", které slouží k odebrání řádku.

| Název položky                                       | Jedn. Cena | Měna       | Jedn. Množství |   | Požadované množství JH |
|-----------------------------------------------------|------------|------------|----------------|---|------------------------|
| Sprite 1 L                                          | 25,00      | CZK        | 1              | 1 | Þ                      |
| Dchucená voda 1 L                                   | 20,00      | <b>CZK</b> | 1              | 1 | k                      |
|                                                     |            |            |                |   |                        |
|                                                     |            |            |                |   |                        |
|                                                     |            |            |                |   |                        |
|                                                     |            |            |                |   |                        |
|                                                     |            |            |                |   |                        |
|                                                     |            |            |                |   | ٠                      |
|                                                     |            |            |                |   | ۰                      |
| $\leftarrow$<br>$\mathcal{Z}^{\rm eff}_{\rm eff}$ . |            |            |                |   | $\leftarrow$           |

*Obrázek 91 - Zadávání plateb VII. (Zdroj: Vlastní zpracování)*

Za situace, kdy je vytvořená platba založena podle očekávání, manažer může zvolit tlačítko "Potvrdit" ve spodní části. Následně se vypočítá celková cena platby v hlavičce a je uložena finální verze.

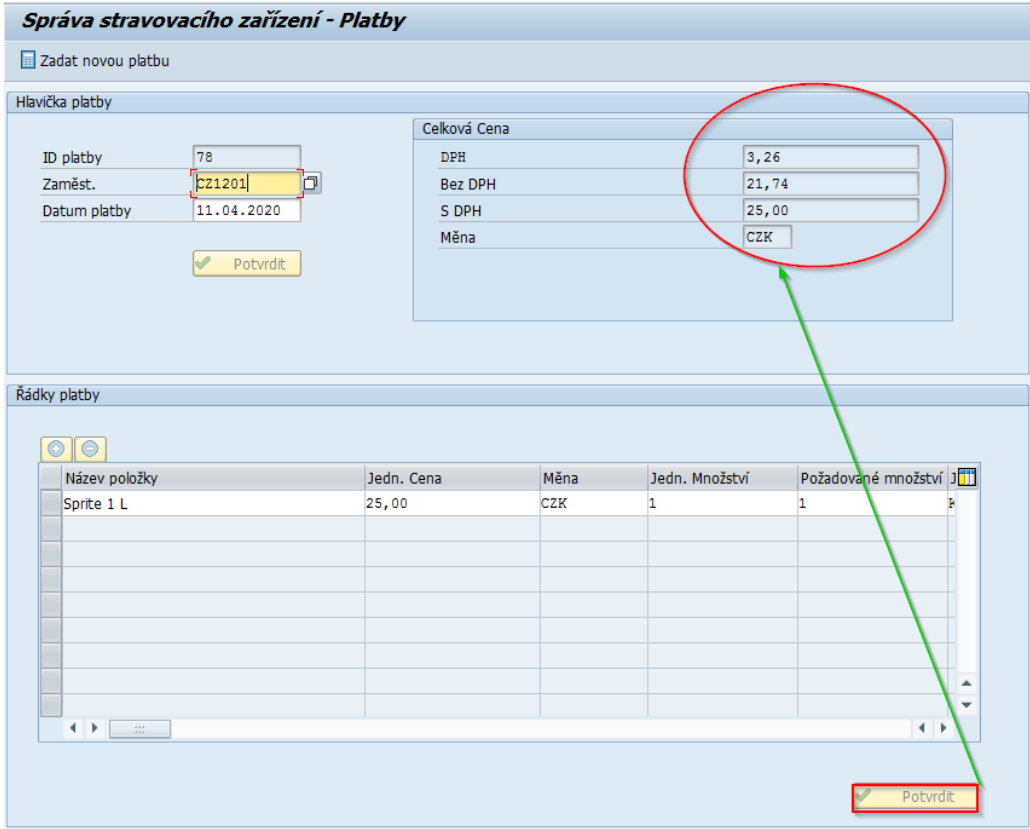

*Obrázek 92 - Zadávání plateb VIII. (Zdroj: Vlastní zpracování)*

# **Odečíst množství ze skladu**

Ve zmíněnou chvíli, kdy manažer potvrdí správnost řádků pomocí tlačítka "Potvrdit", odečte se vybrané množství zboží ze skladu. V případě, že by vybrané množství převyšovalo množství, které je k dispozici, řádky platby nebudou uloženy a odečtení ze skladu se neprovede.

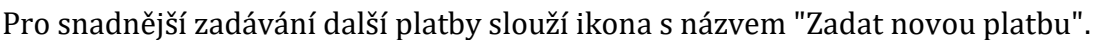

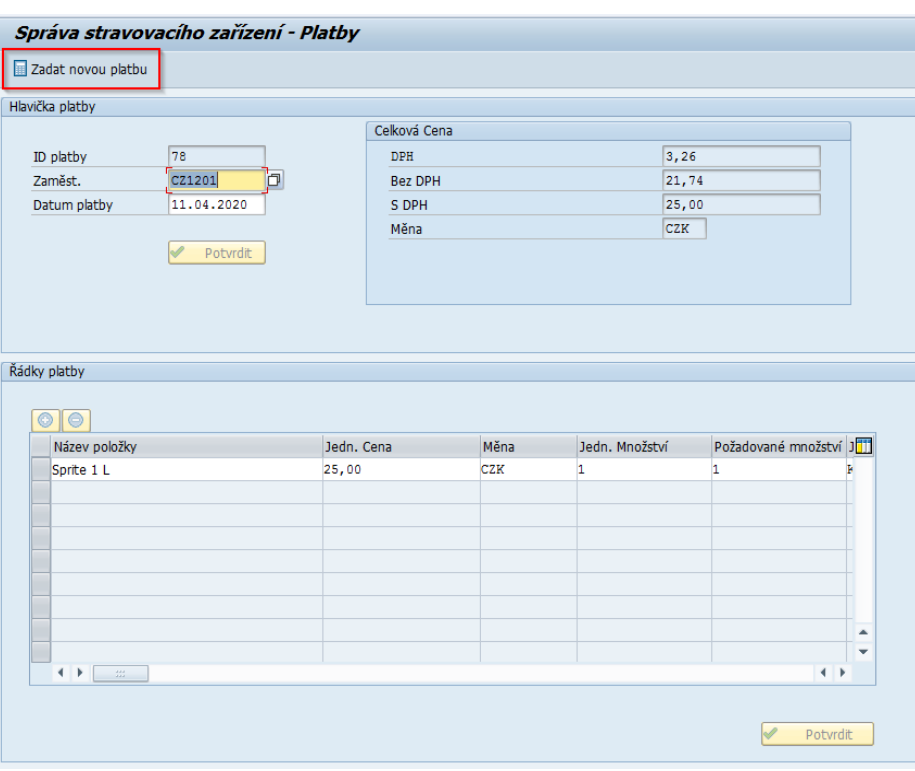

*Obrázek 93 - Zadávání plateb VIII. (Zdroj: Vlastní zpracování)*

# **4 Shrnutí výsledků**

Rozšíření informačního systému SAP o správu stravovacího zařízení je připraveno na implementaci a poskytuje společnosti Kingspan, a. s. plně dostačující funkcionality, přičemž se podařilo zajistit objednávání obědů přes webový interface, což bylo hlavním důvodem přechodu na nové řešení. Touto cestou by se dalo naprogramovat cokoli, co standardní verze informačního systému SAP nenabízí. Pro společnost Kingspan, a. s. by jiné řešení znamenalo pořízení dalšího informačního systému a s tím spojenou další integraci, čím by vzrostla komplexnost a s větší mírou složitosti by se následně komplikovala udržovatelnost. Z toho důvodu autor vidí finální řešení jako velký přínos i pro jiné případy.

Zpočátku se zdálo, že volba platformy SAP NetWeaver přinese hrozbu, která by spočívala v nutnosti zakoupení dalších licencí i pro zaměstnance, kteří doposud licenci nepotřebovali, což by se vedení společnosti Kingspan, a. s. nezamlouvalo. Nakonec tuto hrozbu vyřešila volba platformy .NET ve spojení se SAP .NET Connectorem. Tímto způsobem je potřeba pouze jedna licence potažmo servisní uživatel, který figuruje jako zakladatel objednávky, tudíž zároveň slouží jako identifikátor, že uživatel zvolil webovou aplikaci pro objednávky obědů.

Další hrozba by mohla obnášet obavy uživatelů, zda nové transakce zajišťující správu stravovacího zařízení budou dostatečně uživatelsky přívětivé, jelikož informační systém SAP obecně nepatří mezi nejpřívětivější systémy. Proaktivním přístupem se podařilo autorovi navázat spolupráci s klíčovými uživateli, tedy manažery stravovacího zařízení, čím se zajistilo, že se manažeři mohli naopak na nové řešení těšit. Od první fáze si nadefinovali funkcionality, které by nové řešení mělo poskytovat. Mezi tyto funkcionality patří správa jídelního lístku, jež slouží jako zdroj pro vytvoření nabídky a ta je následně podkladem pro založení objednávky obědů. Další požadovaná funkcionalita zajišťuje zjednodušení každodenního sčítání objednávek obědů za účelem nahlášení finálních počtů dodavateli. Byl tedy vyvinut modul, který sestaví sumarizaci pro každou variantu na daný den. Následně při vydávání obědů se manažerovi zobrazí, kterou variantu oběda má vydat a tím se objednávka dokončí. Pokud by si potřeboval manažer ověřit údaje zaměstnance, je k dispozici modul, pomocí kterého může vidět jeho údaje. Aby se zaměstnancům zobrazoval podklad podle očekávání manažera, je potřeba korespondující týden označit jako aktuální. Pro vybraný týden se následně zobrazují nabídky pro zvolený týden jak v transakci ZCMORDER, tak i ve webové aplikaci. Ve zmíněné transakci ZCMORDER sloužící pro zaměstnance je možné mimo vkládání objednávek obědů, zobrazit veškeré platební transakce, vydané obědy a osobní údaje. V rámci skladové evidence je manažerovi stravovacího zařízení umožněno spravovat data ohledně zboží, jejich kategoriích a vést údaje o dodavatelích. Veškeré tyto údaje jsou určena pro spravování skladu. Opět aby se manažerovi ulehčila práce, je vyvinuta kontrola skladu, přičemž se označí zboží, které má malé množství na skladě. Manažer může také zadávat platby, přičemž se množství automaticky odečítá ze skladu.

Po vyvinutí každé transakce autor konzultoval finální řešení s klíčovými uživateli a tím se ověřilo, zda bude přívětivost podle očekávání, čímž se předešlo obávaným hrozbám.

# **5 Závěr**

Podařilo se splnit hlavní cíl diplomové práce, tedy vyvinout nahrazení původního zastaralého řešení správy stravovacího zařízení společnosti Kingspan, a. s. Primárním účelem nahrazení bylo poskytnutí objednávání obědů přes webové rozhraní, což se též podařilo uskutečnit. Kromě online řešení objednávek obědů byly vyvinuty nové transakce v informačním systému SAP umožňující potřebné funkcionality zajišťující správu objednávek obědů, správu skladu a provádění plateb drobného prodeje.

Klíčovou částí pro stanovení dalších postupů bylo provedení průzkumu trhu. Původně bylo zamýšleno naprogramování webové aplikace pomocí kombinace technologií programovacího jazyku Java, frameworku JSF, MySQL a sady nástrojů BootsFaces. Avšak takové řešení by ztratilo smysl, jelikož je na trhu spousta obdobných a velice kvalitně vyvinutých stávajících řešení poskytujících jak desktopové, tak i online verze. Tato zjištění přivedla autora ke změně volby technologie a zároveň napomohla k objevení nové příležitosti, tedy rozšíření informačního systému SAP o nové transakce zajišťující správu stravovacího zařízení, což doposud ještě nebylo vyvinuto. Autor má nyní možnost oslovit přibližně 437 000 potenciálních zákazníků ve 190 zemí a nabídnout rozšíření informačního systému SAP o nové transakce s možností online řešení pro objednávání obědů, přičemž je možné se domluvit na jakémkoli rozšíření, jak v SAPu, tak i ve webové aplikaci. Veškeré moduly potřebné pro správu stravovacího zařízení jsou naprogramovány pomocí platformy SAP NetWeaver a datová struktura je vytvořena prostřednictvím platformy SAP HANA. Pro klíčový modul poskytující objednávání obědů je vyvinut funkční modul, který umožňuje data získávat a zpracovávat pomocí konektoru platformy Microsoft .NET. Je využito rozšíření této platformy ASP.NET s kombinací programovacího jazyka C# a sady nástrojů Bootstrap.

Provedený návrh i analýza pomocí UML se stal velice užitečným nástrojem pro usnadnění vývoje správy stravovacího zařízení. Zároveň slouží k zachycení struktury a chování nově vyvinutých transakcí jako dokumentace pro plánované zlepšování či rozšiřování stávajícího řešení.

Zmíněné stávající řešení v informačním systému SAP prozatím poskytuje nejnutnější, ale plně dostačující funkcionality pro správu stravovacího zařízení. Nicméně stále je prostor pro návrhy na zlepšení. Mezi tyto návrhy patří umožnění identifikace zaměstnancům prostřednictvím identifikačního média. Prioritním návrhem je zautomatizování vkládání dat pomocí importu, aby se podařilo manažerům stravovacího zařízení ušetřit čas. Následně je potřeba rozšířit možnosti plateb drobného prodeje. Platby jsou doposud připraveny na srážku ze mzdy, což bude též zautomatizováno a zároveň bude zajištěno, aby zaměstnanec mohl platit i v hotovosti. Dále je potřeba rozšířit a vylepšit tiskové sestavy a plno dalších úprav. Zatím nejzajímavějším plánovaným vývojem je zprovoznění možnosti objednávek obědů pomocí technologie SAP Fiori, což by bylo atraktivní řešení, o které by mohl být zájem.

# **6 Seznam použité literatury**

- [1] ADVENT: Stravovací systém PowerKey [online]. Neuvedeno: ADVENT, spol. s r.o., 2020 [cit. 2019-11-06]. Dostupné z: https://www.advent.cz/produkty/softwarepowerkey/stravovaci-systempowerkey/?gclid=Cj0KCQjwoebsBRCHARIsAC3JP0IBb8cuwV6IUumqG2Yl2ISOWy 6aFHwUNygbn4-TlC6FSZhp0-PD0ocaArWREALw\_wcB
- [2] BANDARI, Kiran. Complete ABAP. Boston: Rheinwerk Publishing, 2017. ISBN 978- 1-4932-1273-6.
- [3] BARUA, Anurag. First Steps in SAP ® Fiori. Gleichen: Expresso Tutorials, 2017. ISBN 978-3-96012-696-6.
- [4] BC ABAP Programming [online]. Neuvedeno: SAP, Nedatováno [cit. 2020-04-30]. Dostupné z: https://help.sap.com/saphelp\_46c/helpdata/es/fc/eb2c46358411d1829f0000e8 29fbfe/content.htm?no\_cache=true
- [5] BUCANEK, James. Learn Objective-C for Java Developers. New York: Apress, 2009. ISBN 978-1-4302-2369-6.
- [6] Byznys: Mzdy a personalistika [online]. Neuvedeno: Byznys software, 2018 [cit. 2019-11-11]. Dostupné z: https://www.byznys.eu/cs/mzdy-a-personalistika
- [7] Computerworld [online]. IDG Enterprise, 1976, 3(4) [cit. 2020-03-30]. ISSN 0010- 4841.
- [8] CZECHINVEST: Definice malého a středního podnikatele [online]. Neuvedeno: CzechInvest, 2020 [cit. 2019-11-06]. Dostupné z: https://www.czechinvest.org/cz/Sluzby-pro-male-a-stredni-podnikatele/Chcetedotace/OPPI/Radce/Definice-maleho-a-stredniho-podnikatele
- [9] EFG: Stravovací systém Aktion ASTRIS [online]. Neuvedeno: EFG CZ, 2019 [cit. 2019-11-06]. Dostupné z: https://www.efg.cz/aplikace/stravovaci-systemastris.html
- [10] EVANS, Ian. Your First Cup: An Introduction to the Java EE Platform. In: ACADEMIA [online]. California: Oracle, 2013 [cit. 2019-11-21]. Dostupné z: https://www.academia.edu/4268644/Firstcup
- [11] Forbes: SAP To Acquire Concur Technologies To Boost Cloud Sales [online]. 2020: Forbes Media LLC., 2020 [cit. 2020-01-30]. Dostupné z: https://www.forbes.com/sites/forbes-personal-shopper/2020/04/23/thesetools-can-help-keep-you-safe-from-microbes-by-letting-your-avoid-touchingdoor-handles-elevator-buttons-and-so-much-more/
- [12] GACC: STRAVOVACÍ SYSTÉM GACC [online]. Tišnov: GACC spol. s r.o., 2019 [cit. 2019-11-06]. Dostupné z: https://www.gacc.cz/stravovaci-system/
- [13] GEARY, David a Cay. Core JavaServerFaces. 2nd ed. California: Sun Microsystems, 2007. ISBN 0-13-173886-0.
- [14] GUO, Steve. SAP Fiori Launchpad: Development and Extensibility. SAP Press, 2018. ISBN 978-1493216451.
- [15] Guru99: SAP BAPI Tutorial [online]. Neuvedeno: Guru99, 2020 [cit. 2020-02- 29]. Dostupné z: https://www.guru99.com/all-about-bapi.html
- [16] Helios: IT Support for Staff Canteens [online]. Praha: Asseco Solutions, 2019 [cit. 2019-11-06]. Dostupné z: http://www.helios.eu/en/news/it-support-staffcanteens/
- [17] Helios: Moderní řízení HR [online]. Praha: Asseco Solutions, 2019 [cit. 2019- 11-06]. Dostupné z: https://products.helios.eu/helios-green-lidske-zdroje/
- [18] ITnetwork.cz: Lekce 1 Úvod do ASP.NET [online]. Neuvedeno: itnetwork.cz, 2020 [cit. 2020-02-30]. Dostupné z: https://www.itnetwork.cz/csharp/aspnet/tutorial-uvod-do-asp-dot-net
- [19] ITnetwork.cz: Lekce 1 Úvod do C# a .NET frameworku [online]. Neuvedeno: itnetwork.cz, 2020 [cit. 2020-02-30]. Dostupné z: https://www.itnetwork.cz/csharp/zaklady/c-sharp-tutorial-uvod-do-jazyka-adot-net-framework/?all-comments#comments
- [20] ITnetwork.cz: Lekce 1 Úvod do UML [online]. Neuvedeno: itnetwork.cz, 2020 [cit. 2020-02-30]. Dostupné z: https://www.itnetwork.cz/navrh/uml/uml-uvodhistorie-vyznam-a-diagramy
- [21] ITnetwork.cz: MVC architektura [online]. Neuvedeno: itnetwork.cz, 2019 [cit. 2019-12-29]. Dostupné z: https://www.itnetwork.cz/navrh/mvc-architekturanavrhovy-vzor
- [22] JACOBI, Jonas a John R. FALLOWS. Pro JSF and Ajax: Building Rich Internet Components. New York: Apress, 2006. ISBN 978-1-59059-580-0.
- [23] Java: The Java EE 5 Tutorial [online]. Neuvedeno: Oracle and/or its affiliates., 2010 [cit. 2019-01-10]. Dostupné z: https://docs.oracle.com/javaee/5/tutorial/doc/bnaay.html
- [24] K2: Personalistika a mzdy [online]. Neuvedeno: K2 atmitec, 2019 [cit. 2019- 11-06]. Dostupné z: https://www.k2.cz/cs/personalistika-mzdy
- [25] Karat: Mzdový software [online]. Neuvedeno: KARAT Software, 2019 [cit. 2019-11-06]. Dostupné z: https://www.karatsoftware.cz/erp-karat/mzdovysoftware
- [26] Karat: Personální informační systém [online]. Neuvedeno: KARAT Software, 2019 [cit. 2019-11-06]. Dostupné z: https://www.karatsoftware.cz/erpkarat/personalni-informacni-system
- [27] Kingspan: Kingspan Česká republika [online]. Neuvedeno: Kingspan Group, Nedatováno [cit. 2019-10-16]. Dostupné z: https://www.kingspan.com/cz/cs-cz
- [28] Kingspan: We are Kingspan. Our Brand Story. [online]. Neuvedeno: Kingspan Group, Nedatováno [cit. 2019-10-16]. Dostupné z: https://www.kingspan.com/group/about/our-company
- [29] KÜHNHAUSER, Karl-Heinz. ABAP: výukový kurz. Brno: Computer Press, 2009. ISBN 978-80-251-2117-7.
- [30] Mapping of the ABAP Data Types [online]. Neuvedeno: SAP, Nedatováno [cit. 2020-02-30]. Dostupné z: https://help.sap.com/doc/saphelp\_nwpi71/7.1/en-US/cf/21f2f2446011d189700000e8322d00/content.htm?no\_cache=true
- [31] MATHEW, Bince. Beginning SAP Fiori. New York: Apress, 2015. ISBN 978-1- 4842-1335-3.
- [32] MATTHEWS, Mark, Jim COLE a Joseph D. GRADECKI. MySQL and Java Developer's Guide. Canada: Wiley Publishing, 2003. ISBN 0-471-26923-9.
- [33] Mib:con: Co je to vlastně SAP Fiori? [online]. Neuvedeno: MIBCON, 2019 [cit. 2019-02-15]. Dostupné z: https://www.mibcon.cz/a/co-je-to-vlastne-sap-fiori
- [34] Microsoft: .NET Programming Languages [online]. Neuvedeno: Microsoft, 2020 [cit. 2020-02-03]. Dostupné z: https://dotnet.microsoft.com/languages
- [35] Microsoft: ASP.NET [online]. Neuvedeno: Microsoft, 2020 [cit. 2020-02-03]. Dostupné z: https://dotnet.microsoft.com/apps/aspnet
- [36] Microsoft: What is .NET? [online]. Neuvedeno: Microsoft, 2020 [cit. 2020-02- 03]. Dostupné z: https://dotnet.microsoft.com/learn/dotnet/what-is-dotnet
- [37] RON SOFTWARE: Jídelna [online]. Neuvedeno: RON Software, 2019 [cit. 2019- 11-06]. Dostupné z: https://www.ron.cz/cz/jidelna/
- [38] SAP .NET Connector Architecture [online]. Neuvedeno: SAP, Nedatováno [cit. 2020-02-30]. Dostupné z: https://help.sap.com/doc/saphelp\_crm700\_ehp02/7.0.2.17/en-US/4a/097ee1449836eae10000000a421937/content.htm?no\_cache=true
- [39] SAP ABAP: Hands On Test Projects with Business Scenarios. New York: Apress, 2014. ISBN 978-1430248033.
- [40] SAP Community: ABAP Platform for SAP S/4HANA 1909 [online]. Neuvedeno: SAP, 2019 [cit. 2020-01-30]. Dostupné z: https://blogs.sap.com/2019/10/17/abap-platform-for-sap-s4hana-1909/
- [41] SAP Community: What is SAP HANA? [online]. Neuvedeno: SAP, Nedatováno [cit. 2020-01-30]. Dostupné z: https://archive.sap.com/documents/docs/DOC-60338
- [42] SAP Fiori ®: Implementation and Development. 2nd ed. Boston: Rheinwerk Publishing, 2017. ISBN 978-1-4932-1543-0.
- [43] SAP: Customer Stories [online]. Neuvedeno: SAP, Nedatováno [cit. 2019-11- 01]. Dostupné z: https://www.sap.com/about/customer-involvement/customerstories.html?infl=8f32579e-c262-4ffd-87b7-1934b275a1b0
- [44] SAP: Personalistika a zapojení zaměstnanců [online]. Neuvedeno: SAP, Nedatováno [cit. 2019-12-28]. Dostupné z: https://www.sap.com/cz/products/human-resources-hcm.html
- [45] SAP: SAP Connector for Microsoft .NET 3.0 [online]. Neuvedeno: SAP, Nedatováno [cit. 2020-02-30]. Dostupné z: https://support.sap.com/en/product/connectors/msnet.html
- [46] SAP: SAP Help Portal [online]. Neuvedeno: SAP, Nedatováno [cit. 2020-02-30]. Dostupné z: https://help.sap.com/viewer/bd833c8355f34e96a6e83096b38bf192/7.4.19/en-US/d1801ea7454211d189710000e8322d00.html
- [47] SAP: SAP History [online]. Neuvedeno: SAP, Nedatováno [cit. 2020-01-25]. Dostupné z: https://www.sap.com/corporate/en/company/history.html
- [48] SAP: SAP History [online]. Neuvedeno: SAP, Nedatováno [cit. 2020-01-25]. Dostupné z: https://www.sap.com/corporate/en/company/history/1972- 1980.html
- [49] SAPYARD: SAP Fiori from Space Level [online]. Neuvedeno: TAC Global Business Services, 2020 [cit. 2020-01-30]. Dostupné z: https://sapyard.com/sapfiori-from-space-level/
- [50] SCHILDT, Herbert. Java: a beginner's guide: [create, compile, and run Java programs today]. 6th ed. New York: McGraw-Hill Education, c2014. ISBN 978-0- 07-180925-2.
- [51] SVOBODOVA, Libuse a Miloslava CERNA. Accounting, Economic and ERP Systems on the Czech Scene. Advanced Science Letters [online]. 2016, 22(5), 1170-1174 [cit. 2019-04-30]. DOI: 10.1166/asl.2016.6683. ISSN 1936-6612. Dostupné z: http://www.ingentaconnect.com/content/10.1166/asl.2016.6683
- [52] The Java EE 6 Tutorial [online]. California: ORACLE, 2013 [cit. 2020-01-10]. Dostupné z: https://docs.oracle.com/javaee/6/tutorial/doc/javaeetutorial6.pdf
- [53] ULRICH SOFTWARE: Stravovací Informační Systém [online]. Neuvedeno: Ulrich software, 2011 [cit. 2019-11-06]. Dostupné z: https://www.ulrichsw.cz/rubrika/12/stravovaci-system-software.html
- [54] Vario: Personalistika [online]. Neuvedeno: Vario, Nedatováno [cit. 2019-04- 30]. Dostupné z: https://www.vario.cz/moduly/mzdy/personalni-management/
- [55] Zdroják.cz: Úvod do architektury MVC [online]. Neuvedeno: Devel.cz Lab, Nedatováno [cit. 2019-12-20]. Dostupné z: https://www.zdrojak.cz/clanky/uvoddo-architektury-mvc/
- [56] Z-WARE: Stravovací systémy / stravovací systém [online]. Neuvedeno: Z-WARE, 2019 [cit. 2019-11-06]. Dostupné z: https://www.z-ware.cz/stravovacisystemy

# **7 Příloha A**

Univerzita Hradec Králové Studijní program: Systémové inženýrství a informatika Fakulta informatiky a managementu Forma: Kombinovaná Akademický rok: 2018/2019 Obor/komb.: Informační management (im2-k)

#### Podklad pro zadání DIPLOMOVÉ práce studenta

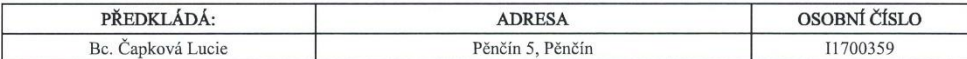

#### TÉMA ČESKY:

Implementace webové aplikace zaměřené na správu stravovacího zařízení korporátní společnosti

#### TÉMA ANGLICKY:

Implementation of web application focused on canteen management for corporate company

#### VEDOUCÍ PRÁCE:

doc. Ing. Filip Malý, Ph.D. - KIKM

#### ZÁSADY PRO VYPRACOVÁNÍ:

Osnova:

- 1. Úvod<br>2. Průzkum trhu
- 3. Porovnání technologií
- 4. Analýza a návrh webové aplikace
- 5. Implementace
- 6. Výsledky<br>7. Závěr
- 8. Literatura

Cíl:

un.<br>Hlavním cílem diplomové práce je návrh a implementace webové aplikace zabývající se správou stravovacího zařízení<br>korporátní společnosti Kingspan, a. s. Aplikace by měla poskytovat správu objednávek obědů, evidenci skl

#### SEZNAM DOPORUČENÉ LITERATURY:

- 
- [1.] SCHILDT, Herbert. Java, A beginner's Guide: Create, compile, and Run Java Programs Today.<br>[2.] SULLIVAN, Bryan a Vincent LIU. Web Application Security.<br>[3.] DENNIS, Alan, Barbara HALEY WIXOM a Roberta M. ROTH. System

[4.] UML for the IT Business Analyst: A Practical Guide to Requirements Gathering Using the Unified Modeling Language.

Podpis studenta:

Podpis vedoucího práce:

 $\frac{1}{2}$ 

 $\frac{1}{2}$ 

Datum: 24.10.2018

Datum: 24.10.2018

(c) IS/STAG . Portál - Podklad kvalifikační práce . 11700359 . 24.10.2018 09:15
## **Souhlas s využitím obchodního jména Kingspan, a. s. v diplomové práci**

Společnost Kingspan, a. s. tímto souhlasem uděluje povolení k využití obchodního názvu společnosti Kingspan, a. s. v diplomové práci:

ČAPKOVÁ, Lucie. *Implementace webové aplikace zaměřená na správu stravovacího zařízení korporátní společnosti*. Hradec Králové, 2020. Diplomová práce. Univerzita Hradec Králové. Fakulta informatiky a managementu. Vedoucí práce doc. Ing. Filip Malý, Ph.D. 109 stran.

Kingspan, a. s. rovněž souhlasí s použitím loga společnosti, výtisků z informačního systému SAP a dalších informací uvedených v této kvalifikační práci.

V Hradci Králové dne: ..............................................

Za zaměstnavatele: ...............................................